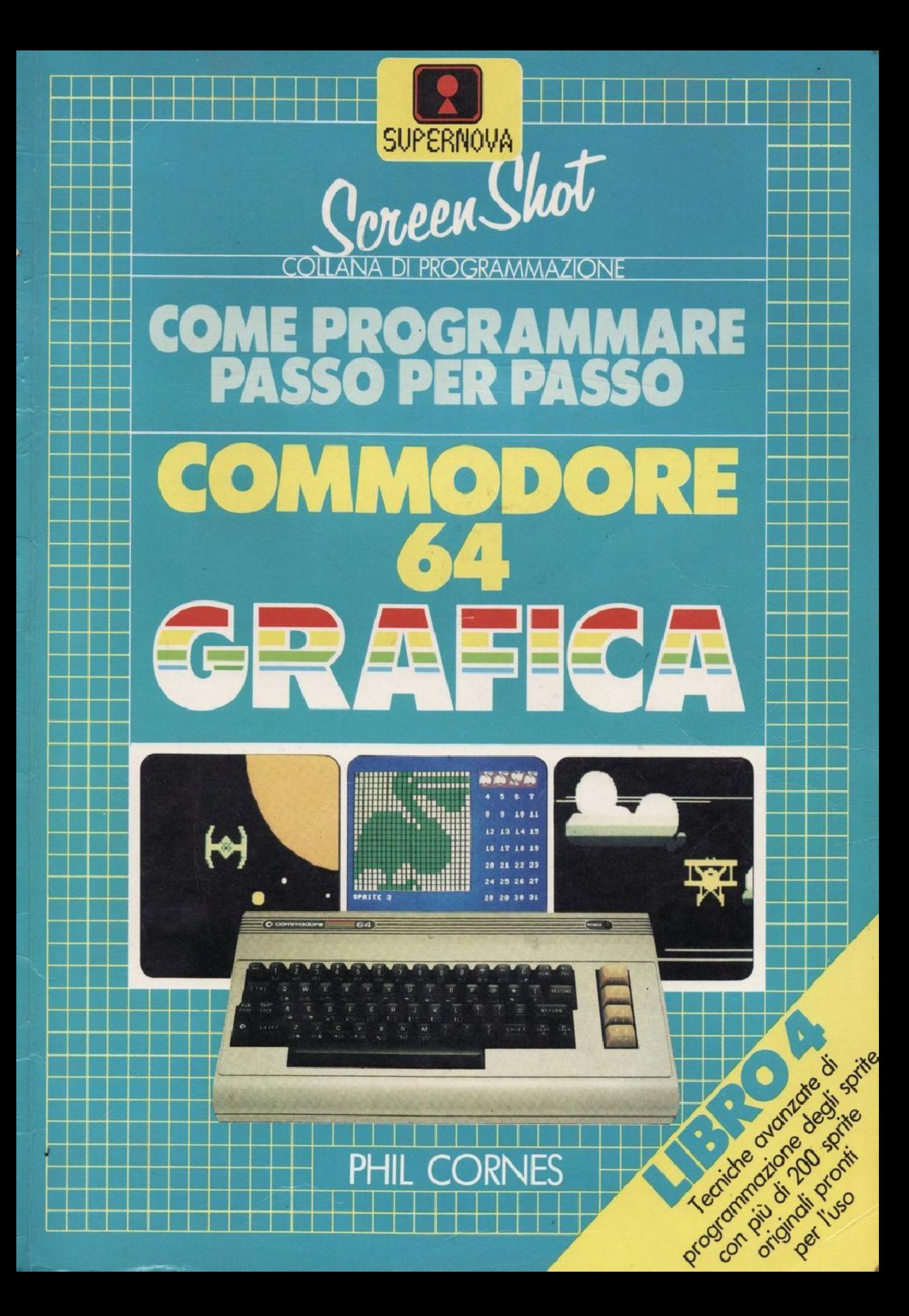

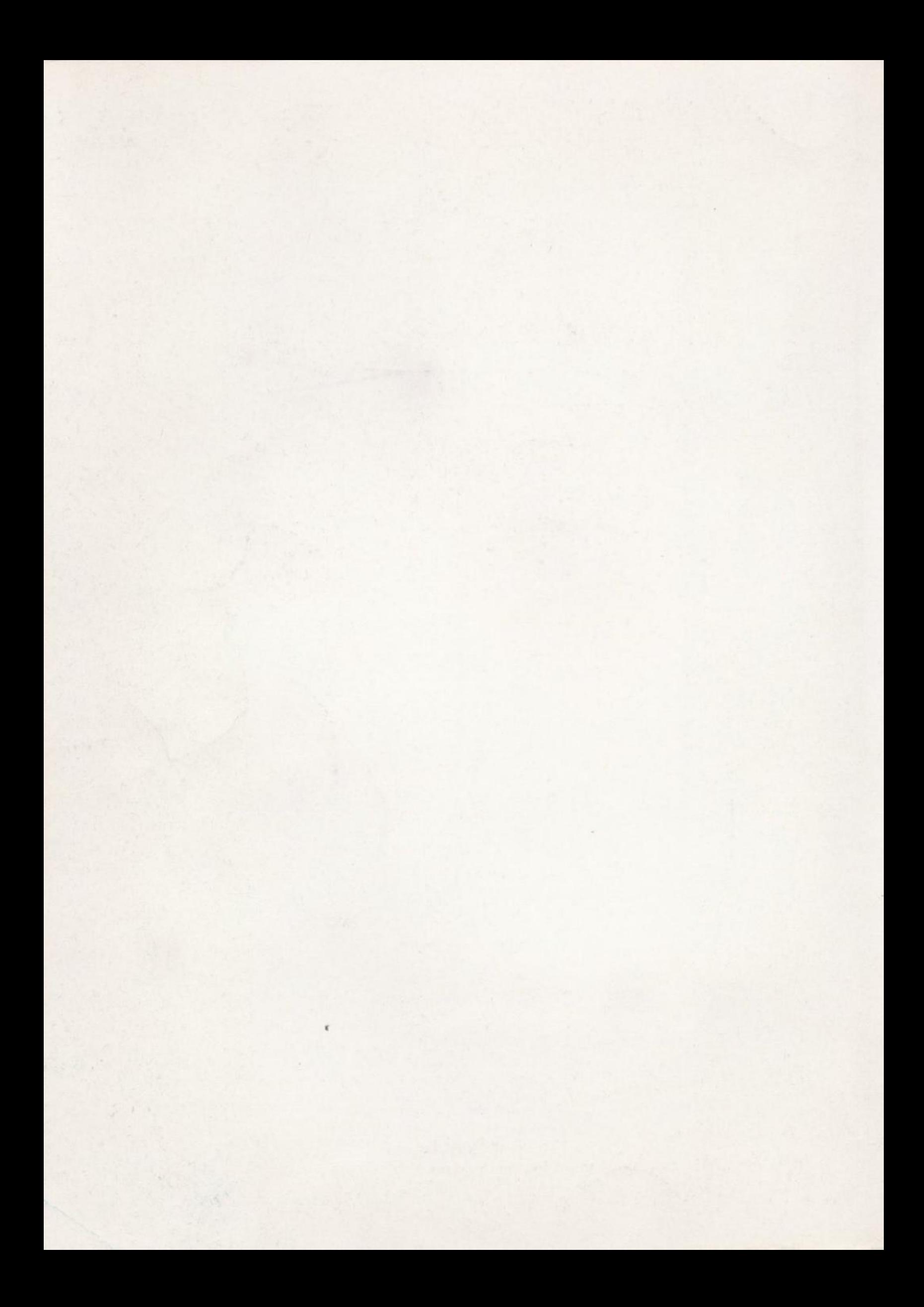

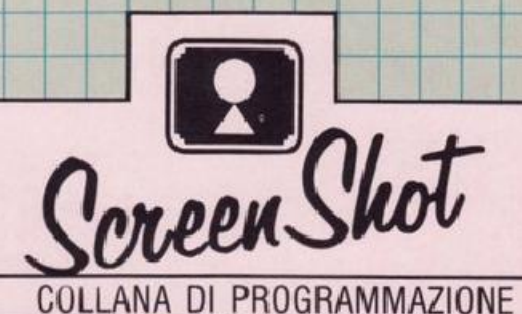

# **COME PROGRAMMARE PASSO PER PASSO**

# **COMMODORE 64** GRAFICA

#### LA COLLANA DI PROGRAMMAZIONE SCREEN SHOT

I libri Uno e Due della collana di programmazione Screen-Shot forniscono, agli utenti di home computer, un nuovo ed appassionante sistema per imparare a programmare in BASIC. Seguendo il successo di questa tecnica di insegnamento completamente nuova, adesso la collana vi conduce ad esplorare la velocità e la potenza della grafica in codice macchina.

### **LIBRI SUL COMMODORE 64**

Questo è il Quarto Volume di una serie di quide alla programmazione del Commodore 64. Contiene un corso completo sugli sprite per il Commodore, e un editor grafico che permette al lettore di realizzare e memorizzare gli sprite direttamente da tastiera. Insieme agli altri libri, questo volume completa una collana interamente dedicata alla programmazione e alla grafica.

#### **NELLA STESSA COLLANA**

Come programmare passo per passo ZX Spectrum - ZX Spectrum e ZX Spectrum plus

Come programmare Apple IIc

#### PHIL CORNES

Dopo aver studiato matematica e programmazione, Phil Cornes ha lavorato alla realizzazione di sistemi educativi basati su computer al National Training College del British Telecom. Dal 1978 lavora anche come autore di pubblicazioni tecniche e collabora a varie riviste sui personal computer, come Personal Computer World, Computing Today e Electronics Today International. Ha scritto un libro e molti articoli sull'uso e sulla programmazione del Commodore 64.

# **SUPERNOVA**

**IBAO A** 

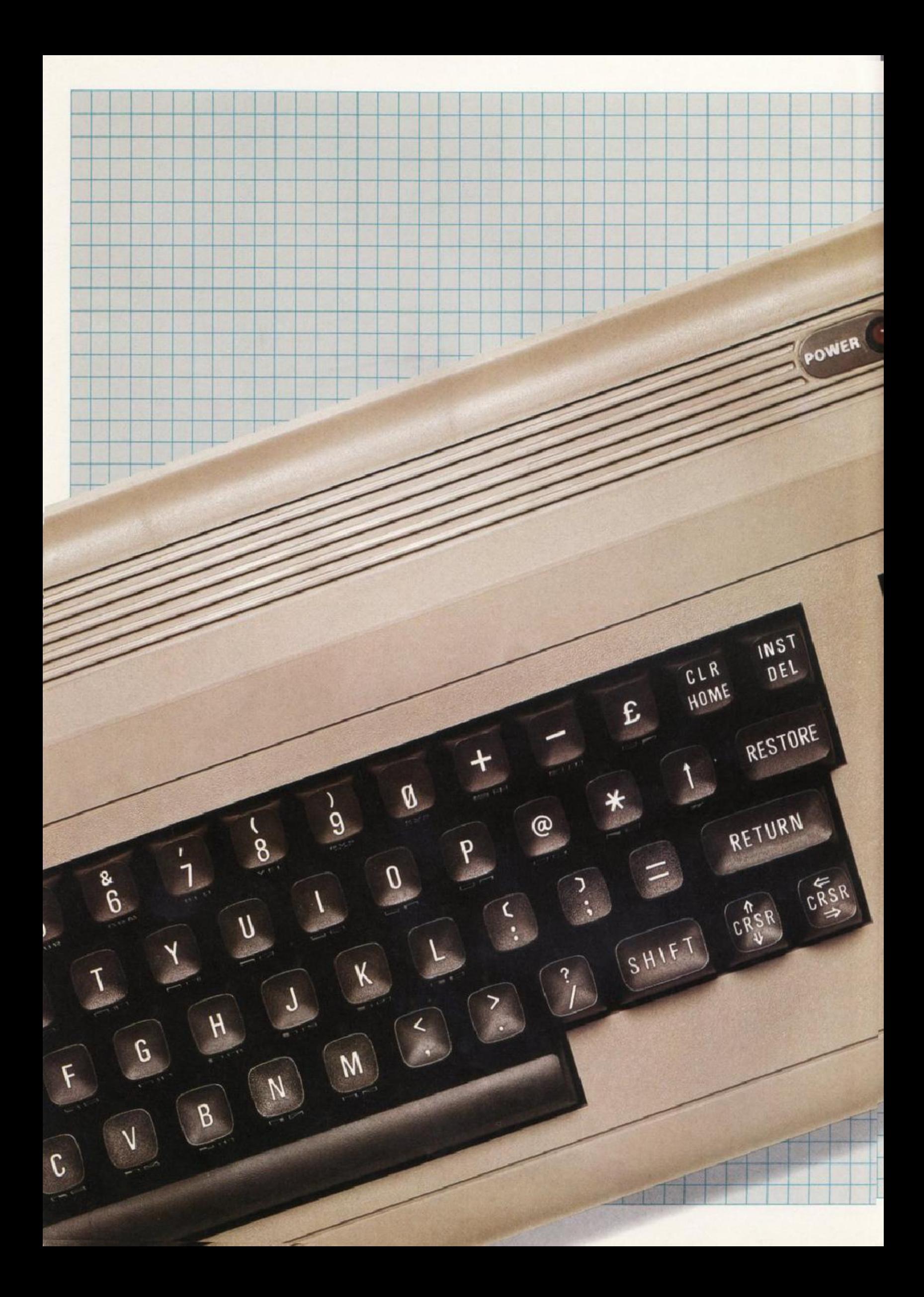

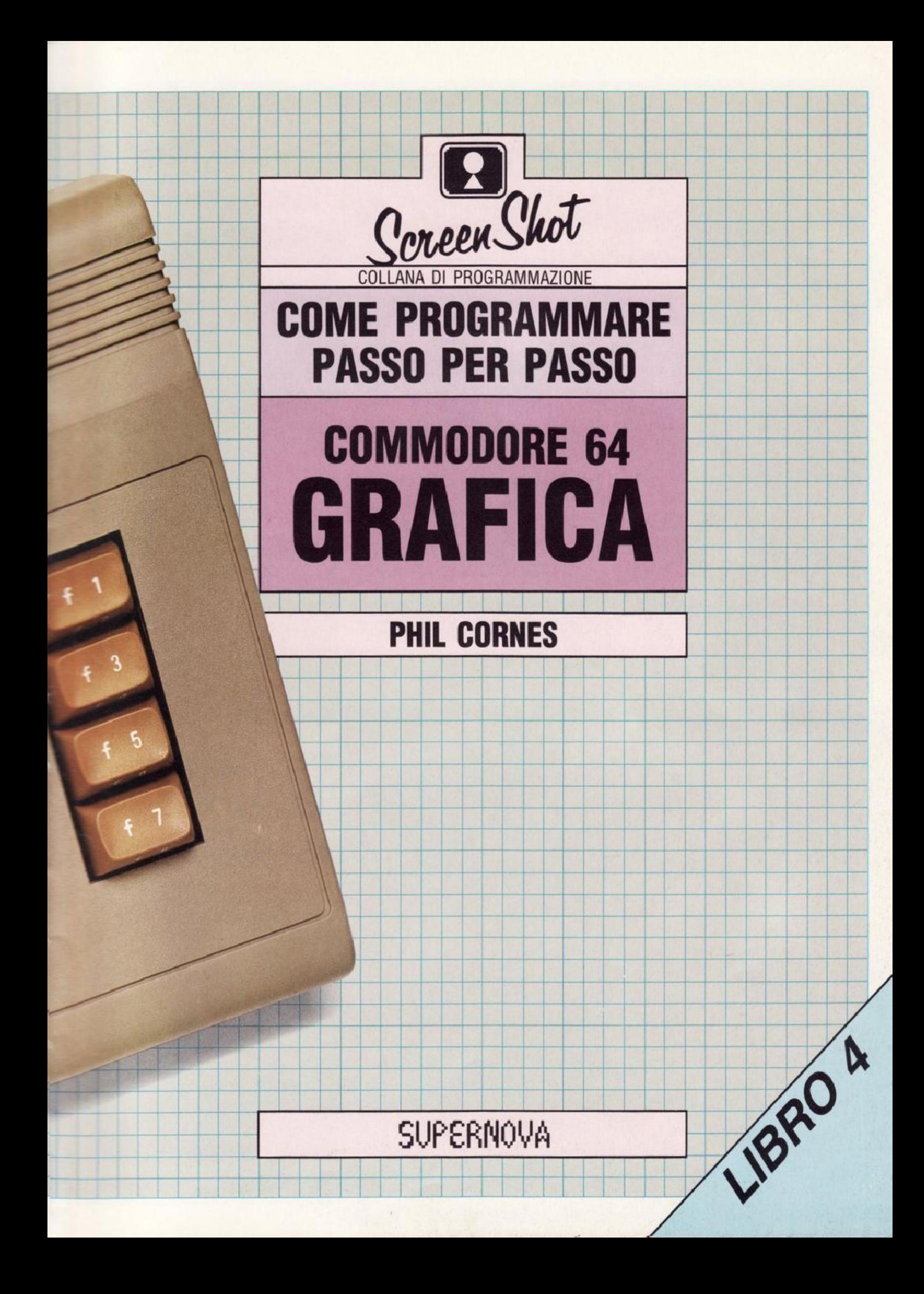

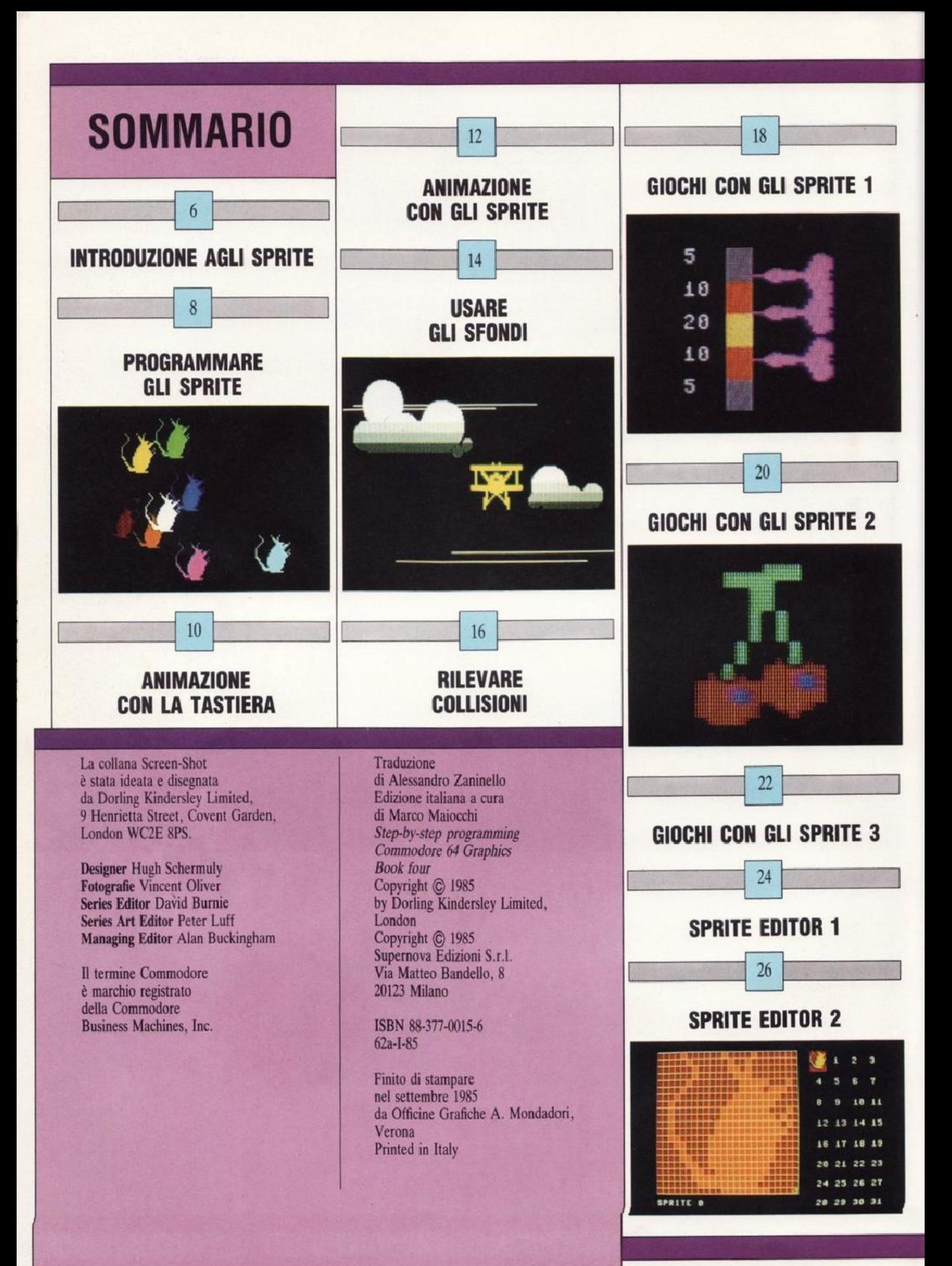

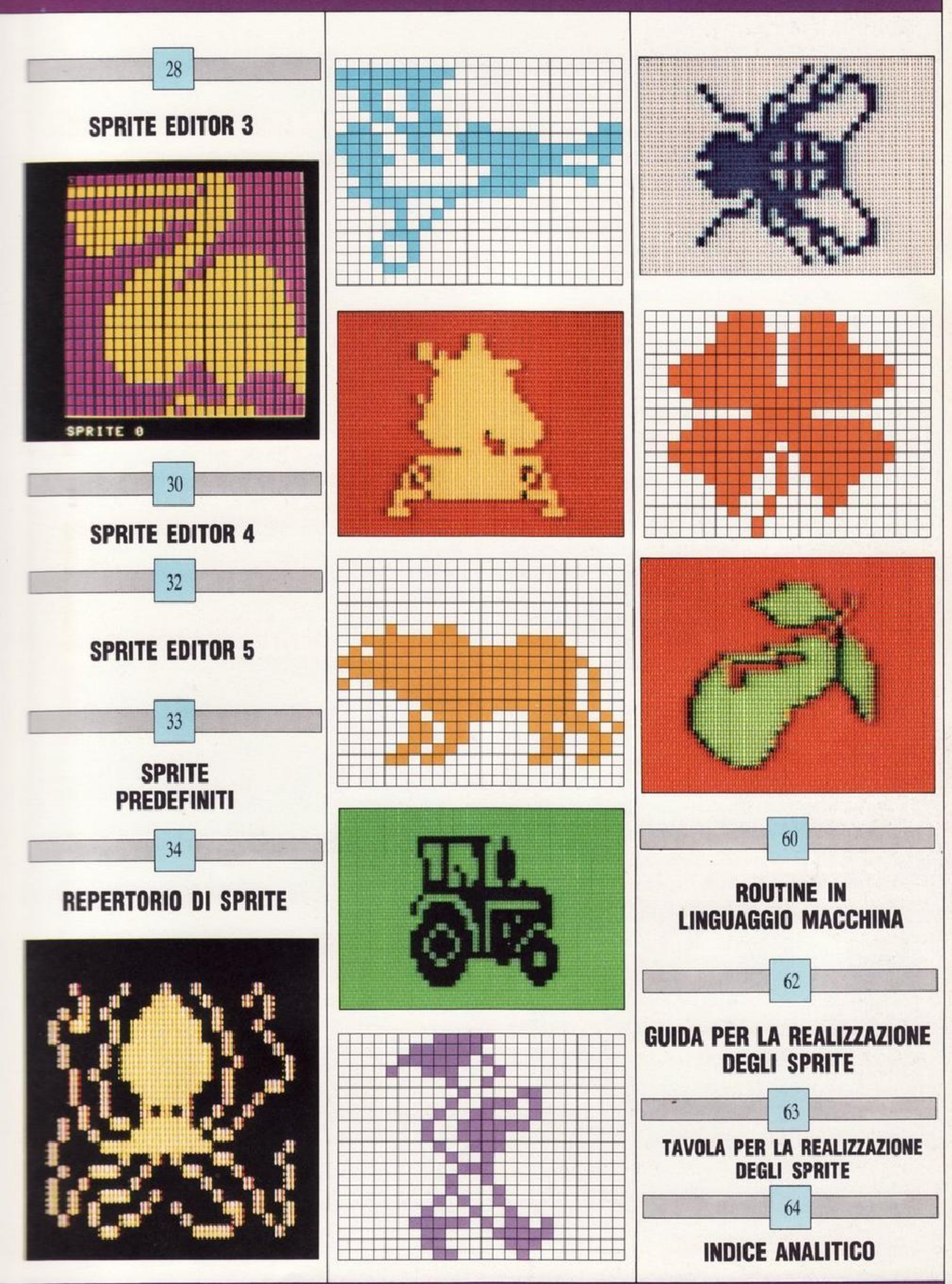

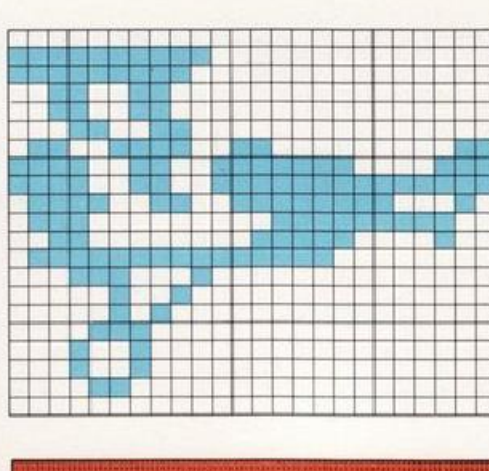

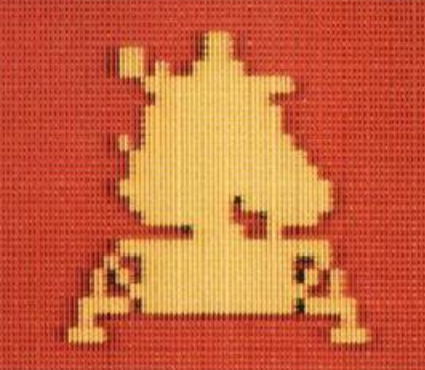

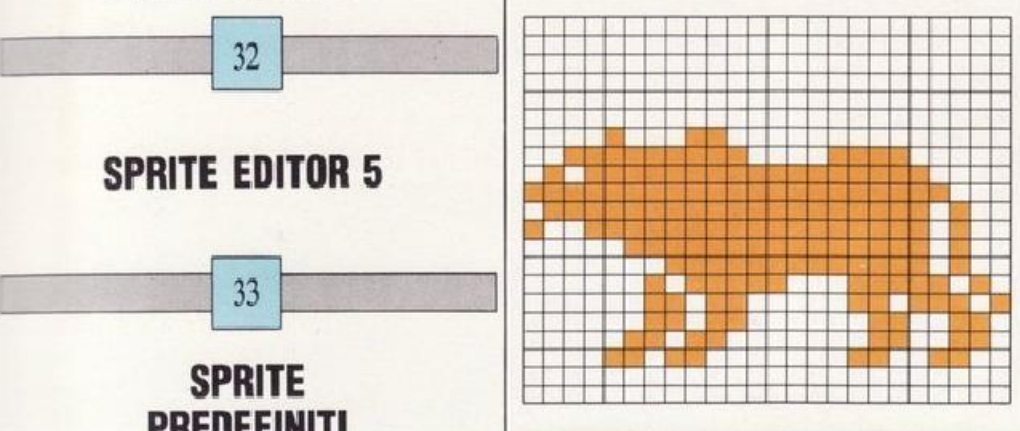

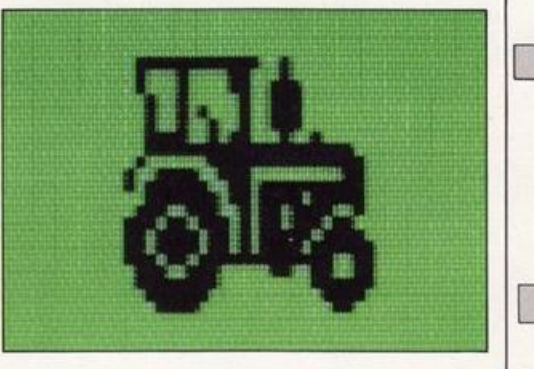

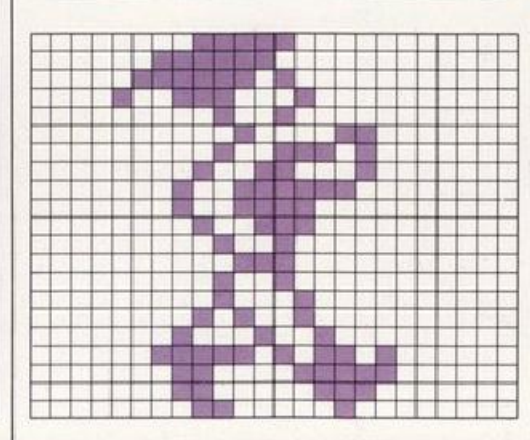

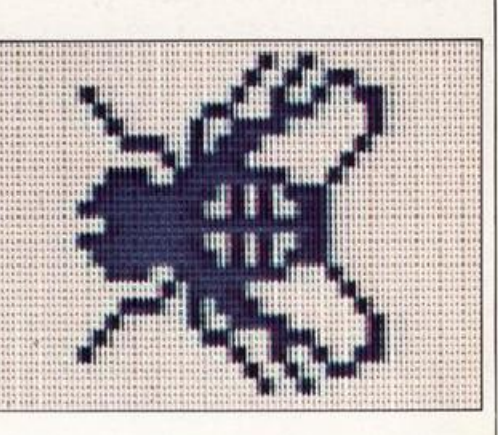

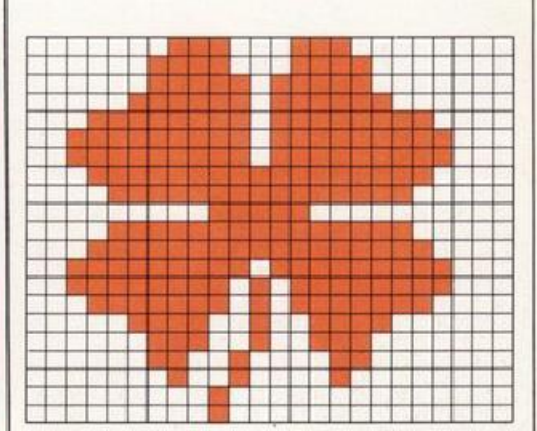

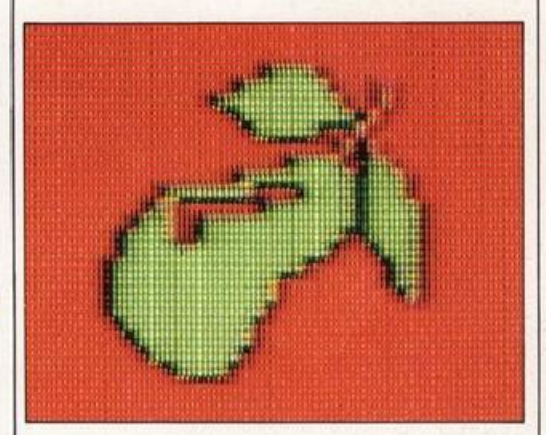

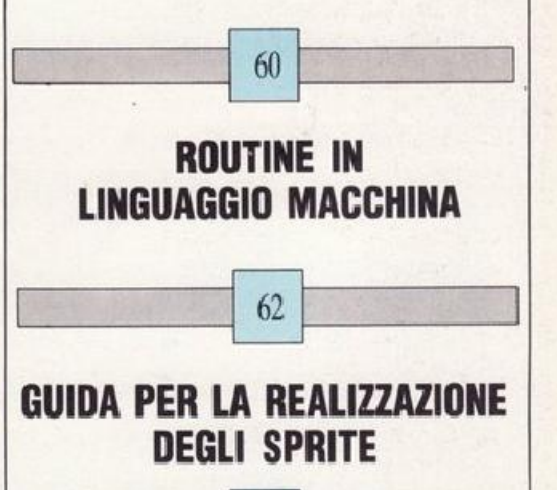

 $\begin{array}{|c|c|c|c|c|}\hline \text{\textbf{}} & \text{\textbf{63}}& \text{\textbf{}}\ \hline \end{array}$ TAVOLA PER LA REALIZZAZIONE DEGLI SPRITE

INDICE ANALITICO

'--~~~ ~-----'

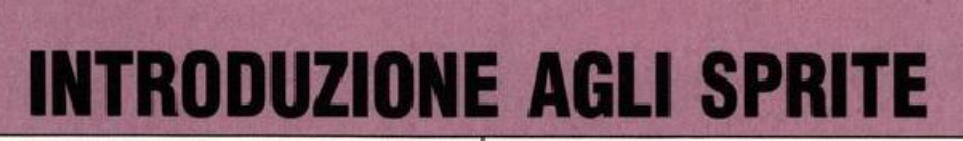

6

Gli sprite sono blocchi di pixel che banno una special<sup>e</sup> caratteristica. Scorrendo sullo schermo producono una eccezionale animazione e possono essere estesi, sovrapposti <sup>o</sup> uniti tra loro.

La cosa più importante è che possono lavorare indipendentemente da qualsiasi altra cosa già presente sullo schermo, ma è anche possibile programmarli in modo che esercitino una azione reciproca co<sup>n</sup>altri oggetti rappresentati sul video. Gli sprite del Commodore sono particolarmente validi: sullo schermo ne potete usare 8 per volta, la memoria ne accetta <sup>s</sup>imultaneamente fino a 32 diversi, ciascuno dei quali può essere chiamato sullo schermo in una frazione di seco<sup>n</sup>do.

Se avete letto i libri 1 e 2 di questa serie, conoscete alcune nozioni sul modo di programmazione degli sprite e cosa essi possono fare, e nelle pagine seguenti ne troverete ancora molte altre. Questo libro spiega come utilizzare al meglio gli sprite del Commodore e, oltre a scoprire tutto ciò che riguarda la programmazione, vi troverete anche uno speciale Sprite Editor. Per aiutarvi a comporre i migliori disegni. la seconda parte del libro contiene una raccolta di oltre 200 tipi di sprite.

Ma prima di dedicarvi alla programmazione avrete probabilmente bisogno di sapere come sono composti gli sprite.

#### Che cosa sono e come si controllano gli sprite

Uno sprite è un blocco di 504 pixel sistemati in 21 righe da 24 pixel. Qui sotto vedete come deve essere progettato uno sprite per poterlo incorporare nel programma. Quando verrà visualizzato sullo schermo, tutte le sue caratteristiche (forma, colore, posizione) saranno controllate da un singolo chip all'interno del Commodore, il Video Interface Circuit (VIC).

PROGETTARE UNO SPRITE

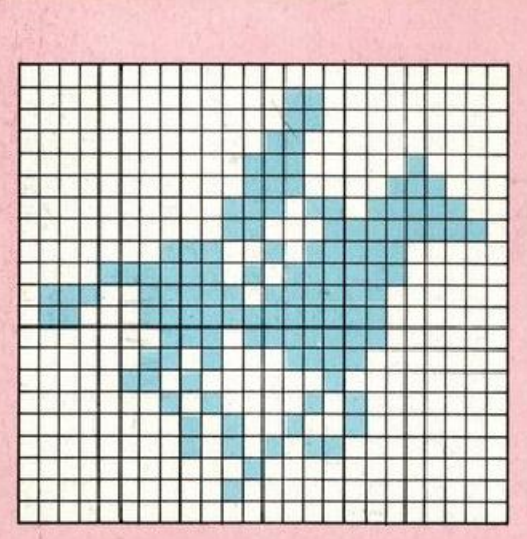

 $"$  .

Nel VIC ci sono 47 speciali locazioni di me<sup>m</sup>oria chiamate <sup>r</sup>egistri, di cui 34 servono per controllare tutte le azioni degli sprite. I contenuti di questi registri sono determinati con il comando POKE. Per programmare gli sprite bisogna capire quale numero inserire e in quale registro.

In fase di programmazione, per programmare sprite occorre, dapprima, riservare una zona di memoria per gli sprite in cui inserire le informazioni ad essi relative; quindi occorre recuperare gli sprite dalla memoria per disporli sullo schermo. In queste due pagine imparerete ad eseguire la prima di queste operazioni.

Il video riportato sotto mostra come riservare un'area di memoria. I comandi diretti sullo schermo riservano agli sprite un'area di memoria di 16K dalla posizione O alla 16383 <sup>e</sup> <sup>s</sup>postano altrove l'area BASIC per la memo<sup>r</sup>izzazione dei dati, che risiede normalmente in questa parte della memoria.

#### **LMPORTANTE**

Prima di iniziare a lavorare con i programmi per gli sprite presentati nel libro il Commodore ha bisogno di alcune speciali istruzioni. Acceso il computer digitate:

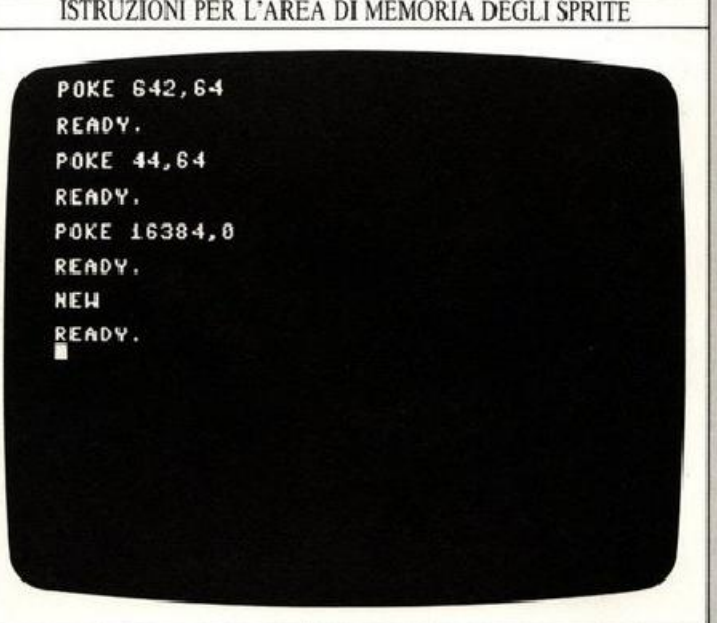

I comandi riorganizzano la me<sup>m</sup>oria del Commodore. Nel Commodore, infatti, manca un'area stabilmente riservata agli sprite *o* alla grafica in alta risoluzione, così dovete dire al computer dove riservare lo spazio. li VIC è diviso in 4 banchi di memoria di 16K l'uno. Questi programmi fanno uso del primo banco.

Nessun programma del libro girerà se prima non avrete inserito questi comandi. Essi non devono essere digitati come parte di un programma: se proverete a farlo rischierete di distruggerli.

#### Sprite e grafica in linguaggio macchina

I -(

Sebbene alcuni programmi del libro producano sprite in bassa risoluzione (text mode), non mancano quelli in alta risoluziome. Per ottenere velocemente questi sfondi ci serviremo delle routine grafiche in linguaggio macchina che abbiamo visto nel libro 3. Se volete fare girare questi programmi dovete avere in memoria il programma in linguaggio macchina.<br>Caricate quindi una copia della routine (attenzione però:

se non avete letto il libro 3 seguite le istruzioni e inserite i listati delle routine in Linguaggio macchina che troverete alle pagg. 60-61). Nel testo allegato ad ogni programma verrà indicato se saranno necessarie routine in linguaggio macchina.

#### Codificare uno sprite

Dopo avere impostato uno sprite, dovete tradurlo in una sequenza di numeri che il VIC chip possa capire. Per ogni sprite, il computer deve immagazzinare un modello di 504 pixel, ognuno dei quali acceso o spento. Il Commodore immagazzina le informazioni in byte-numeri binari-; ogni byte consta di 8 bit che possono assumere come valore 0 o 1. Ciò significa che usando un bit per specificare se un singolo pixel è acceso o spento, ogni riga di 24 pixel può essere immagazzinata in 24 bit o 3 byte. Perciò le 21 righe in umo sprite hanno bisogno di 21x3 cioè 63 byte. Siccome i computer eseguono normalmente tutti i calcoli in aritmetica binaria basata sulla potenza di 2, è più semplice aggiungere un 64esimo byte.

#### PROGRAMMA PER DEFINIRE LO SPRITE

Ogni gruppo orizzontale di 8 pixel è codificato con un solo byte. Un intero sprite di 504 pixel è codificato con 63 byte. Si usa di solito un 64esima byte (posto a O) in modo che il totale sia una potenza di 2.

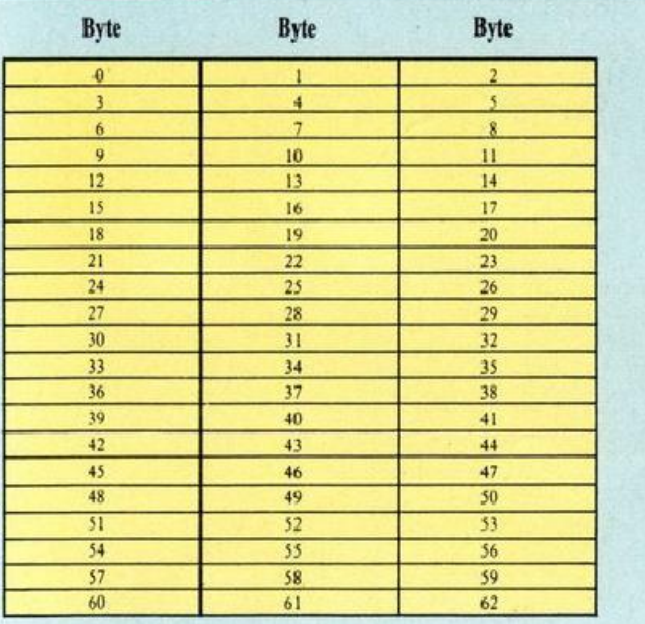

#### Come immagazzinare gli sprite

Per immagazzinare le informazioni del pixel per uno sprite si usano i DATA. Dovete sommare i valori dei bit di ogni pixel acceso in ogni riga *qi* 8 pixel. I valori del bit si imcrementano con la potenza di 2 da destra a sinistra sulla riga. Se è acceso il pixel a destra ha valore I, se è acceso quello a sinistra ha valore 128. Tutti i pixel spenti hanno valore 0. Sommando 8 di questi valori insieme si ottiene un numero decimale da 0 a 255, uno dei 63 numeri usati nei DATA. Il 64esimo numero nei DATA, che non ha effetto, è fissato a 0.

Nello schema sottostante potete vedere uno sprite e i DATA che lo definiscono. Il programma contiene un ciclo che inserisce in memoria i 64 numeri dei DATA partendo dalla posizione 2048.

Quando saprete compilare i DATA dello sprite potrete far sì che il Commodore legga dalla memoria queste informazioni e le trasformi in uno sprite sullo schermo.

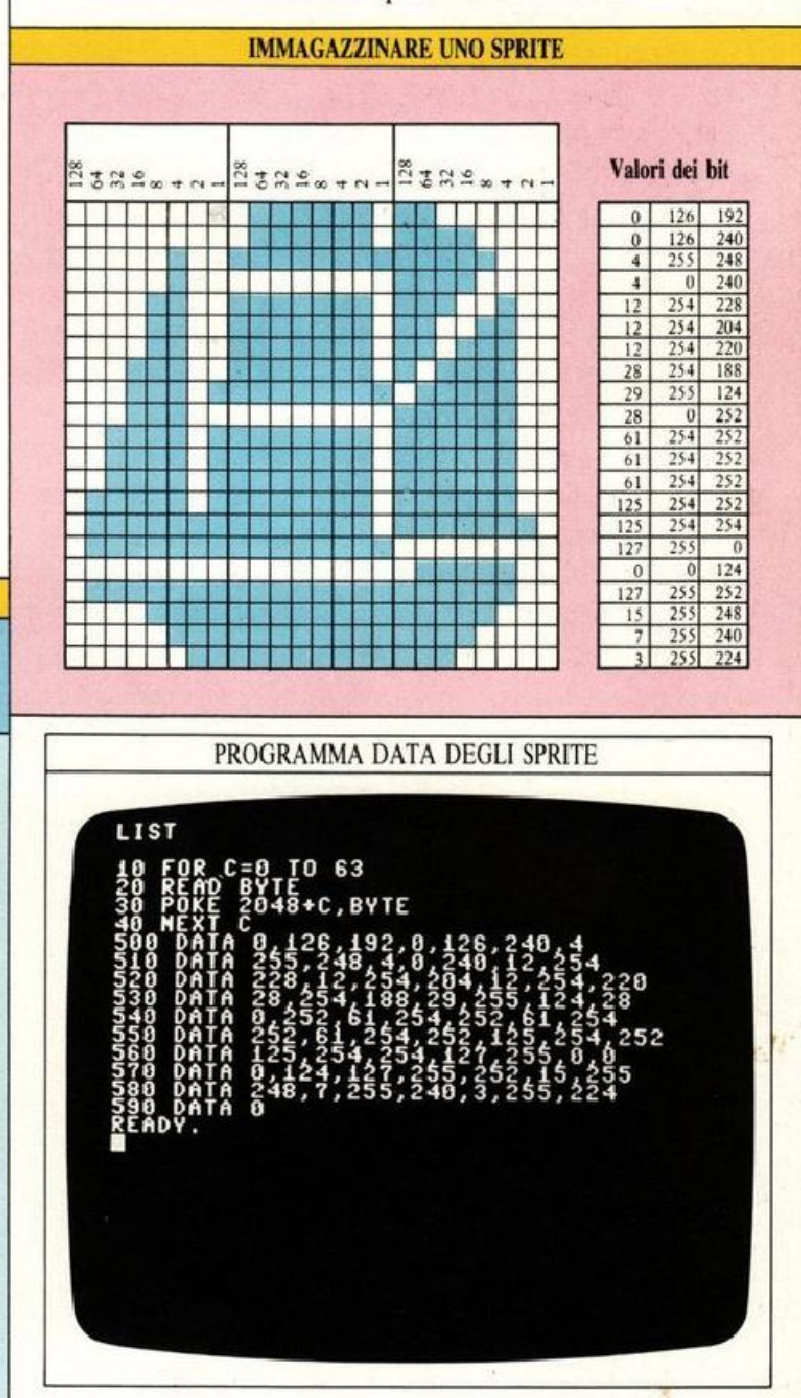

# **PROGRAMMARE GLI SPRITE**

Per programmare il computer a disegnare uno sprite sono necessari quattro tipi di istruzioni. Bisogna accendere lo sprite, specificare dove posizionarlo sullo schermo. quale colore assegnargli e, come ultima cosa. dirgli dove cercare i DATA relativi.

L'ordine di tali istruzioni non ha alcuna importanza. poiché esse verranno inserite nei registri del VJC chip. E'più facile usare un <sup>m</sup>etodo stenografico, con una V variabile che rap· presenti il primo registro nel chip.

#### Accendere e spegnere gli sprite

Tutti gli & sprite possono essere accesi o spenti dai singoli bit che formano il byte nel registro V+21. [I bit O controlla lo sprite 0, il bit 1 lo sprite 1 e così via fino al bit 7 che controllerà lo sprite 7. Ogni bit che è posto a I nel byte V+21 accende il suo rispettivo sprite e viceversa.

#### Come mettere in posizione gli sprite

Per specificare la posizione di uno sprite sullo schermo si devono dare al VIC chip le due coordinate relative al pixel in alto a sinistra dello sprite. Ogni prite ha un registro di posizione orizzontale  $(X)$  e uno verticale  $(Y)$ . Se chiamate il primo registro V, i primi registri di posizione dello sprite saranno V (orizzontale) e V+1 (verticali). Il secondo sprite è controllato da  $V+2$  (orizzontale) e  $V+3$  (verticale) ecc... fino a V+ 15. Inserendo dei valori in questi registri si definirà subito la posizione degli sprite. I valori che possono essere usati per le posizioni sprite sono compresi fra O e 255 per le coordinate verticali e fra 0 e 511 per quelle orizzontali.

Potrete vedere questi registri nel programma che segue. Lo sp<sup>r</sup>ite è posizionato e acceso nella linea 10090.

PROGRAMMA SPRITE SEMPLICE 10000 U•S32·19 iOOiO POK( 532~0,6 POKE 53231.2 iù020 PR! NT CHRS<147 > 1ŏŏ3ŏ rôŔ c=ŏ ro 63 lOtJ.10 RfAO BYTE 1ù050 POKr ~049+C,BYTE lù060 NfXT C iò070 POKE 2040,32<br>Ionso POKE V+39.7 0KE V+1.100 : POKE V  $F16.0$  : POKE  $0+21.1$ 10100 POKE V+23,1 : POKE V+29,1 10110 GOTO 10110 115 5 0 0 0 11 0) DATA 48,60~1~,120,126• 0,124 L5010 DATA 255,62,255,255,255,255,255<br>15020 DATA 255.255,189,255,239,24.247 15030 DATA 199,90,227,207,126,243,143<br>15040 DATA 255,241,159,126,249,31,<u>3</u>6 15060 DATA 249,31,129,248,63,231,252<br>15070 DATA 63,255,252,63,255,252.127<br>15080 DATA 255,254.127,221,254.245,20 5 080 DATA 255,254,127,221,254,245,204 15090 DATA 223,164,136,85,164,136,85<br>18000 DATA O REĀĎŸ. •

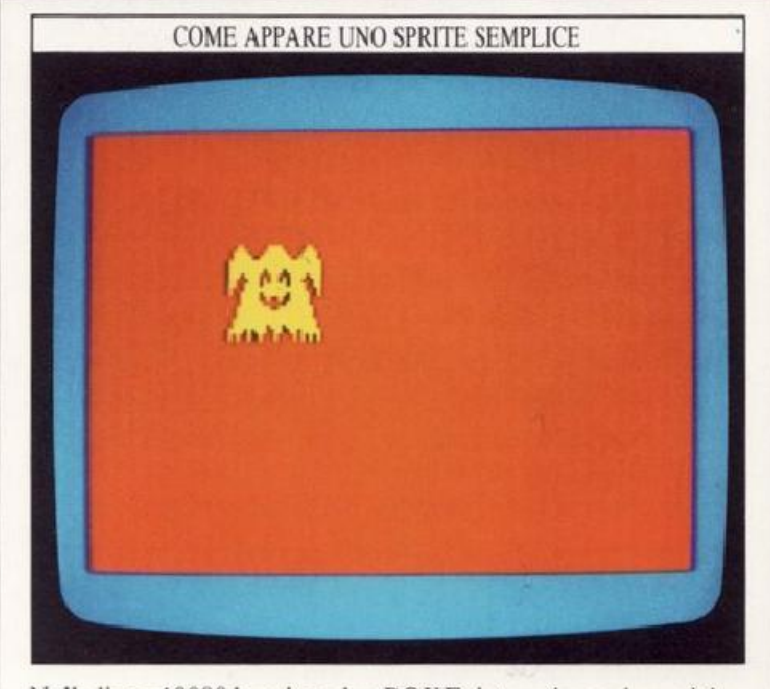

Nella linea 10090 le prime due POKE determinano la posizione dello sprite. La POKE V,100 definisce la posizione orizzontale: lo sprite è posto a LOO pixel dal bordo sinistro. Mentre POKE V+1,100 definisce la posizione verticale sistemando lo sprite a 100 pixel dal bordo inferiore. La terza istruzione, POKE V+ 16.0. può essere usata per modificare la posizione orizzontale. In questo programma la posizione orizzontale è posta a O e pe<sup>r</sup>ciò non fa nuHa di rilevante. A pag. 10 invece capirete il motivo della sua presenza e gli effetti prodotti quando il suo valore è diverso da 0. Infine  $V+21,1$  accende lo sprite. Potete sistemarlo in qualunque punto del programma ma, se dimenticate di farlo, verrà inserito in memoria ma non sarà mai visualizzato.

#### Impostare i colori dello sprit<sup>e</sup>

11 programma precedente contiene anche diverse istruzioni POKE che agiscono sulla parte del VIC per il controllo del colore. Le prime due posizioni  $V+32$  e  $V+33$  controllano rispettivamente i colori del bordo e dello sfondo. Il colore di un singolo sprite è controllato dalle posizioni VIC V+ 39 fino a V+46. La prima posizione controlla il colore dello sprite 0, la seconda lo sprite 1 e così via.

Il codice del colore è introdotto in un indirizzo appropriato, impostando in tal modo il colore dello sprite. Potrete trovare una completa tabella sulla combinazione dei colori del Commodore a pag. 62. E' possibile usare più di un colore per gli sprite. Potete vederne alcuni esempi a pag. 21. Infine. la linea 10070 nel programma dice al computer dove trovare i DATA.

Il prossimo programma produrrà forme più complesse creando 8 sprite dagli stessi DATA. In questo programma gli 8 colori sono specificati da un ciclo tra le linee 10070 <sup>e</sup> IOIOO.

# PROGRAMMA MULTI-SPRITE  $U+21, 255 :$ POKE U+2 **POKE 53281 A** POKE 2040+C,32 (∂9)\*207+48 : POKE V+

#### I DATA degli sprite

Si possono definire e immagazzinare fino a 32 sprite alla volta ma sullo schermo potete disporne al massimo di 8 (scelti tra i 32 in memoria). Cercando in memoria nelle posizioni 2040 fino a 2047, il VIC saprà quali delle 32 aree dei DATA vanno usate per ognuno degli 8 sprite.

La posizione 2040 controlla lo sprite 0, la 2041 lo sprite 1 e così via fino alla posizione 2047 che controllerà lo sprite 7. Ci sono 256 differenti posizioni di partenza che possono essere specificate nei DATA di uno sprite. Queste posizioni di partenza cominciano dalla posizione 0 fino alla 64.

Così, per esempio, se inserite POKE 2040, 40 il computer formerà lo sprite 0 dai DATA che cominciano alla posizione

#### Come alterare i bit all'interno di un byte

La tecnica per cambiare un solo bit all'interno di un byte è chiamata mascheramento di bit. Questa tecnica, descritta per esteso nel libro 3, è basata sugli operatori logici AND e OR. Per disporre a 1 un singolo bit in un byte userete OR; per risistemarlo a 0 userete la funzione AND. Lo schema sotto mostra i valori da usare con AND ed OR per intervenire su un qualsiasi byte. Ad esempio per accendere solo lo sprite 4 userete la seguente linea:

### POKE  $V+21$ , PEEK  $(V+21)$  OR 16

per spegnere lo sprite 6 userete la seguente:

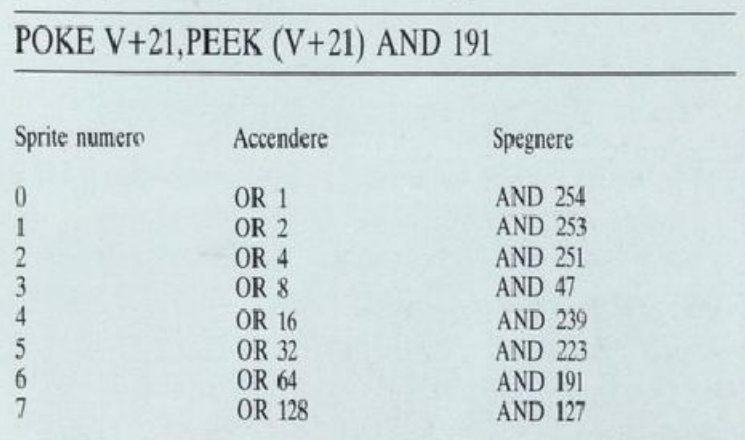

di partenza 40 che è all'indirizzo di memoria  $40\times 64=2560$ . Il programma su questa pagina mostra come variare il posizionamento 2040 cosicché differenti sprite siano costruiti dagli stessi DATA; altrimenti risulterebbero sullo schermo 8 sprite uguali.

#### PROGRAMMA MULTI-SPRITE

Come funziona il programma Questo programma gestisce il massimo numero di sprite contemporaneamente visibili sullo schermo, utilizzando sempre gli stessi valori contenuti nei DATA. Per farlo, modifica con un ciclo i puntatori dei valori dello sprite.

La Linea 10000 copia nella variabile V il primo registro del VIC e mette in funzione tutti gli 8 sprite.

#### Le Linee 10030-10060 memorizzano DATA identici per 8 sprite.

Le Linee 10070-10100 sistemano i puntatori dei DATA, colorano gli sprite e poi li dispongono a caso sullo schermo.

Le Linee 15000-15009 contengono i DATA dello sprite.

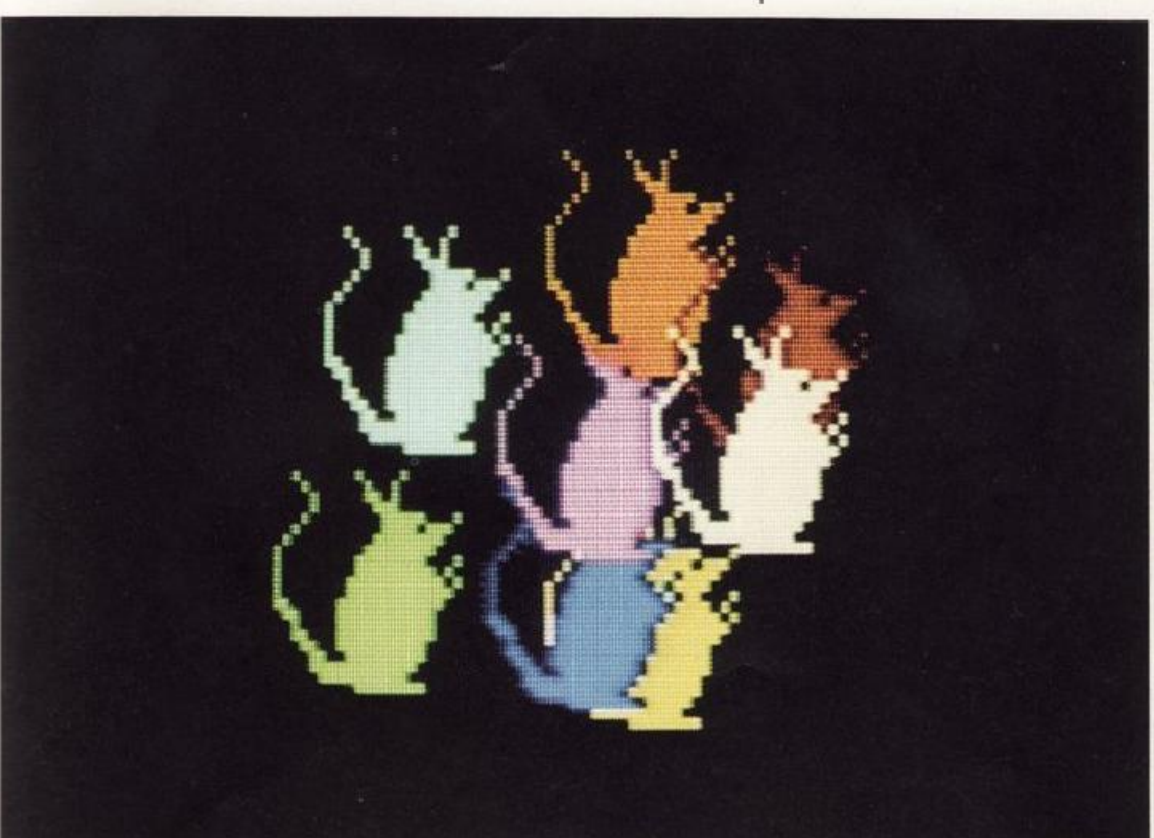

# **ANIMAZIONE CON LA TASTIERA**

Una volta noto il sistema per produrre gli sprite sullo scher<sup>m</sup>o, l'animazione è assai facile a realizzarsi.

Per muovere uno sprite dovete ripetutamente attualizzare la sua posizione: il modo più facile per farlo è quello di incrementare o diminuire i registri di posizione con un ciclo. Potete muovere uno sprite, un pixel alla volta, facendo sì che l'animazione sia lenta ma, se desiderate muoverlo più <sup>v</sup>elocemente, potete usare un maggior incremento.

#### Gli schermi coordinati

Consultando lo schema che mostra gli sprite coordinati, <sup>a</sup> pag. 63, potrete vedere che una disçreta porzione dell'area fuoriesce dallo schermo. Questo permette di spostare lentamente gli sprite in qualsiasi direzione sia sullo schermo che fuori. Inoltre potrete notare che la linea orizzontale 0-511 è il doppio di quella verticale 0-255.

Se conoscete l'aritmetica binaria, saprete che con un byte è impossibile specificare un numero come 511. Un byte infatti non può codificare numeri superiori a 255, così oltre al normale registro orizzontale VIC, sarà necessario impiegarne un altro per memorizzare un nono bit che permetta alle coordinate orizzontali di estendersi fino a Sll. Il nono bit per ogni sprite è mantenuto nel registro V+ 16. Impostando a 1 un bit dello sprite in questo byte le coordinate orizzontali degli sprite aumentano di 256.

#### -, Muovere gli sprite con la tastiera

In molti giochi il movimento degli sprite è affidato alla tastiera. I programmi di queste due pagine mostrano come ottenere questo risultato oon uno e poi con due sprite. Entrambi utilizzano la tastiera e in particolare i due tasti cursore situati in basso a destra.

Nel primo programma i movimenti degli sprite continuano fincbé si preme uno dei tasti cursore. La linea 90, alterando il valore in posizione  $V+16$ , permette allo sprite di muoversi per metà della linea orizzontale.

Si è fatto in modo che lo sprite non si muova al di fuori dello schermo visibile; ciò viene fatto controllando il valore delle coordinate orizzontali e verticali verificando cioè che tali valori non siano uguali a quelli dei limiti dello schermo. In tal caso il programma non per<sup>m</sup>etterà ulteriori movimenti in quella direzione.

I limiti verificati dipendono dalla grandezza dello sprite. Gli sprite possono essere ingranditi usando una tecnica descritta a pag. 18 e infatti gli sprite riportati in queste due pagine sono ingranditi al massimo.

L'espansione dello sprite ne altera la distanza dai bordi. Normalmente tale distanza è di 24 pixel, ma la si può aurnen· tare a 48 verificando i limiti dello schermo. In questo programma il test è eseguito dalle linee 140 e 150.

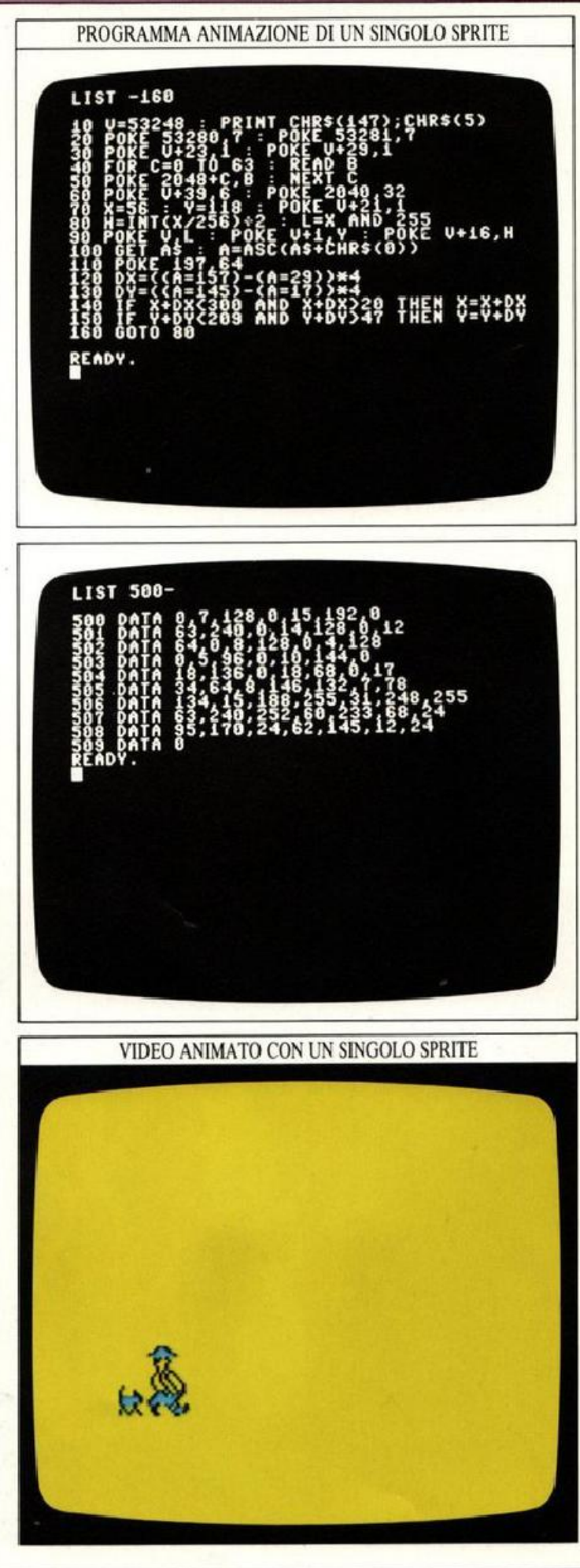

#### Come animare un doppio sprite

Per animare un doppio sprite controllato da tastiera occorre modificare un poco la tecnica di animazione di uno sprite. Il programma di questa pagina vi permette di muovere due sprite orizzontalmente sullo schermo usando i tasti cursore.

Nel programmare questo tipo di animazione sarà un problema quando vorrete muovere la coppia oltre il punto cemrale dell'intervallo delle coordinate orizzontali. Bisogna programmare in modo che i due sprite possano muoversi sullo schermo insieme, il che è abbastanza semplice salvo quando l'angolo dello sprite raggiungerà la coordinata oriz· zontale  $255$ , il bit dello sprite in posizione V+16 dovrà essere messo a l per poterlo muovere nella parte destra dell'intervallo delle coordinate orizzontali. Per un certo periodo il bit dello sprite proiettato in posizione V+ 16 deve assumere il valore O. Solo quando l'angolo deHo sprite raggiungerà la metà si dovrà cambiare il secondo bit dello sprite. L'inverso accadrà quando gli sprite si muoveranno nella direzione opposta. Nel seguente programma le linee 110 e 150 si incaricano del movimento della linea orizzontale centrale, usando due variabili: HA e HB.

#### PROGRAMMA DI SPRITE DOPPIO COMANDATO DA **TASTIERA**

Come funziona il programma La posizione degli sprite è controllata attraverso la tastiera con i tasti cursore. Gli sprite muovono 4 pixel in qualsiasi direzione per mezzo dei tasti cursore. Le Linee 40-60 memorizzano il

primo sprite.

Le Linee 70-90 fanno lo stesso con il secondo sprite.

La Linea 100 sistema in posizione iniziale e mette in funzione i due sprite.

Le Linee 110-210 controllano i movimenti rispondendo ai cursori. Entrambi gli sprite attraversano automaticamente il punto medio orizzontale. Le Linee 500-519 contengono i DATA degli sprite.

 $;$ CHR\$ $(5)$ THEN CECTBO **READY.** 588

PROGRAMMA DOPPIO-SPRITE MOSSO DA TASTIERA

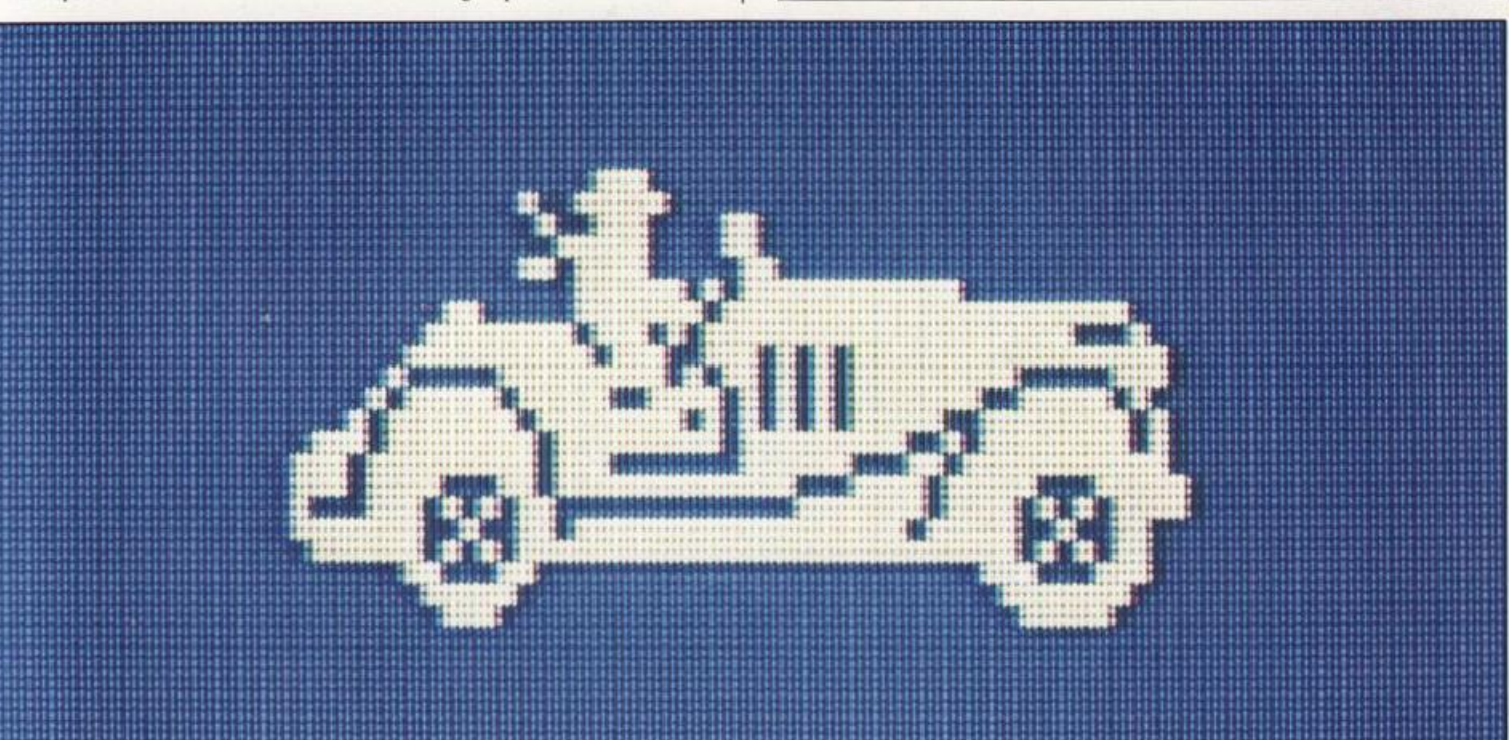

# **ANIMAZIONE CON GLI SPRITE**

 $12$ 

Vi sarete forse chiesti come è possibile memorizzare dei DATA relati a 32 sprite, qua<sup>n</sup>do ne potete usare solo 8 per volta. La principale ragione è che il VIC non è in grado di controllare altre figure oltre a queste.

Comunque malgrado questa limitazione, è possibile ottenere interessanti effetti, uno dei quali la cre<sup>a</sup>zione di disegni animati.

#### Come spostare il puntatore dei DATA

LI VlC è in grado di spostare mollo velocemente gli orientatori dei DATA da un'area della memoria all'altra. Nel programma Multi-Sprite a pag. 9 avete visto come dirigere gli orientatori dei DATA di un singolo sprite sulla stessa area dei DATA, per creare sprite uguali. In quel caso, l'area caratterizzata da ogni puntatore restava la stessa. Ma potete controllare l'area usando una variabile invece di un numero specifico. Ed è proprio il caso del prossimo progra<sup>m</sup>ma che produce un effetto opposto a quello nel programma Multi-Sprite: fa in modo che l'orientatore dei DATA di un <sup>s</sup>ingolo sprite si sposti seco<sup>n</sup>do un certo ordine ad aree di DATA differenti animando le immagini.

#### Animazione con molte immagini

LI programma di queste due pagine, mostra come realizzare una semplice animazione u ando S set di DATA per lo sprite. Per animare un singolo sprite potreste avere a disposizione 32 immagini, ma il listato diverrebbe enorme poiché occorrerebbero 2048 numeri DATA (come calcolarli lo scoprirete nella prossima pagina). Similmente, potreste avere qu<sup>a</sup>ttro sprite da 8 immagini ,o due sprite da l6 immagini, o qualsiasi altra combinazione purché il numero totale sia sempre 32.

Lo sprite di questo programma è un cavallo che galoppa <sup>a</sup>ttraverso lo schermo. E' programmalo atlra\erso *5* set di DATA per le diverse posizioni del cavallo. I DATA dello sprite us<sup>a</sup>ti, in ogni punto sono collegati alla posizione dell<sup>o</sup> sprite sullo schermo.

#### Come abbreviare i DATA dello sprite

Se le impostazioni degli schermi sono molto differenti tra loro occorre specificare una nuova serie di &4 numeri nei DATA per la codifica. Ma se volete, per ese<sup>m</sup>pio. che la metà superiore delle immagini resti invariata e la metà inferiore cambi, potrete usare alcuni dei DATA della prima immagine per tutte le altre, riducendo in tal modo la lunghezza de1 programma richiesto. Dovete allora separare i DATA che si ripetono da quelli che variano.

Nel fare il programma perciò, sistemate nella prima part<sup>e</sup> di tutte le aree DATA i componenti comuni e in seguito sistemate il resto dei DATA verso la fine delle parti iniziali. Questa è la tecnica più facile da utilizzare con sprite divisi orizzontalmente. Se gli sprite venissero divisi verticalmente, la collocazione dei DATA sarebbe più complicata.

PROGRAMMA PER L'ANIMAZIONE DEGLI **SPRITE** 

Come funziona il programma Il programma crea 5 differenti Le Linee 10070-10130 formano un sprite. Usa questi 5 set dei DATA ciclo che seleziona i DATA degli dello sprite a turno come sprite, secondo la posizione coordinate orizzontali del singolo

sprite che si viene a formare sullo schermo.

Le Linee 10020-10030 memorizzano i DATA per le 5<br>strutture dell'animazione. sprite, secondo la posizione<br>orizzontale, con POKE 2040,S.

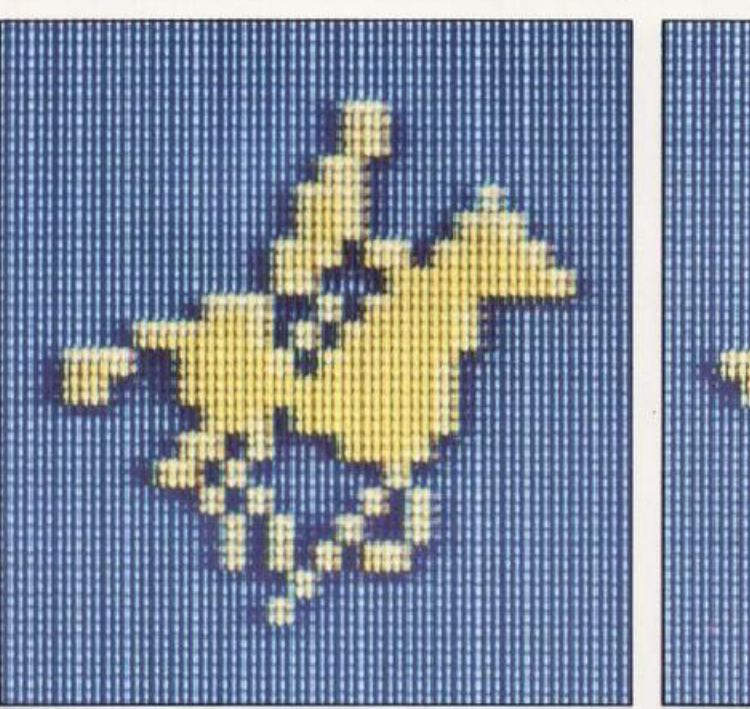

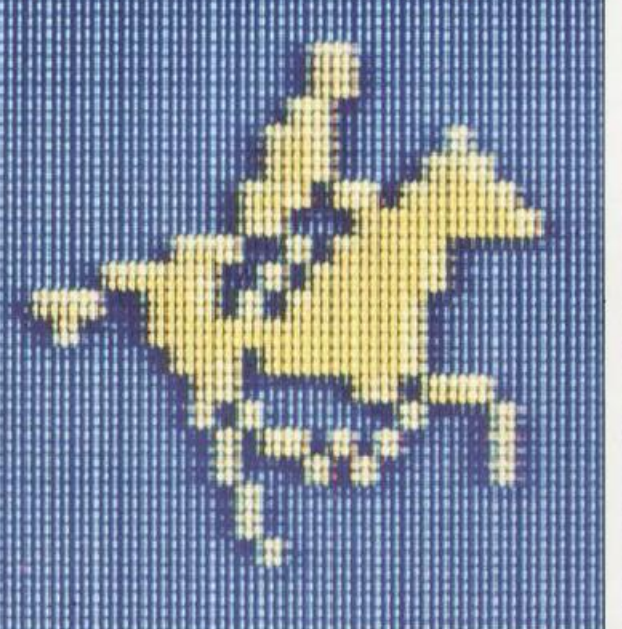

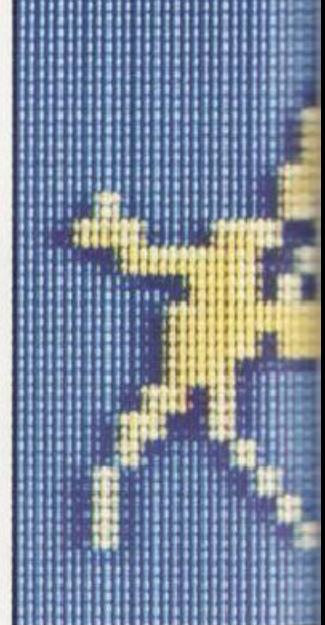

#### Come disegnare le immagini

Può essere piuttosto difficile disegnare immagini per questo tipo di animazione,soprattutto se volete produrre un movimento lento ed uniforme sullo schermo. Se volete tentare una animazione usando solo gli sprite e volete usare un vostro set di immagini, scoprirete che ci vorrà molto tempo per calcolare i valori dei DATA da inserire nelle linee di programma. Fortunatamente esiste un'alternativa molto più veloce e accurata.

Il programma Sprite Editor, che è svolto alle pagg. 24-32, vi permette di disegnare imrnagini in una sequenza di vignette senza dover calcolare numeri o disegnare alcunché sulla carta. Vi permette inoltre di creare uno sprite usando un enorme schermo a grata ed immagazzinarlo già come DATA nelle linee del programma. Dopo aver disegnato il primo sprite, potete disporlo ancora sulla grata e modificarlo gradualmente memorizzando tutto il procedimento. Tale procedimento può automaticamente essere costruito in linee di DATA, cosicché alla fine avrete una sezione dei DATA che

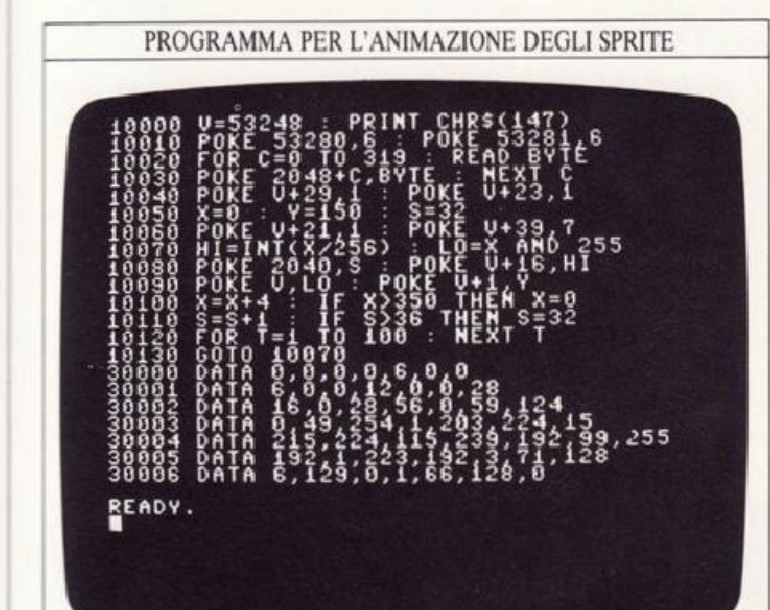

produrrà vignette. Con lo Sprite Editor si è sicuri che i DATA sono corretti.

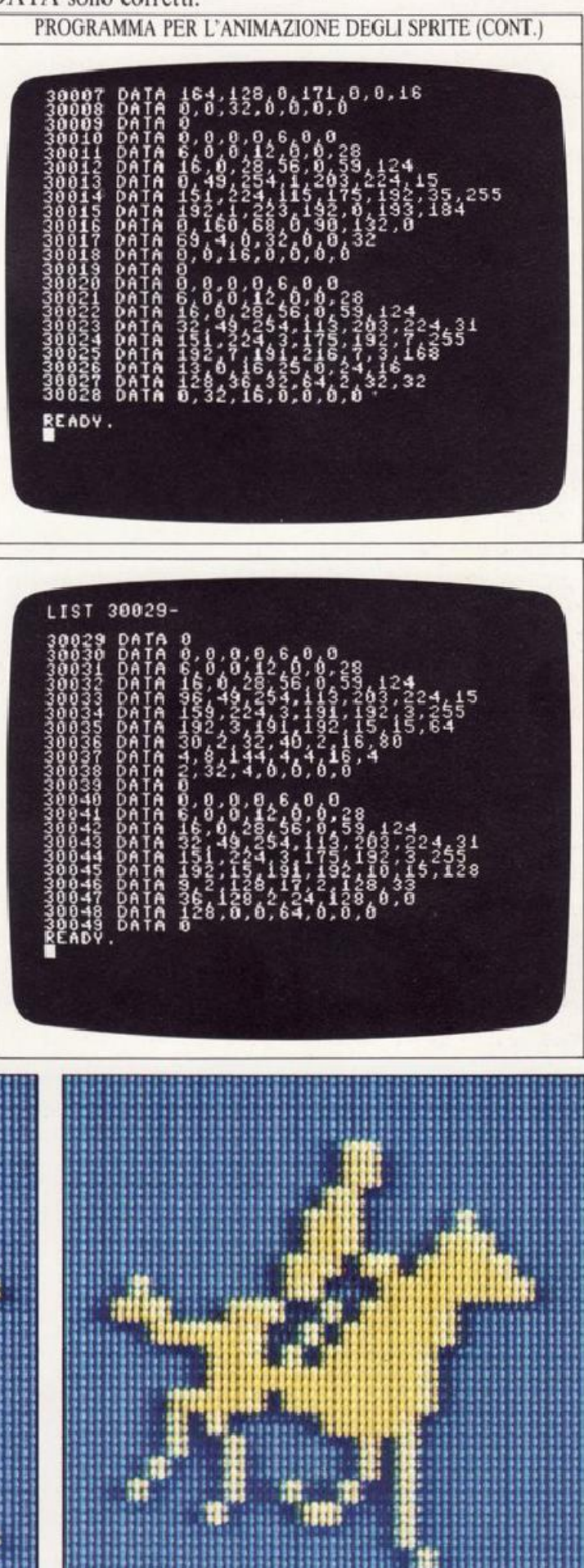

# **USARE GLI SFONDI**

Finora abbiamo visto solo sprite accesi oppure schermi bianchi, ma aggiungendo lo sfondo si hanno risultati più interessanti. Il display diventa più interessante. perché gli sprite possono interagire con esso.

Gli sfondi in alta risoluzione degli esempi che seguono sono stati creati usando il programma Editor Grafico presentato nel libro 3. Se lo avete letto, potete usare il programma Caricatore di Sfondo mostrato qui sotto per richiamare qualsiasi sfondò disegnato con l'Editor Grafico, poi potrete sovrapporgli gli sprite.

PROGRAMMA CARICATORE DI SFONDO

**IIST** 

Per potervi servire dell'archivio di immagini immagazzinato su cassetta o disco con l'Editor Grafico, dovete assicurarvi cbe lo sfondo appaia sullo schenno prima degli sprite. Per fare ciò, assicuratevi che i numeri di linea del Caricatore di Sfondo siano inferiori rispetto a quelli del programma sprite, <sup>e</sup>consultate inoltre le routine nel blocco A che appaiono a pag. 60. Dovete verificare anche la routine del vostro programma sprite per assicurarvi che siano letti i DATA *in*  modo corretto, ed è necessario eliminare qualsiasi comando di colore schermo o di schiarimento. Potete vedere sotto due esempi di schermi che si possono produrre grazie al metodo spiegato. Se non avete mai usato l'Editor Grafico, troverete che gli effetti descritti accanto possono essere visti altrettanto bene con sfondi in bassa risoluzione (text mode).

#### Stabilire priorità e precedenze

Sullo schermo gli oggetti possono interagire in due modi diversi: muovendosi, infatti, uno sprite può sovrapporsi o passare di dietro ad un altro sprite, oppure ad un oggetto.

#### PROGRAMMA PRIORITA

DELLO SFONDO Come funziona il programma Il programma crea una coppia di sprite. Quando lo sprite dominante avrà raggiunto la coordinata orizzontale 190, le priorità di entrambi gli sprite

saranno cambiate, cosicché passeranno davanti allo sfondo. Le Linee 30040 pongono le priorità degli sfondi iniziali. Le Linee 30080-30100 posizionano gli sprite. La Linea 30110 risistema le priorità con POKE V+27,0.

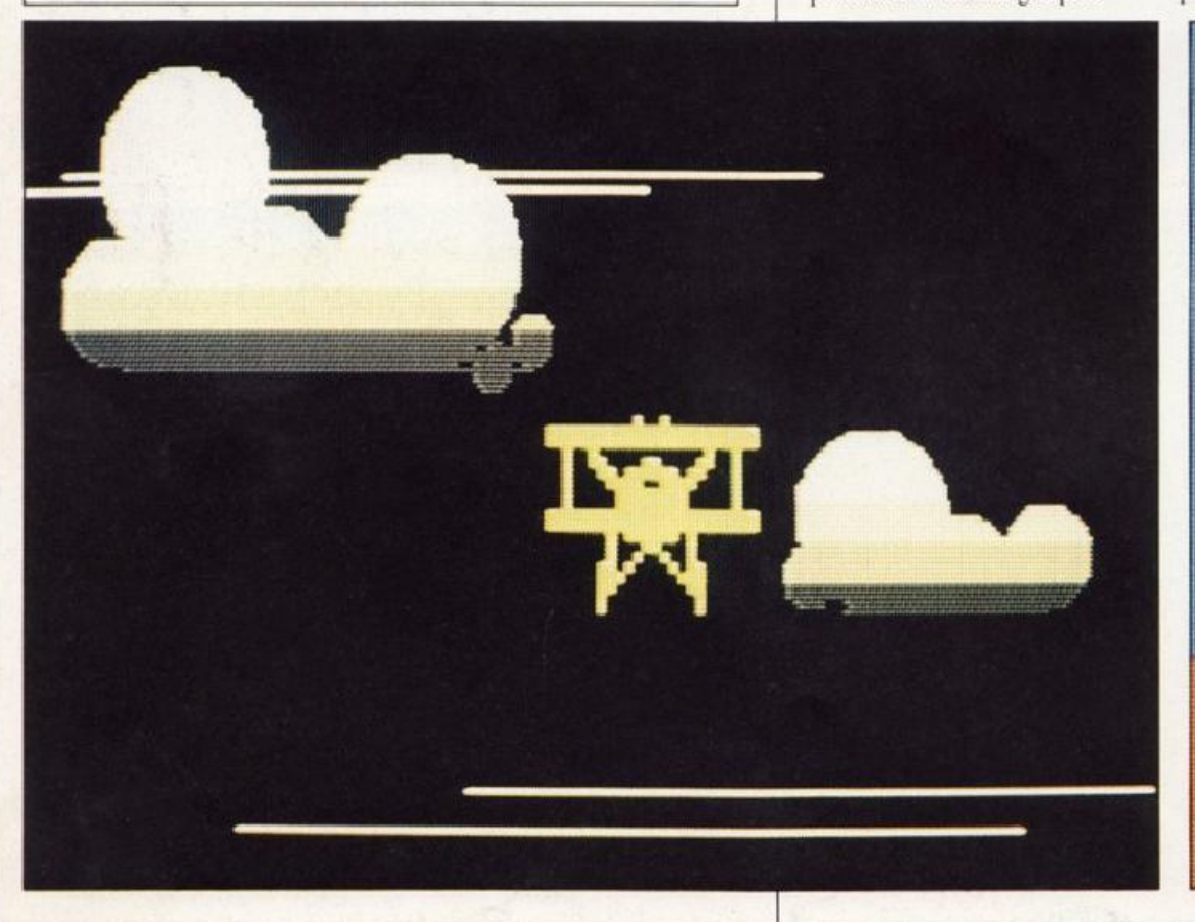

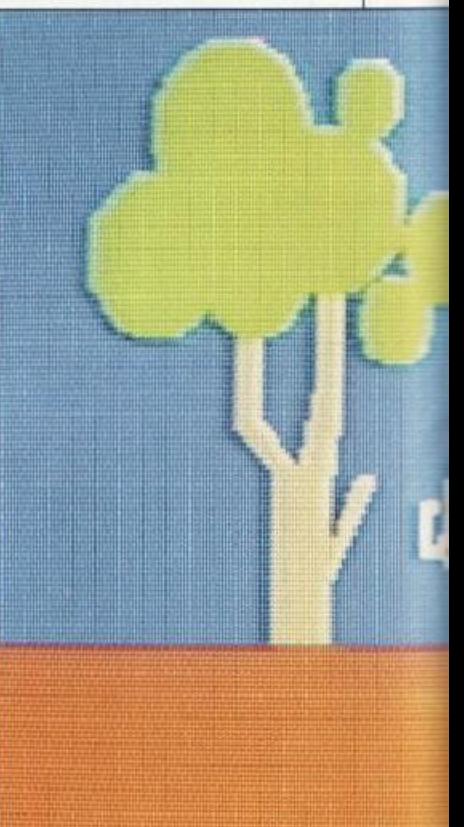

Nel primo caso la regola è che sia sempre lo sprite a cui è assegnato il numero più basso a sovrapporsi a quello con un numero più alto. Così, per esempio, lo sprite 3 passerà sempre di fronte allo sprite 5, mentre lo stesso sprite passerà sempre dietro allo sprite 1. Fra sprite e sfondo le priorità sono leggermente diverse, perché ogni singolo sprite può muoversi di fronte o dietro ai pixel accesi dello sfondo. Questo è controllato dal registro V+27 dove il bit 0 è usato per lo sprite 0, il bit 1 per lo sprite 1, e così via. Se un bit viene posto a 1 in questo registro, il suo sprite associato si muoverà dietro agli oggetti dello sfondo, mentre quando lo stesso bit verrà rimesso a 0 lo sprite gli passerà di fronte.

15

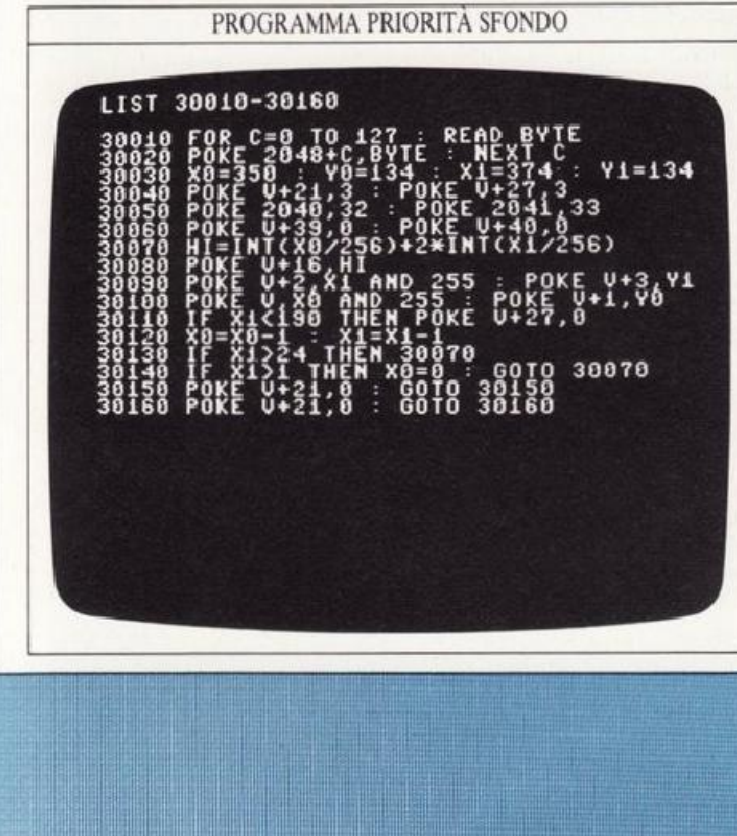

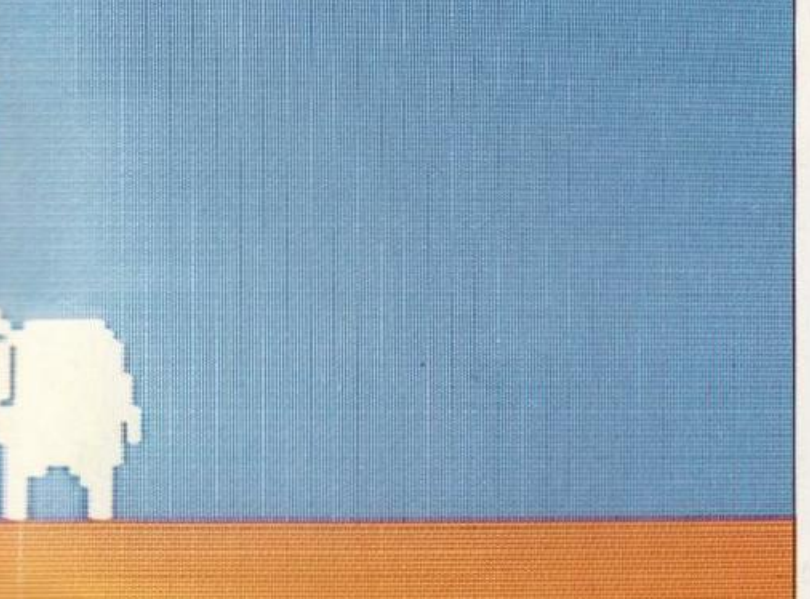

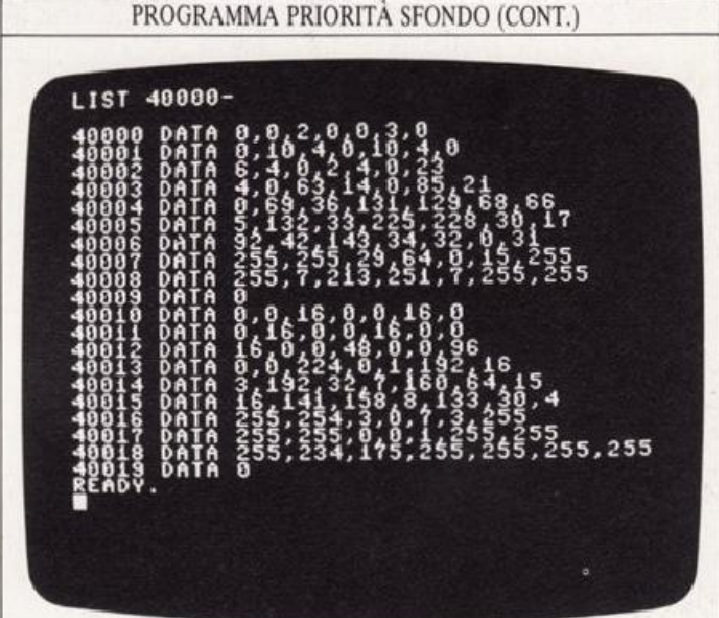

Nei seguenti schermi potete vedere cosa succede quando la nave gradualmente si muove sullo sfondo incontrando oggetti di priorità diversa.

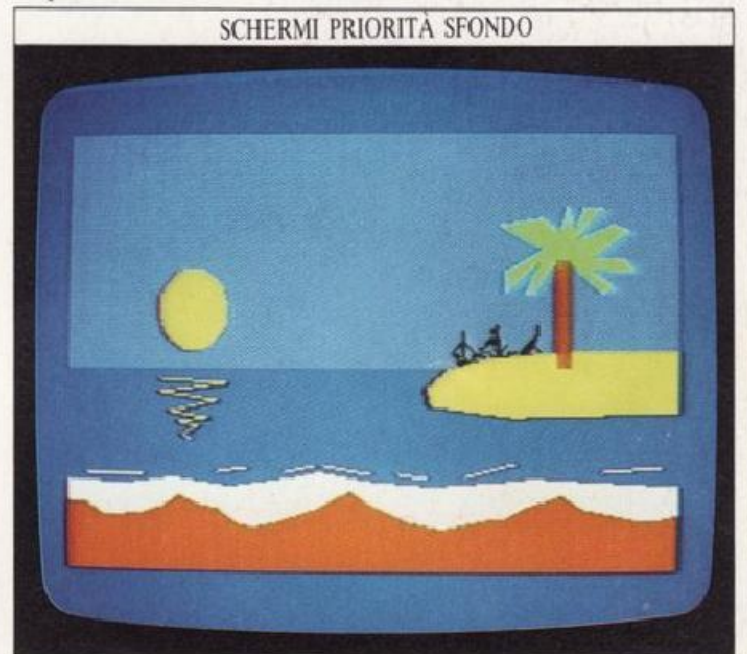

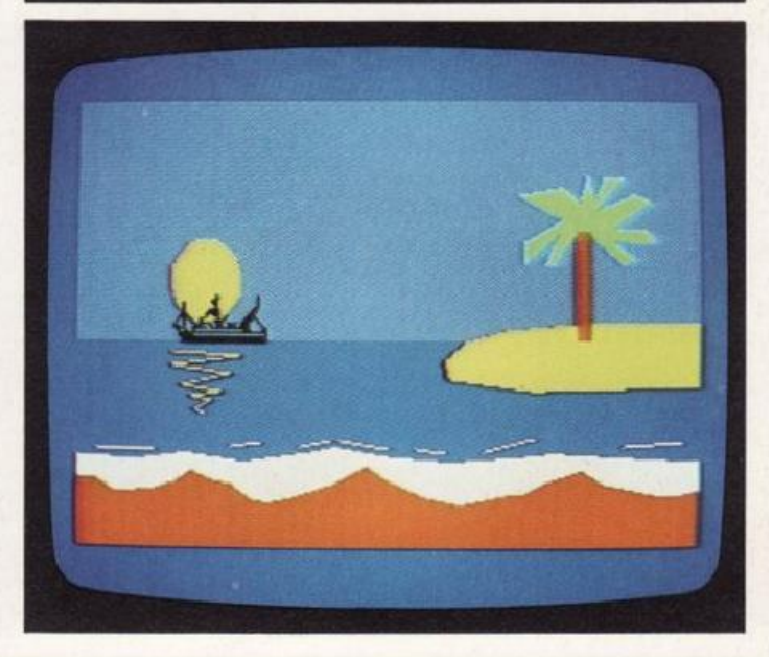

n VlC consente la rilevazione di eventuali collisioni tra oggetti. Ogni volta che un pixel acceso sta per occupare lo schermo in una posizione già occupata da un altro, il VIC segnala che è accaduta una collisione. Otto rilevatori di collisione sprite-sprite, sono contenuti nel registro  $V+30$  del VIC. nella solita disposizione bit-sprite. altri otto rilevatori  $di$  collisione sprite-sfondo sono contenuti nel registro  $V+31$ . Nel momento in cui ha luogo una collisione. il VJC la registra correggendo il bit specifico nel registro V+30 o V+JL. Per controllare una collisione dovete soltanto esaminare con PEEK i contenuti dei relativi registri del VIC per vedere se i bit degli sprite sono a I. In caso affermativo, il bit verrà riposto a 0. Il prossimo programma è un esempio di rilevazione di collisioni. In esso uno sprite si muove lentamente verso l'altro. Quando si incontreranno, lo sprite stazionario mostrerà un'improvvisa reazione scatenata dalla collisione.

PROGRAMMA COLLISIONE DI SPRITE 5328 POKE 2048  $U*3.$ 

Il polipo si muove verso il pesce finché il suo rilevatore di collisioni. alla linea 140, seg<sup>n</sup>ala che è stato toccato un altro sprite. A questo punto il ciclo che muove il polipo è interrotto, mentre il pesce si muoverà verso sinistra. Il pesce si muove molto più velocemente del polipo perché la sua coo<sup>r</sup>dinata orizzontale è di IS pixel ogni mossa. invece di uno solo.

#### Riconoscere collisioni in un gioc<sup>o</sup>

Il programma nella pagina accanto si basa su una tecnica già vista per controllare con la tastiera il movimento di uno sprite. Il programma disegna un labirinto casuale attraverso il quale voi dovete guidare un contadino che, partendo da <sup>s</sup>inistra, deve raggiungere il maiale che si trova a destra. Scopo del gioco è fare scontrare il contadino con il maiale. I tasti per muovere il contadino in verticale sono S e X.

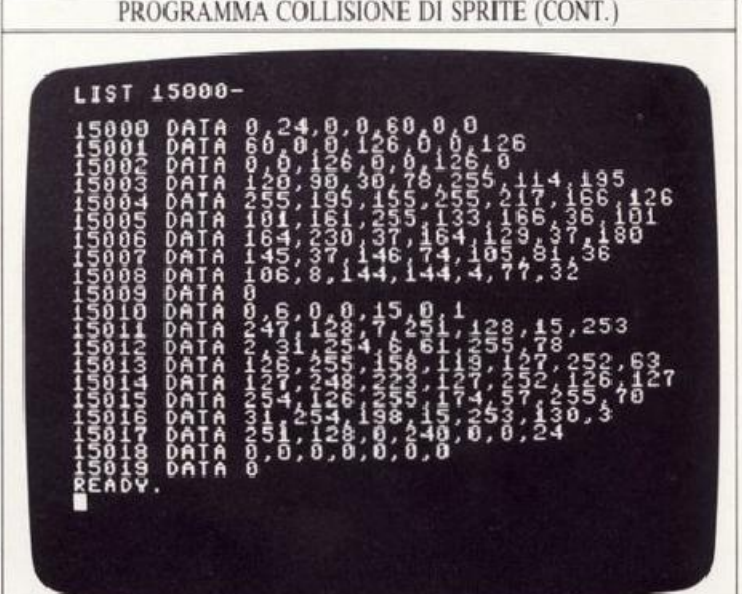

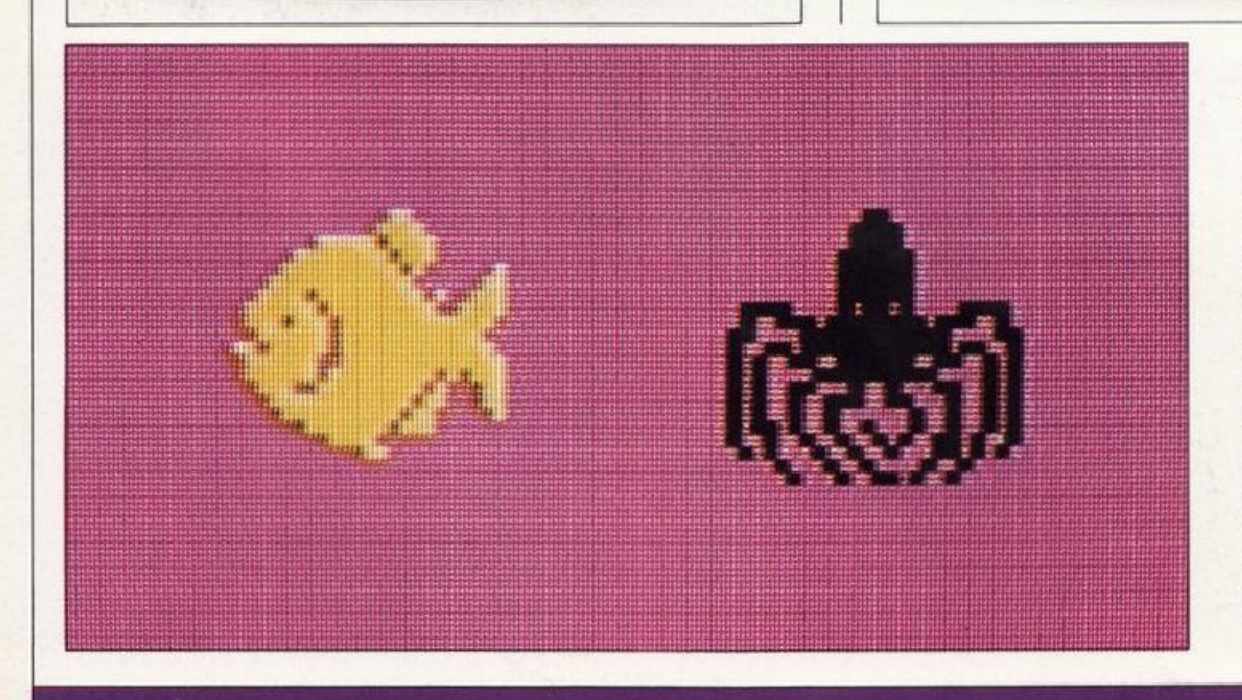

#### PROGRAMMA SPRITE NEL LABIRINTO

Come funziona il programma Il programma disegna a caso un labirinto e due sprite, uno dei quali controllabile dalla tastiera. Rileva poi le collisioni tra i due sprite <sup>e</sup> tra lo sprite che si muove e lo sfondo.

La Linea 230 verifica se il registro collisioni sprite-sprite ha registrato alcuna collisione. In tal caso il gioco viene portato a termine e appare il punteggio. La Linea *lAO* verifica se lo sprite in movimento ha toccato il labirinto. In tal caso i controlli di movimento vengono invertiti.

mentre i tasti virgola e punto lo nnuovono in orizzontale. Il programma memorizzerà il tempo impiegato tutte le volte che tenterete di muovervi nel labirinto. Per rendere il gioco più interessante il contadino deve cercare di attraversare il

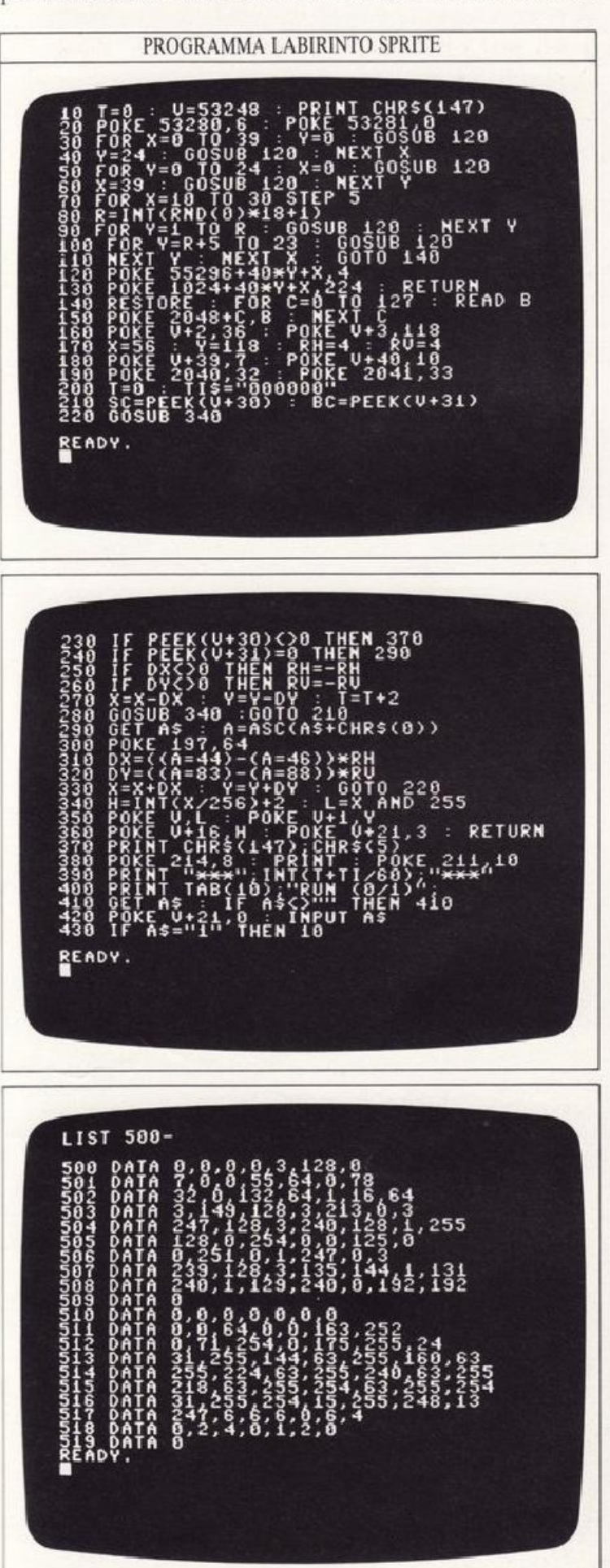

labirinto senza toccarne i lati, ed è in questo momento che entra in funzione il rilevatore di collisioni; infatti ogni volta che egli li toccherà avrete due secondi di penalità e i controlli invertiranno la direzione nella quale vi stavate muovendo.

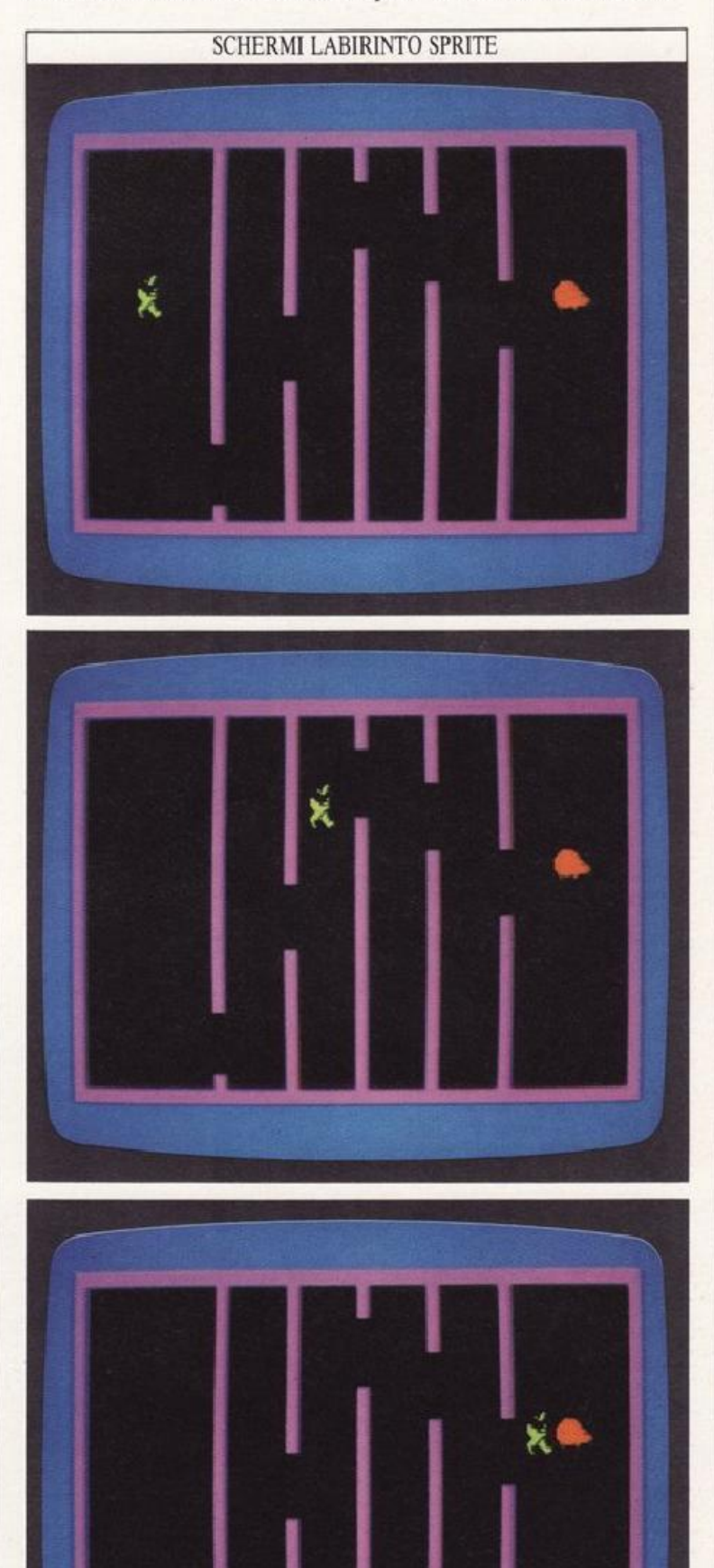

# **GIOCHI CON GLI SPRITE 1**

Nelle prossime sei pagine troverete due esempi di giochi che sfruttano le proprietà dello sprite viste finora, e altre forse nuove per voi. Il programma di questa pagina è un listato piuttosto corto che usa sprite e grafica in bassa risoluzione, Le pagg. 20-23 descrivono un gioco più lungo con più sprite, in alta risoluzione, ottenuto usando le routine grafiche in linguaggio macchina.

#### Espandere gli sprite

Il programma di questa pagina usa sprite estesi in orizzontale. Avete forse notato che, nei programmi più facili, alcuni sprite erano più grandi del normale. Questo effetto è facile da ottenere. Normalmente lo spazio video occupato dalia sprite è di  $24 \times 21$  pixel. Tuttavia è possibile deformarlo raddoppiandone le dimensioni in una o in entrambe le direzioni. Ciò significa che uno sprite, completamente esteso, può coprire  $48 \times 42$  pixel: ossia 4 volte la sua area non estesa.

L'espansione di tutti gli sprite è controllata da due registri separati del VIC: il registro V+29 controlla l'espansione orizzontale, il V+ 23 quella verticale. Con questi due registri, l'espansione di ciascuno sprite può essere controllata individualmente con il solito sistema 1-bit-per-sprite. Ogni bit posto a 1 nei registri V+23 o V+29 indica che il rispettivo sprite associato è esteso orizzontalmente o verticalmente o in entrambe le direzioni. Ogni bit riportato a 0 indica che lo sprite è di misura normale. Usando questi registri potete estendere gli sprite in diverse direzioni per creare complesse forme mobili con pochi DATA.

Per esempio, per espandere verticalmente solo lo sprite 6, dovreste applicare la tecnica mostrata a pag. 9 e arrivare a questa linea di programma:

#### POKE V+23, PEEK(V+23)OR 64

Usando la capacità di espansione dello sprite, tutto ciò che cambia è la misura con cui ogni normale sprite da  $24\times21$ pixel viene disegnato sullo schermo. Così, senza passare all'alta risoluzione, la quantità dei DATA richiesta per specificare uno sprite resta identica. Ciò significa che gli sprite saranno più. grandi, ma anche più grossolani.

#### Programmare un gioco di freccette

Il seguente programma usa gli sprite per eseguire il gioco delle freccette. Le tre freccette sono sprite estesi orizzontalmente e ricavati dallo stesso set di DATA. Il programma usa l'animazione per muovere le freccette anche, ma non solo, attraverso la tastiera; inoltre controila le posizioni degli sprite dopo avere calcolato il vostro punteggio.

Per provare il gioco inserite le tre videate che seguono.

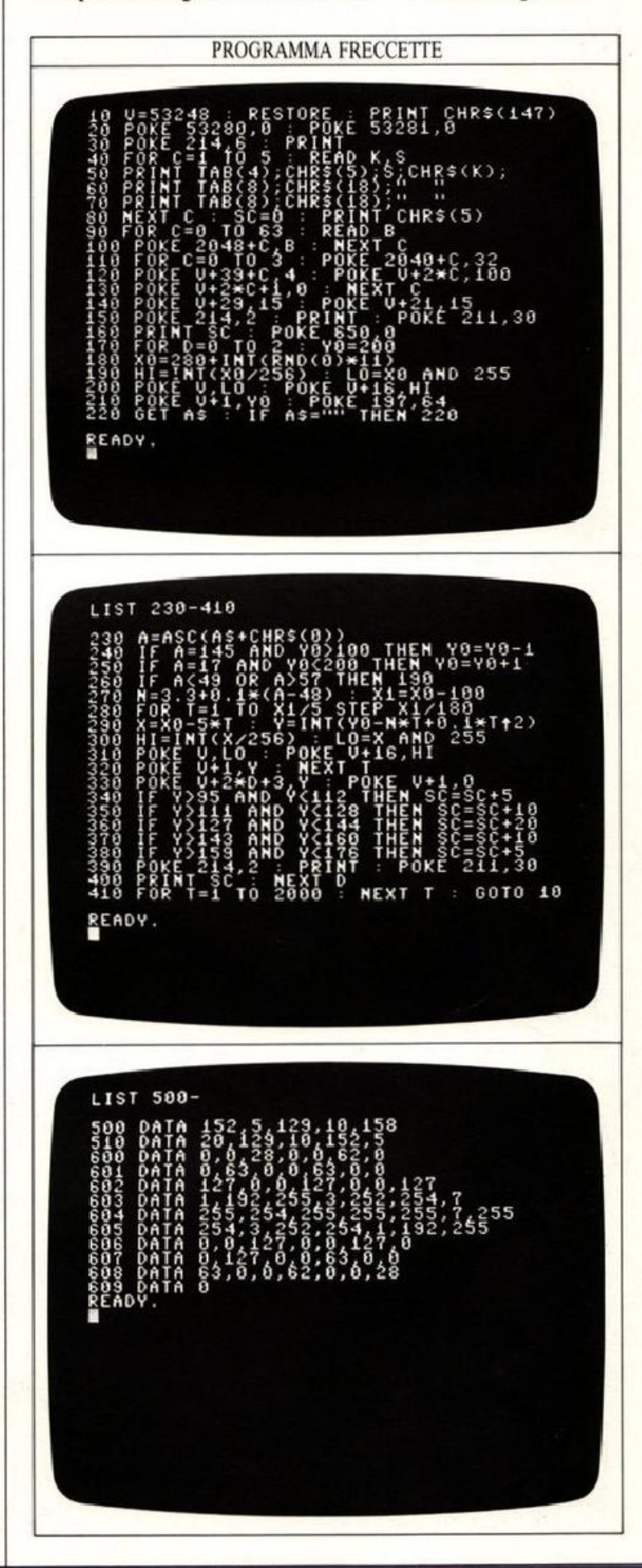

Per giocare, dovete portare una freccetta alla volta nella posizione dalla quale volete lanciarla; dite poi al computer la velocità del lancio. Muovete le freccette verso la posizione di lancio con i tasti cursore che muovono in verticale; dopo di che selezionate la velocità di lancio con i tasti 1-9. Il numero determinerà la forza con la quale la freccetta verrà lanciata. (1 è la velocità più lenta, 9 è la più veloce).

*19* 

#### Controllare posizione e velocità

10

20

Ĥ

Il programma dello sprite freccette è scritto in modo che voi possiate controllare la sua posizione e la sua velocità. Il vostro INPUT, da tastiera, è intercettato dalla linea 220.

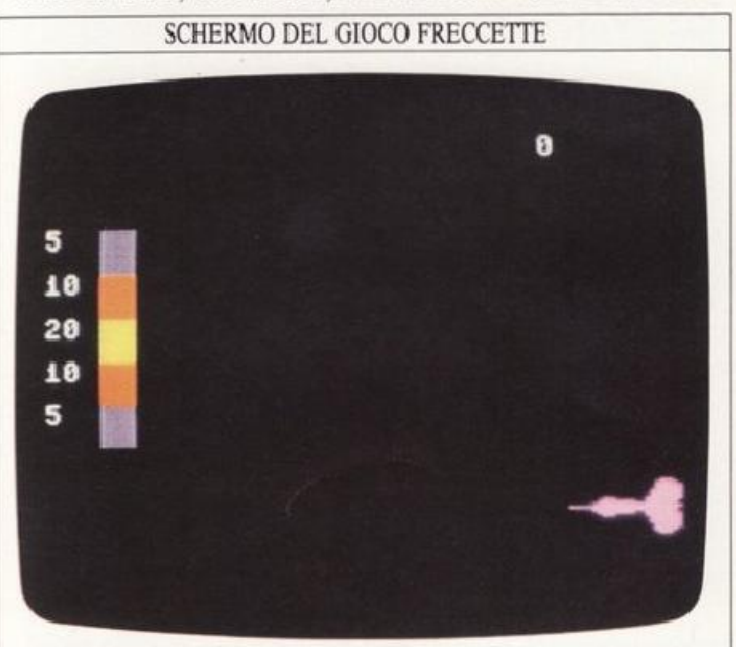

Il programma dà poi alla variabile A il codice di carattere del tasto che avete premuto, controlla questo numero e poi o muove lo sprite verticalmente, o lo lancia, oppure ignora il vostro INPUT e im questo caso ricomincerete da capo. La velocità e la traiettoria dello sprite sono calcolate alle linee 260 e 320. U numero inserito verrà usato per produrre una variabile N per le coordinate verticali di ogni freccetta mentre si muove sullo schermo. La sua coordinata verticale determina la cifra da aggiungere al pumteggio totale quando la freccetta colpisce il bersaglio. Potete modificare la velocità base della freccetta e il calcolo del punteggio cambiando i valori in queste linee.

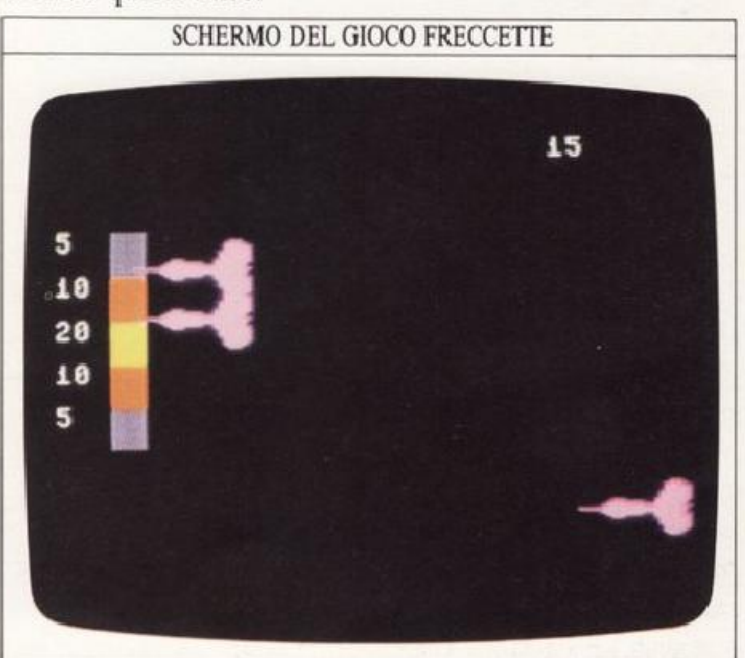

#### PROGRAMMA SPRJTE **FRECCETTE**

Come funziona il programma Tre freccette sono prodotte in sequenza dagli stessi DATA e si possono lanciare una ad una al bersaglio, controllando sia la posizione che la velocità di lancio.

Le Linee 30-80 stampano il bersaglio.

Le Linee 90-100 producono le freccette.

La Linea 220 controlla i movimenti delle freccette.

Le Linee 240-250 controllano i dardi.

Le Linee 260-300 calcolano la velocità e la traiettoria di ogni freccetta.

Le Linee 340-400 calcolano il punteggio mostrato alla linea 160.

# **GIOCHI CON GLI SPRITE 2**

Il programma descritto nelle prossime quattro pagine produce un gioco che usa sprite singoli e multicolori per imitare una slot-machine (il nemico con un braccio solo!). Lo sfondo è in alta risoluzione. Perché il computer disegni lo sfondo, bisogna inserire alcune delle routine in linguaggio macchina mostrate alle pagg. 60-61 (sono quelle del libro 3), listate nel riquadro sotto. Assicuratevi di averle in memoria prima di inserire il programma stesso.

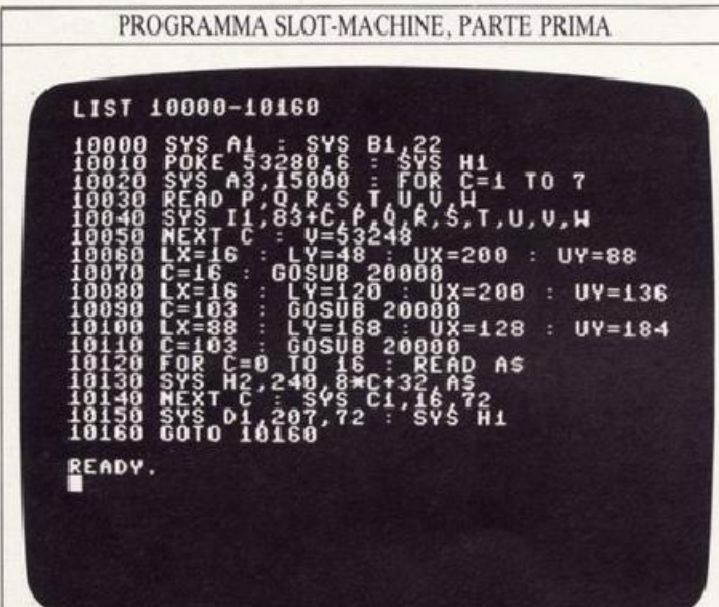

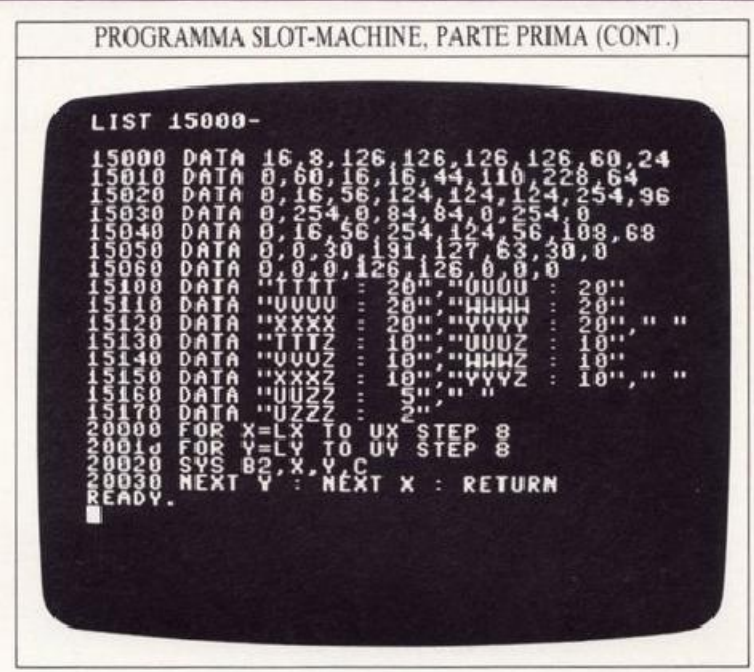

Il gioco è scritto in modo da poterlo inserire in stadi successivi, che potrete collaudare mentre procedete nel gioco. La prima parte del programma prodluce l'immagine abbozzata come quella che potete vedere nel riquadro sotto; a questo punto non ci sono né sprite né meccanismi di punteggio. Dopo aver inserito l'immagine ed esservi assicurati la vostra copia lavoro, salvatela su nastro o disco.

Quando avrete una copia lavoro de lla prima parte, aggiungete la seconda parte contenente i DATA per i 6 sprite mono o

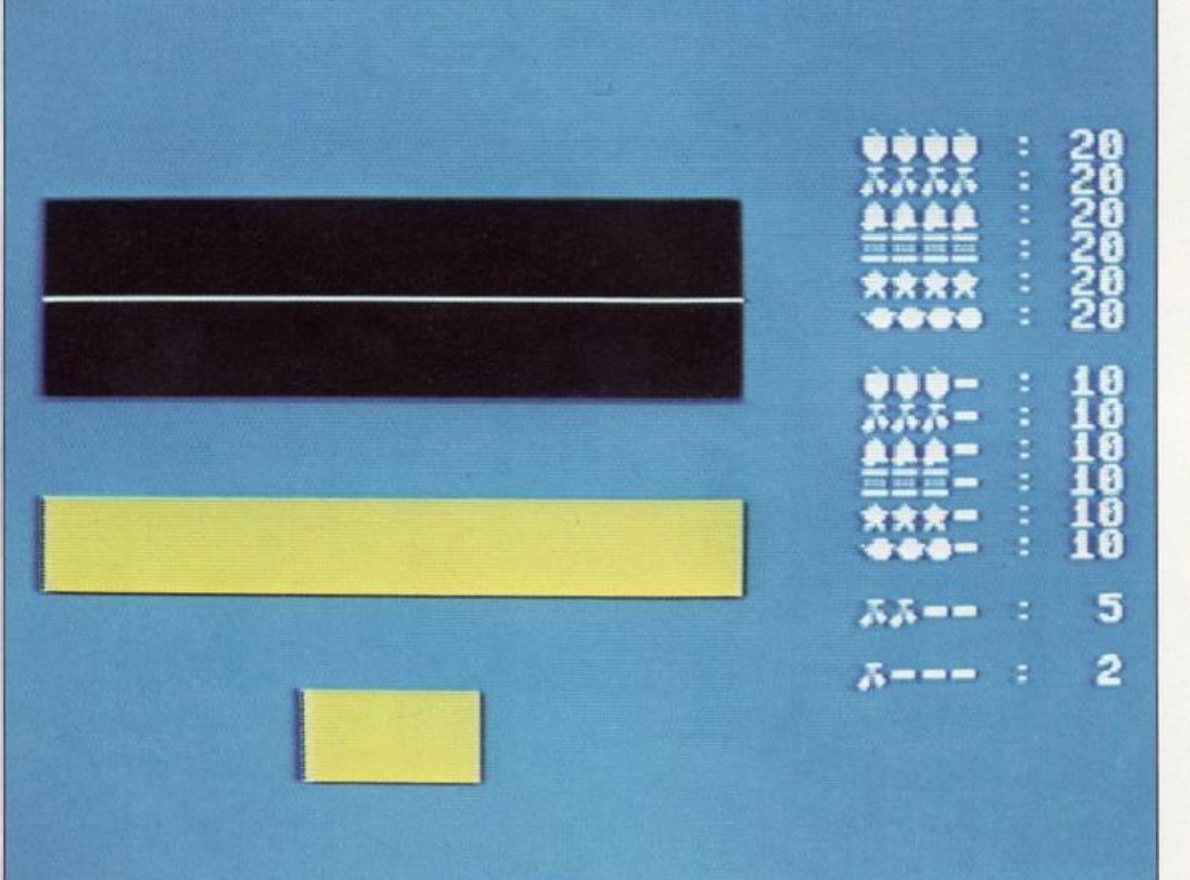

#### PROGRAMMA

SLOT-MACHINE (PARTE 1) Come funziona il programma La prima parte del programma visualizza il disegno della slotmachine in alta risoluzione. Le Linee 10020-10050 definiscono sette caratteri.<br>Le Linee 10060-10110 usano la routine del blocco dei colori per creare lo schermo. Le Linee J0120-l0140 leggono i DATA per disporre i caratteri della tavola del punteggio. ROUTINE USATE DA QUESTO PROGRAMMA

A Alta Risoluzione

Ripristino

- B Cancella e Colora lo schermo
- C Trama
- D Disegno
- H Copia ROM Text
- I Definizione-carattere

multicolori. Gli sprite multicolore richiedono la stessa quantità di DATA, ma li usano in un altro modo: trasmettono alcune informazioni di pixel per codificare i colori extra. Potete vedere come programmare il vostro sprite multicolore a pag. 62.

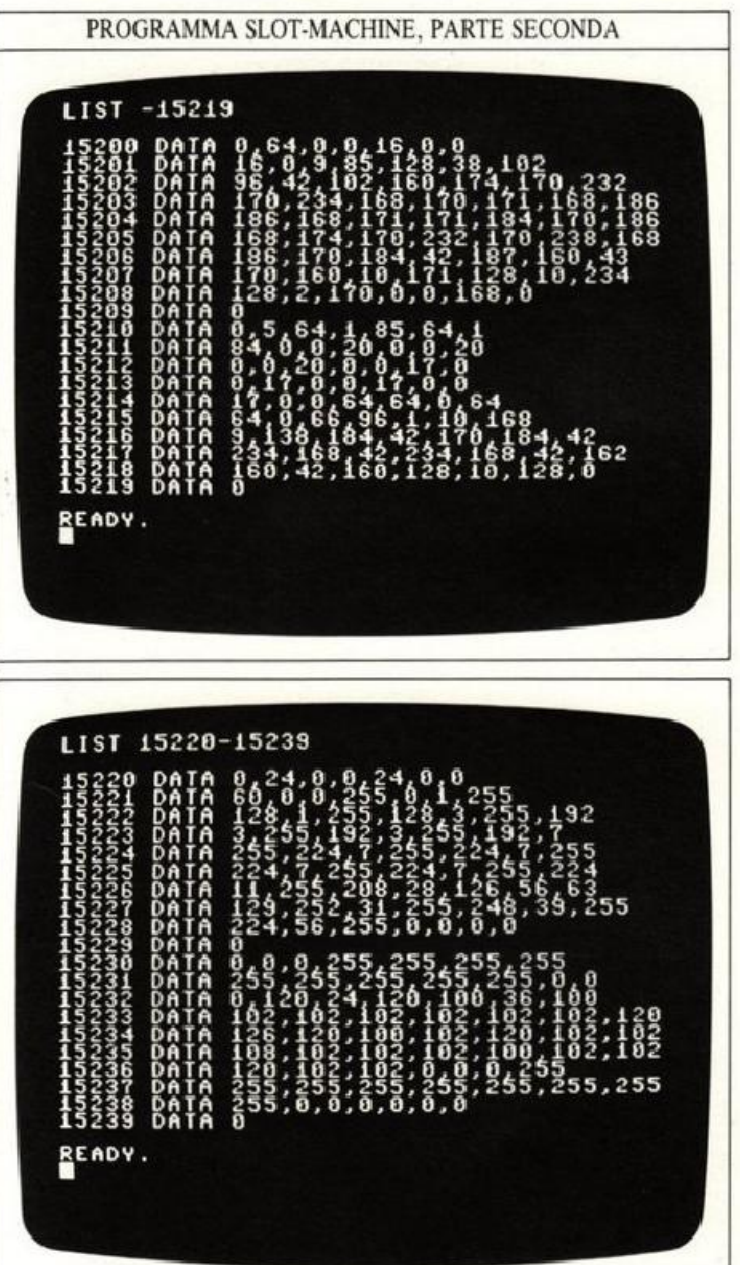

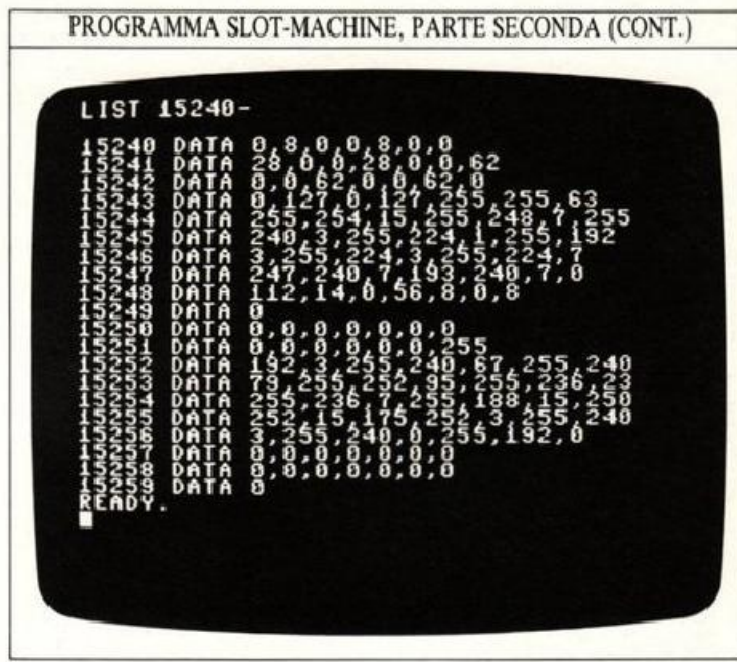

#### Sprite multicolore

Nel sistema multicolore i pixel che formano umo sprite, sono organizzati in coppie orizzontali, ognuna delle quali può essere in uno dei 4 colori. Dal momento che in una coppia non si può programmare ogni pixel separatamente, il numero effettivo dei pixel è la metà di quello normale e ognuno è grande il doppio del solito. Negli sprite multicolori servono 2 bit per codificare ogni coppia di pixel: questo ci dà ben 4 combinazioni di bit per ogni coppia. Oltre ad indicare se la coppia di pixel è accesa o spenta, sono disponibili abbastanza informazioni per specificare 2 condizioni extra: questa capacità è usata per codificare 2 colori supplementari. Per produrre sprite multicolori bisogna impostare dapprima il sistema multicolore con POKE V+28 seguito da un numero da  $0a$  a 255. Per determinare la quantità di sprite che devono essere multicolore potete poi specificare 2 colori extra con posizione  $V+37$  e  $V+38$ . A questo punto inserite i DATA. Potete vedere come farlo a pag. 62.

#### Sprite multicolori

La slot-machine usa in totale sei sprite, tre dei quali sono normali sprite a un colore e tre sono multicolore. Fin qui il programma contiene solo i DATA che costituiscono gli sprite. la fine del listato crea invece gli sprite e abilita il modo multicolore.

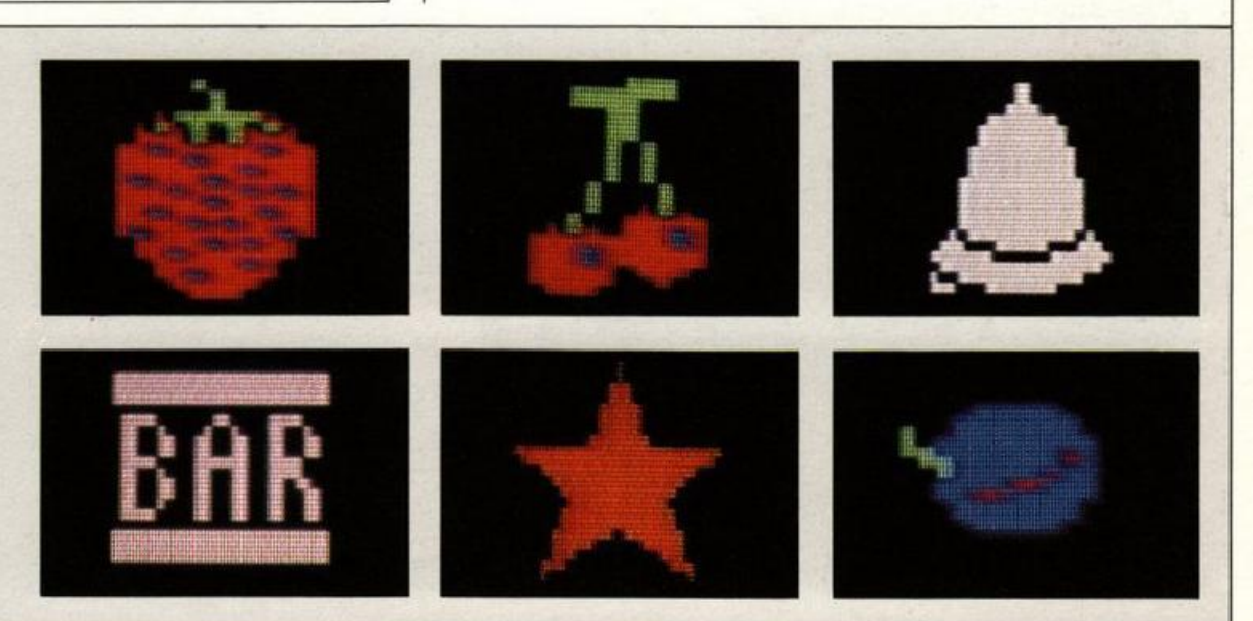

# **GIOCHI CON GLI SPRITE 3**

Ora che avete la maggior parte dei programmi richiesti per la parte visiva del gioco, potete aggiungere l'ultima, quella che controlla la logica di funzionamento della slot-machine, selezionando gli sprite da fare apparire e lavorando col punteggio. Aggiungete la terza parte del listato al programma delle pagg. 20-21.

Per giocare, aspettate che la slot-machine sia stata sistemata completamente con la sua linea di 4 sprite; poi premete RETURN. Se le caselle sotto le finestre del video contengono la parola HOLD, prima di iniziare il gioco potete selezionare qualsiasi bobina per conservarla in modo che non cambi durante il gioco. Per sistemare le bobine premete i tasti corrispondenti da 1 a 4, e, se sbagliate, ripremendo lo stesso tasto annullerete la selezione.

Ora, premendo nuovamente RETURN, il gioco avrà inizio e diversi sprite appariranno alle finestre del video.

PROGRAMMA SLOT-MACHINE, PARTE TERZA THEM SYS H2, 48\*A+31, 128,

<bcHR\$(13) THEN 1038  $06<sub>0</sub>$ 18488 HEN  $R(C)=0$  $R(1)$ AND THEN CR

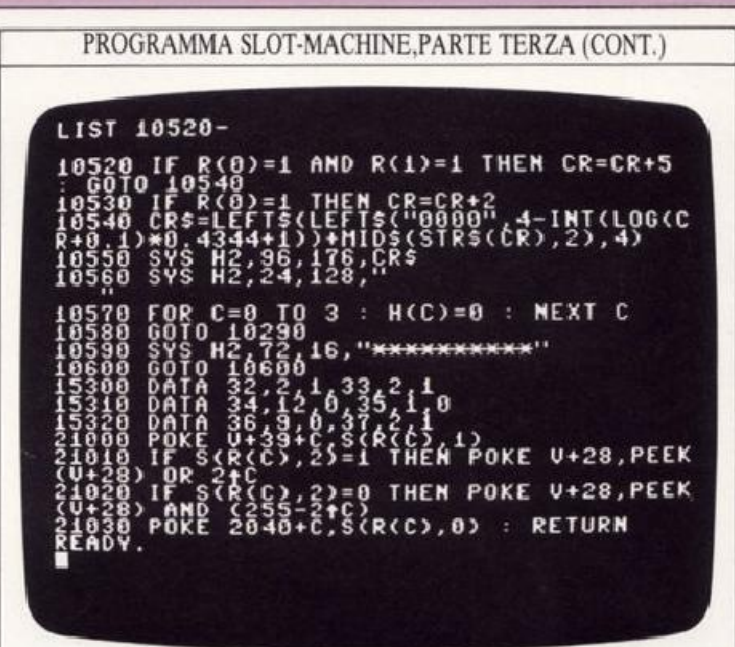

Quando girerà, la terza parte del programma deciderà a caso se attivare o meno l'opzione HOLD. Se sarà così, potrete specificare, attraverso la tastiera, quale delle bobine mantenere invariata mentre le altre cambiano. In seguito, quando premerete RETURN, gli sprite nelle finestre del video che non sono state fissate, cambieranno a caso mentre il valore che apparirà nella finestra del punteggio sarà ridotto di 1.

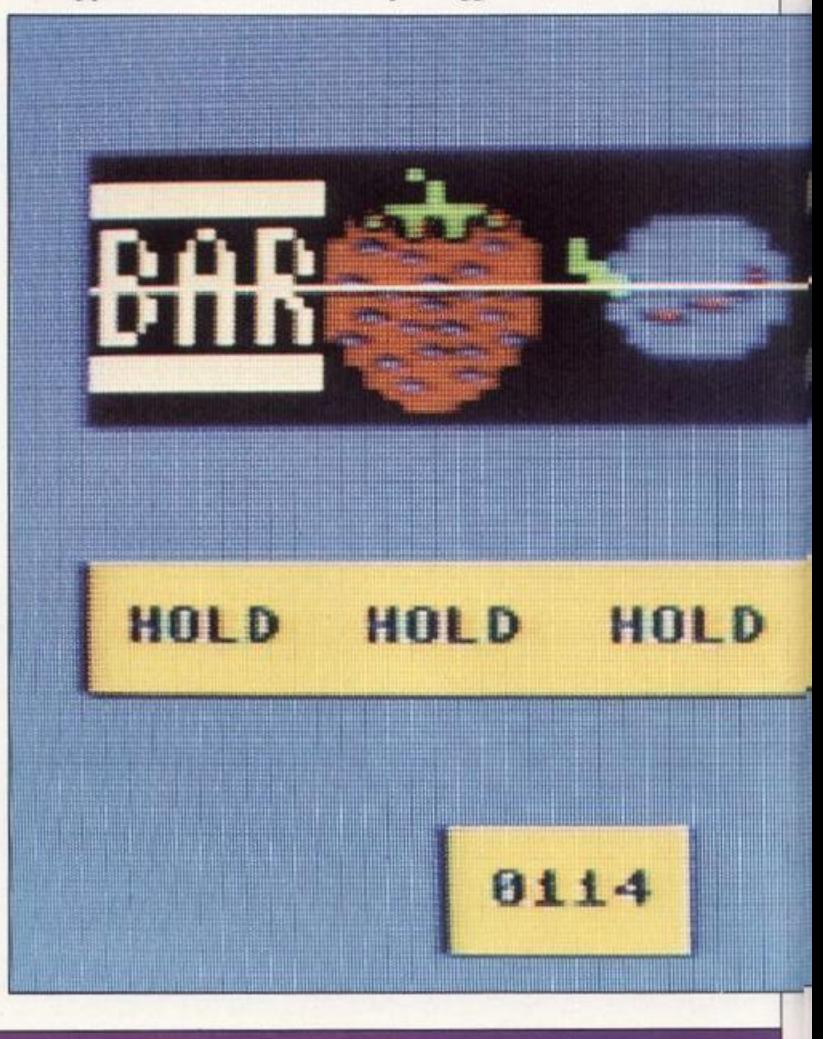

#### 23

Ogni volta che premete RETURN cambiano gli sprite e il programma controlla se la nuova combinazione di 4 sprite è quella vincente. In caso positivo, al valore complessivo delle vincite si aggiungerà il punteggio che apparirà nell'apposita finestra. Dopo avverrà il controllo del punteggio: se ha raggiunto lo 0, il gioco finirà, mentre, se sarete ancora in credito, l'intera procedura verrà ripetuta ancora una volta.

In questo programma i 6 sprite risultano ingranditi in entrambe le direzioni, e alcuni di questi appariranno nel sistema multicolore: quelli specificati alla linea 10180.

#### PROGRAMMA SLOT·MACHJNE

Come funziona il programma li programma avvia il meccanismo della slot-machine e seleziona a aso 4 dei 6 sprite a disposizione. Premendo RETURN, si altererà la equenza di sprite e il vostro credito rimanente.

Le Linee 10160-10170 inseriscono n memoria i DATA per sei

sprite.<br>La Linea 10180 fissa due multicolori.

LD

Le Linee 10250-10260 selezionano a caso, per quattro volte, un numero da O a S. La Linea l0300 determina la linea HOLD.

La Linea 10350 indica quali finestre devono essere mantenute. La Linea 10410 indica il vostro credito. Le Linee 21000·21030 selezionano

#### e colorano gli sprite.

#### Come sistemare il punteggio iniziale

Il programma completato ora produrrà um gioco molto simpatico; le configurazioni delle combinazioni vincenti che ne risultano sono determinate dal caso e, se volete, le potete alterare tarando la macchina in un altro modo. Ci sono molti modi per farlo. La selezione del display usa la funzione RND per determinare a caso le combinazioni. Ma si può fare in modo che il computer rifiuti alcuni risultati che sarebbero potenziali vincite. Se il programma riconosce una linea di punteggio, potete indurre una variazione degli sprite in modo che questa lìnea vada persa , oppure potete rimandare mel tempo !a comparsa di 1 o più sprite. Cosl otterrete risultati molto realistici, simili a quelli di una vera slot cui sofisticate programmazioni assicurano in media, la vittoria. La vostra slot-machine Commodore può funzionare nella stessa maniera. Potete anche alterare il vantaggio iniziale del giocatore vincente cambiando la probabilità che l'HOLD possa essere attivato; cambiando in tal modo anche il grado di difficoltà.

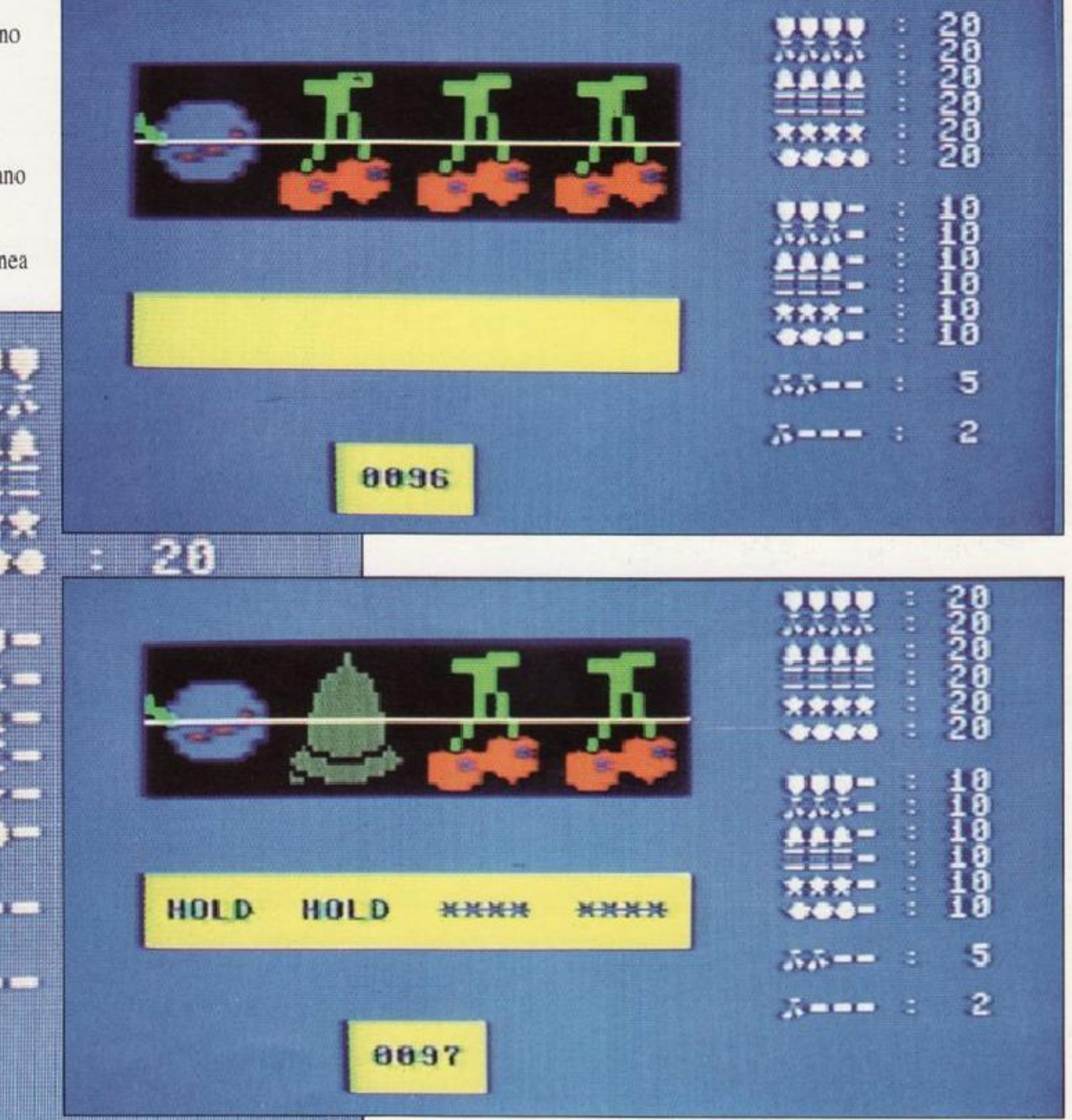

# Sprite Editor 1

 $24$ 

Creare e produrre sprite con il Commodore non richiede <sup>t</sup>anta abilità, ma una notevole quantità di tempo. I primi passi della programmazione sono semplici, ma i listati sono difficili da adattare e anche il debugging non è semplice. Se. dopo averlo programmato, volete modificare uno sprite in qualche modo, vi troverete a dover decifrare un blocco di DATA (il che non è mai un processo semplice).

Seguendo le prossime 7 pagine potrete sviluppare un programma che risolve questi problemi: si tratta di un efficace Sprite Editor; un prog<sup>r</sup>amma che consente di creare sprite su una grata gigante, girarli orizzontalmente o verticalmente, unirli ad altri, immagazzinarli su cassetta o disco e, persino, convertirli automaticamente in DATA che potrete usare nel vostro programma.

Per poter girare più velocemente, lo Sprite Editor usa alcune routine grafiche in linguaggio macchina\_ Come nei programmi del libro 3, lo Sprite Editor è progettato per essere aggiunto alla fine di queste routine. Prima di farlo girare, dovrete caricare o inserire i blocchi di routine delle pagg. 60-61. Attenzione, perché se non avete in memoria queste routine grafiche in linguaggio macchina, lo Sprite Editor non lavorerà.

#### Come inserire l'editor

Lo Sprite Editor è sistemato in modo tale che voi possiate procedere in maniera graduale, assicurandovi via via della correttezza di ogni vostro passo. Prima di iniziare ad inserire la prima parte accertatevi di avere spostato l'area di immagaz· zinamento BASIC (vedi pag. 6) e di avere in memoria le routine grafiche in linguaggio macchina. Ricordatevi di non usare la routine di fusione in questo caso: non sempre infatti le linee di programma sono aggiunte in ordine numerico.

#### Cancellare la memoria e creare la griglia

La prima parte dello Sprite Editor cancella un'area di memoria necessaria ad immagazzinare 32 sprite. Questo processo di cancellazione avviene solo la prima volta che fate girare il progra<sup>m</sup>ma.

Poi l'editor imposta una serie di sprite che mostrano immagini di tutti gli sprite nell'area dei 32 sprite; inoltre produce una grande griglia che servirà a disegnare i vostri sprite quando avrete aggiunto altre parti del listato.

Quando fate girare questa parte del programma per la prima volta, tutti gli sprite saranno indefiniti, ma, per non mostrare solamente una serie di sprite bianchi, l'editor dispone convenzionalmente di un numero di sprite da O a 31 nelle 32 posizioni singole.

**ys 81,15 : POKE 53280,0**<br>222>=165 THEN 10100 (Y/8)\*320+INT(X/8)\*8+(Y READY. LIST 10200 88.Y

SPRITE EDITOR. PARTE PRIMA

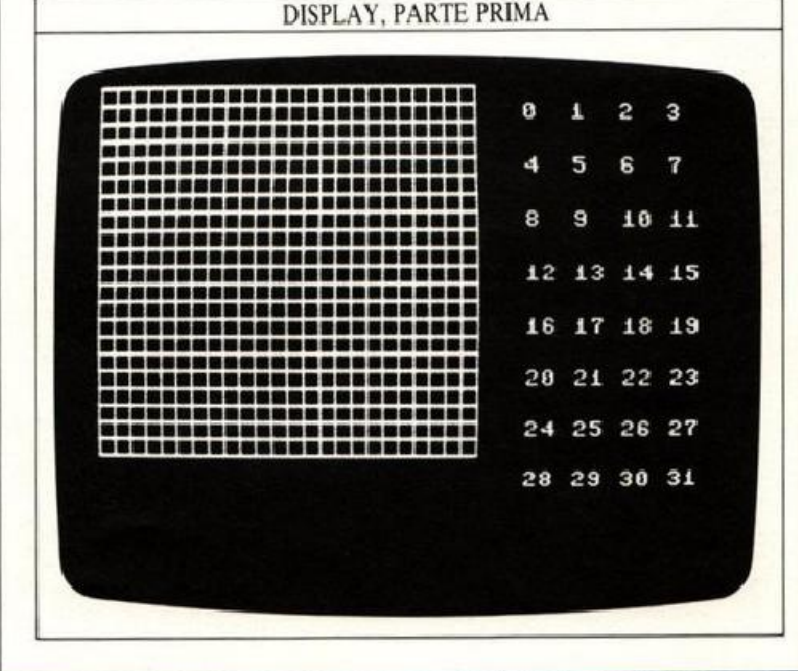

#### Lo sprite corrente e il cursore

La parte 2 del programma pone a 0 il numero dello sprite corrente. Ciò significa che lo sprite che create sulla grande griglia verrà immagazzinato al primo posto nella serie dei 32 sprite. La maggior parte di questo lavoro è eseguita da tre subroutine alle linee 20000, 22000 e 24000. Queste evidenziano una posizione nella serie degli sprite, copiano il disegno sulla griglia e producono il cursore.

| 30<br>340 | 20000<br>UΒ<br>os<br>SN=0<br>GOSUB 2<br>SYS H2,<br>ı.<br>4000 - 2=2<br>8,184,"SPRITE"+STR\$(SN)+"                                        |
|-----------|----------------------------------------------------------------------------------------------------|
| Ă         | i CY=0 : GOSUB 22000<br>10360<br>=0<br>20050<br>4 E N<br>š<br>ĘΡ<br>s<br>S<br>5<br>R<br>m<br><b>RETURN</b><br>8+8*CY<br>Š<br>S<br>READY. |

 $22070 -$ URN<br>4\*SN>=0 THEN 24100 080 **RETURN** 

SPRITE EDITOR, PARTE SECONDA (CONT.)

Quando farete girare per la prima volta le parti 1 e 2 del programma, questi metterà in evidenza il primo spazio nella banca di sprite e produrrà un cursore in alto a sinistra nella griglia. Quando girerete il programma completo, la forma memorizzata per lo sprite 0 apparirà in posizione 0 e l'intero sprite apparirà ingrandito sulla griglia. Il cursore mostrerà la posizione in cui le istruzioni dello sprite editing saranno eseguite e, in questa fase, non le potrete spostare.

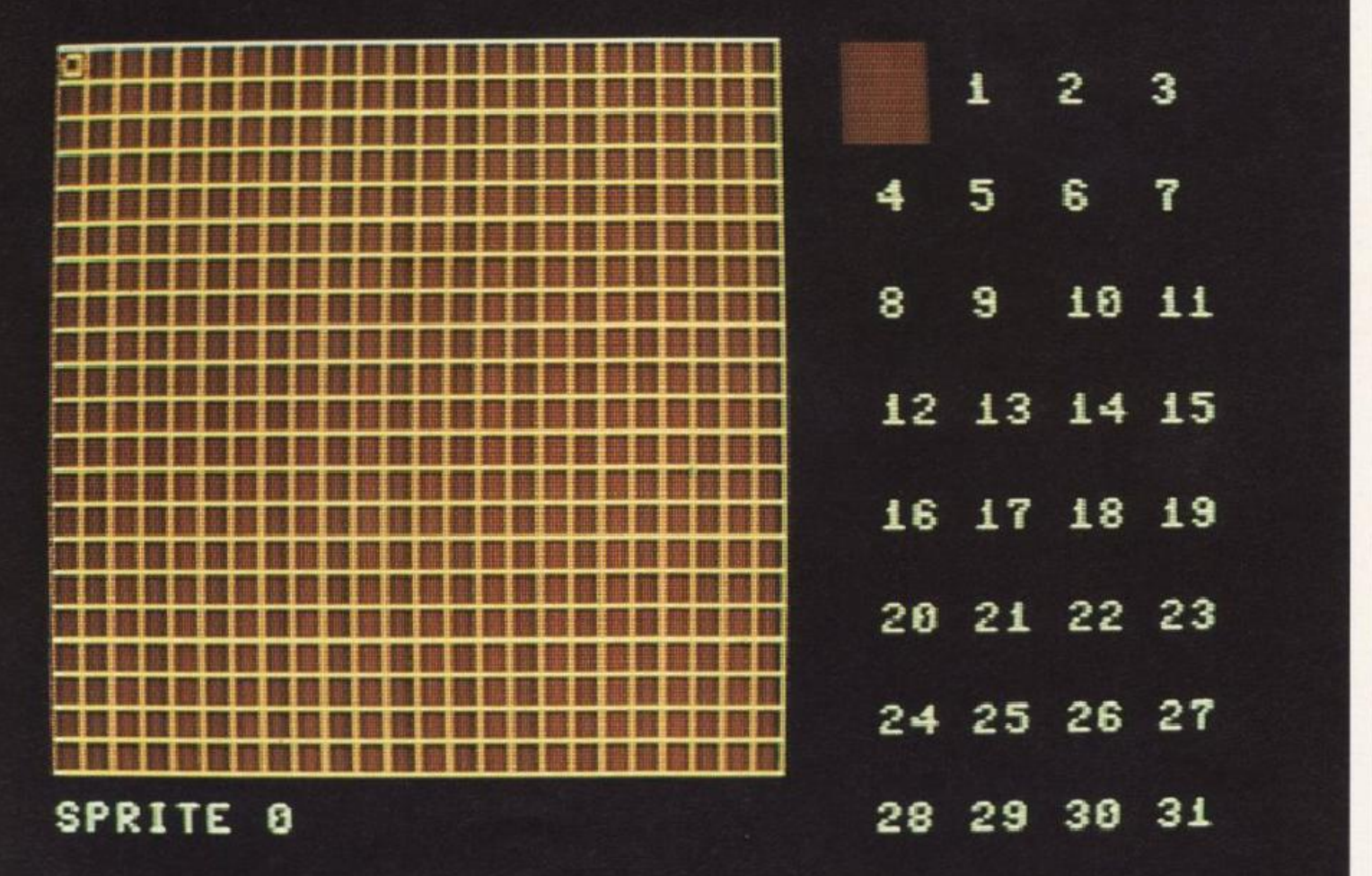

# **SPRITE EDITOR 2**

Dopo i preliminari passiamo alla parte 3 del programma che vi permetterà di muovere il cursore sulla griglia dello sprite lasciando una traccia di pixel accesi o spenti.

Il cursore sulla griglia viene mosso dai soliti tasti cursore ma anche da altri tre tasti. Se premete il tasto  $+$ , il cursore, muovendosi, lascerà una traccia di pixel accesi. Con il tasto - lascerà la traccia di pixel spenti; mentre, con il tasto \*, il cursore potrà muoversi sopra qualunque cosa già presente sulla griglia senza alterarla. Questi comandi fanno uso di una nuova subroutine alla linea 23000. Mentre lo eseguite, il vostro disegno apparirà anche nel riquadro in evidenza nella banca degli sprite.

Provando le parti 1-3 scoprirete anche che il tasto AUTO· REPEAT è attivato. Mentre disegnate gli sprite, state ben attenti a nom tenere premuti a lungo i tasti cursore: rischiate di oltrepassare i limiti!

- - - - - - -- - - - --- <sup>~</sup>-

SPRITE EDITOR. PARTE TERZA

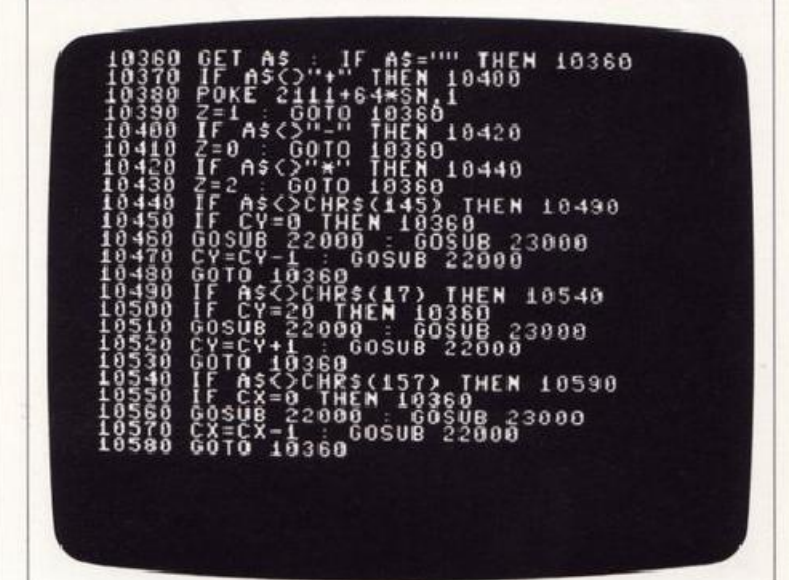

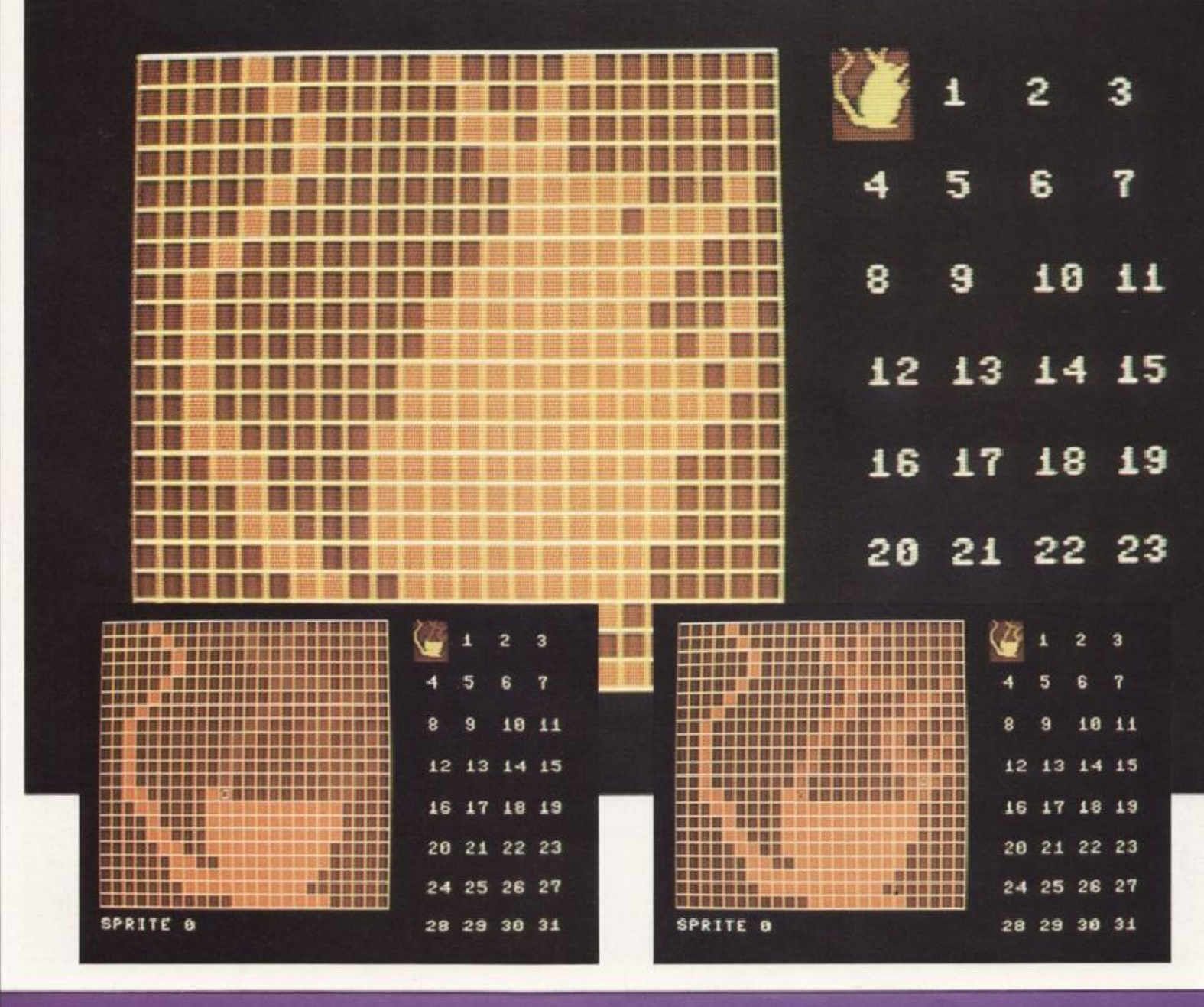

SPRITE EDITOR, PARTE TERZA (CONT.) 18648  $+0.9 \times 2$ OR M

Quando avrete inserito e controllato le tre parti dello Sprite Editor, salvatene per sicurezza una copia su cassetta o disco.

#### Come cancellare gli sprite correnti

Ora che avete creato e corretto uno sprite, potete aggiungere nuovi comandi affinché l'editor sia più utile. Con una copia del programma svolto finora (parti 1,2,3) in memoria, aggiungete la parte 4.

Facendo girare le parti 1-4, scoprirete che è possibile cancellare lo sprite sulla griglia: si cancelleranno tanto la griglia principale quanto lo schermo e l'area di memoria occupata dallo sprite corrente. Tutto questo si ottiene premendo il tasto C per cui, onde evitare di premerlo per sbaglio, il programma è munito di un dispositivo di sicurezza che vi chiederà la conferma prima di cancellare realmente lo sprite. Per confermare è sufficiente premere il tasto numero 1: a questo punto lo sprite potrà essere cancellato.

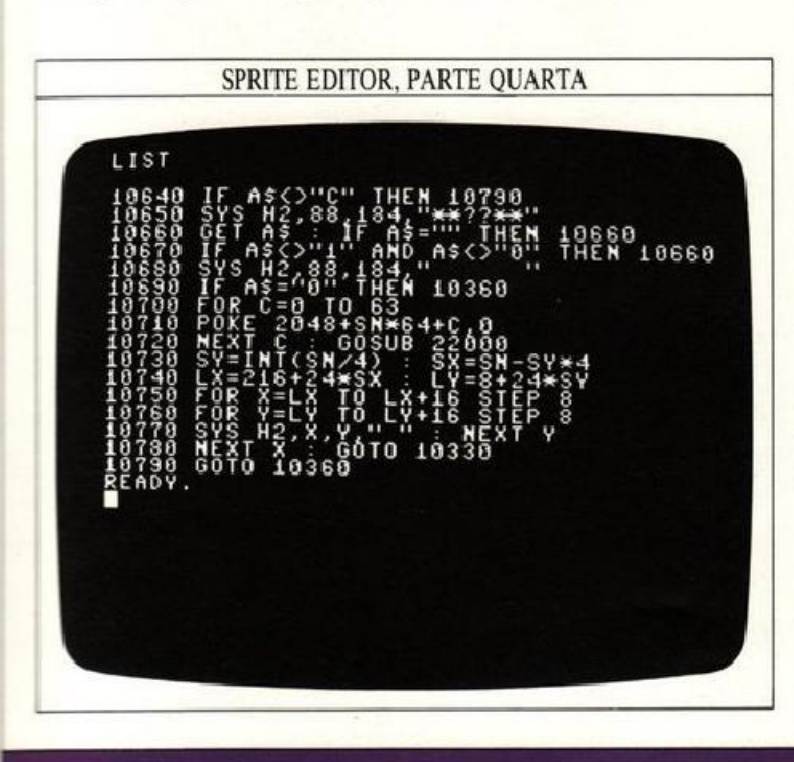

#### Come cambiare lo sprite corrente

Finora tutti i disegni sono stati immagazzinati come sprite numero 0. La prossima parte del programma permette di cambiare il numero dello sprite corrente, in modo che il programma possa immagazzinarlo, consentendovi in seguito di continuare creandone un altro.

Dopo avere aggiunto la parte 5 del programma, premete il tasto W che produrrà sullo schermo il seguente messaggio: SPRITE  $\#$ ??. A tale messaggio rispondete con il numero del nuovo sprite corrente. Se inserite un numero da 0 a 31 e premete RETURN il computer metterà in evidenza il corrispondente sprite della banca e lo disegnerà sulla griglia. Ma, se il numero non è tra quelli stabiliti, il vostro input verrà ignorato, dovrete pertanto inserire il numero corretto.

Quando cambiate gli sprite correnti, quello precedente non verrà più evidenziato. La subroutine alla linea 21000 è usata dal programma per cambiare il soggetto da evidenziare fra gli sprite. Lo schermo mostra cosa accade disegnando lo sprite 0 e cambiando il numero dello sprite corrente a 8.

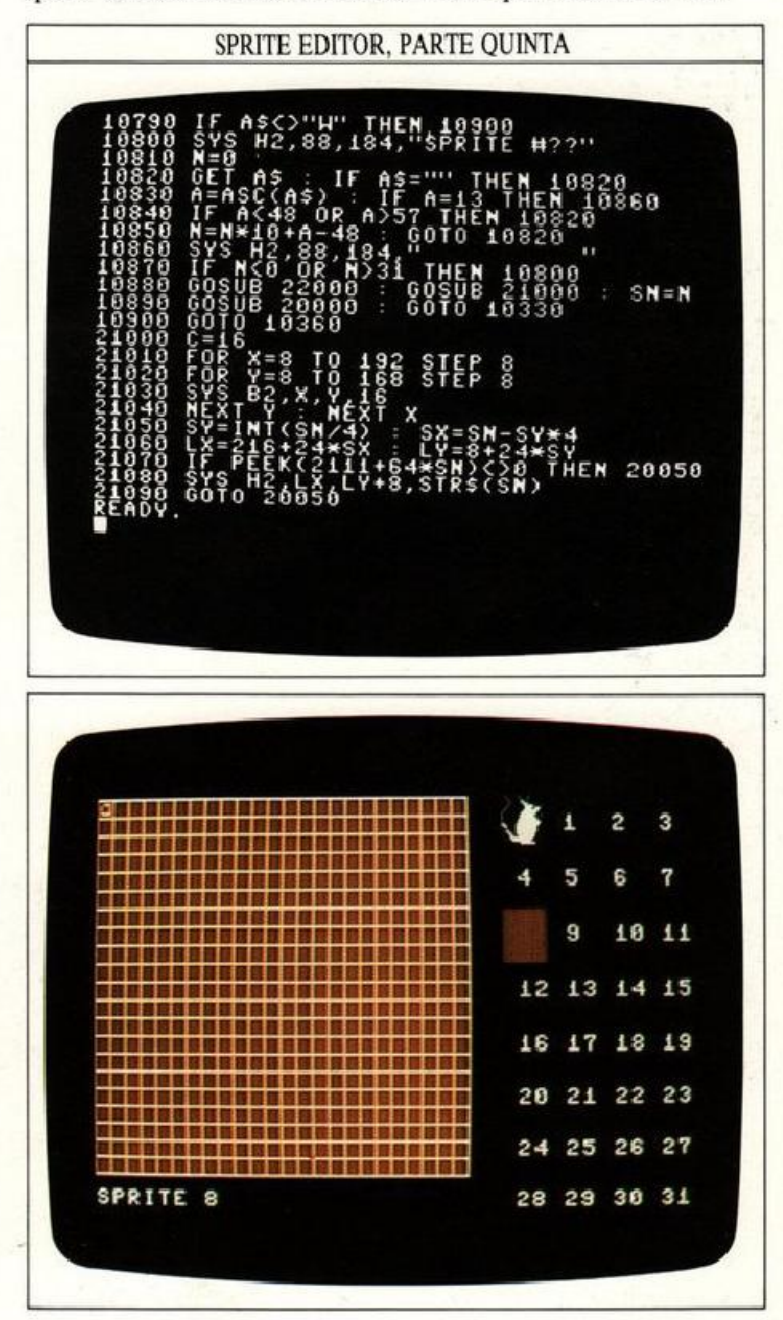

# **SPRITE EDITOR 3**

Ed ecco la sezione più avanzata dell'editor: la parte 6, che permette di capovolgere lo sprite corrente premendo il tasto H. Non stupitevi se lo sprite capovolto apparirà dopo alcuni secondi: per farlo il computer deve svolgere parecchi calcoli.

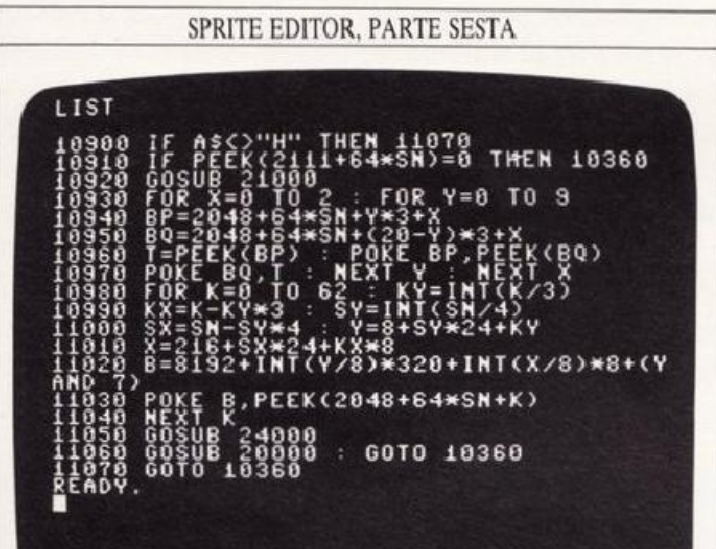

La settima parte del programma è complementare all'ultima un riflesso in un piano verticale. Per l'esecuzione di questo comando ci vorrà ancora più tempo , e ciò dipende dal modo in cui sono immagazzinati gli sprite. Lo si attiva premendo il tasto V.

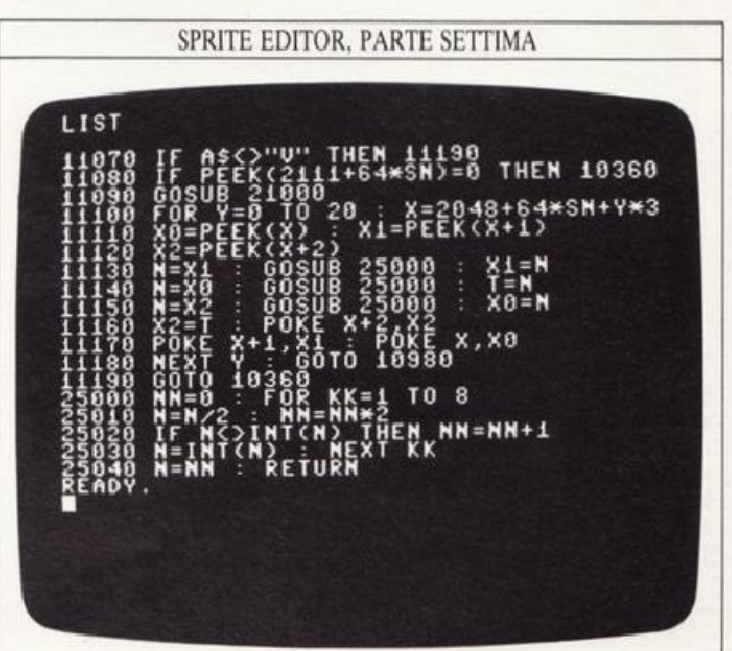

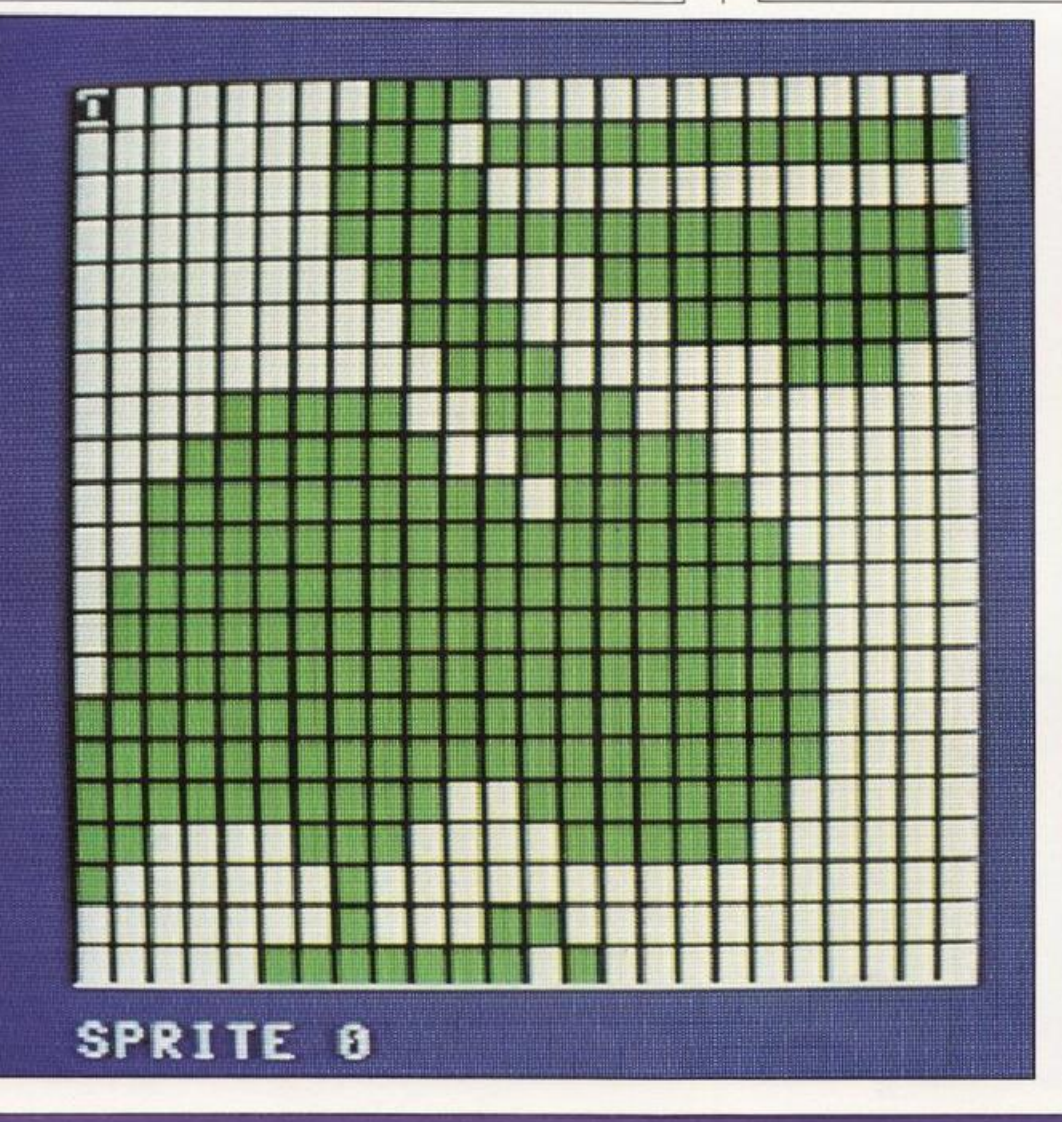

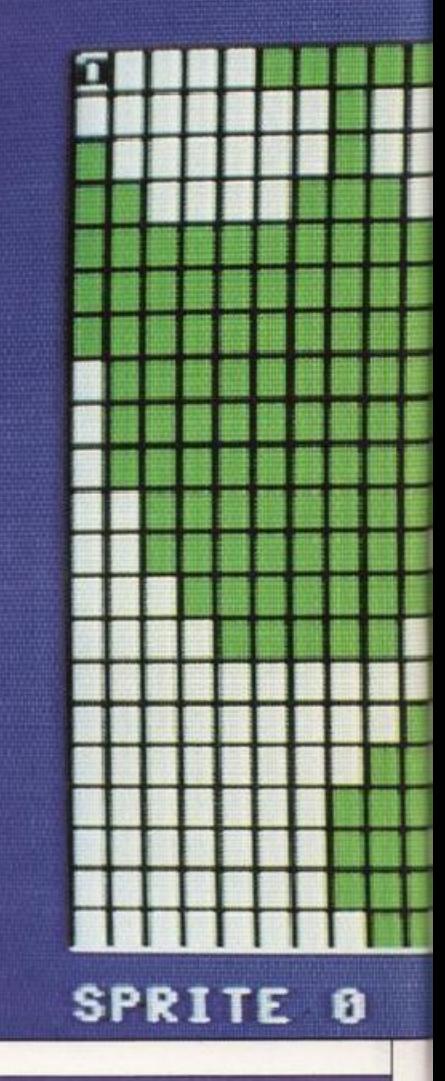

#### Come cambiare i colori

l colori dello Sprite Editor, anche se impostati precedente· mente, possono essere cambiati a vostro piacere. Il sistema è complesso, dal momento che alcune parti del disegno, come lo sprite mostrato nella griglia principale, possono essere prodotte da varie sezioni del programma. Ogni sezione ha i suoi controlli di colore. Per esempio, lo sprite principale è disegnato da subroutine diverse a seconda che sia preso

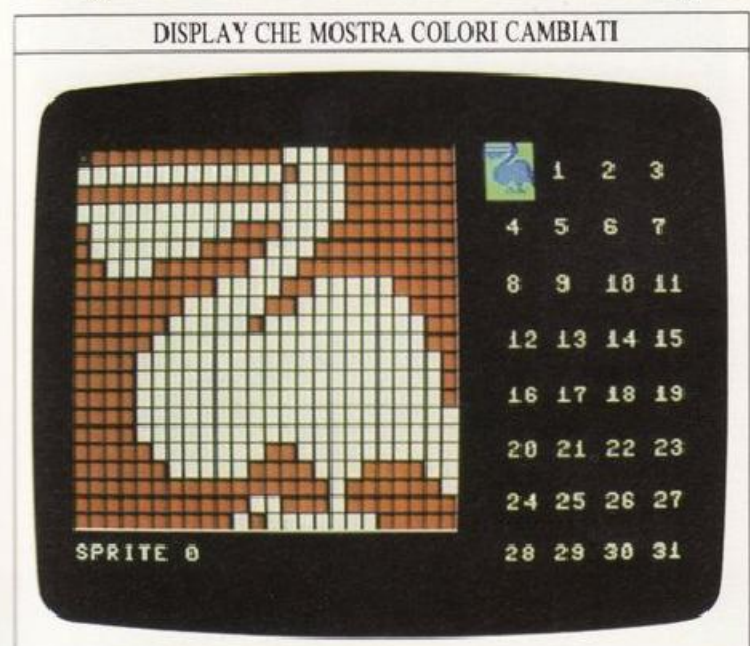

direttamente dalla memoria o ottenuto usando tasti cursore. In ogni caso, ci somo controlli separaai di colore, il che consente di produrre un vasto numero di combinazioni di colore. Se volete fare una prova, cercate di sperimentare l'insieme dei colori nelle linee 21030, 23050, 24070, 24080,24120. Potete cambiare colori nella banca degli sprite alterando il valore C nelle linee 20000 e 21000. I due schermi sotto mostrano solo due delle possibili combinazioni di colori.

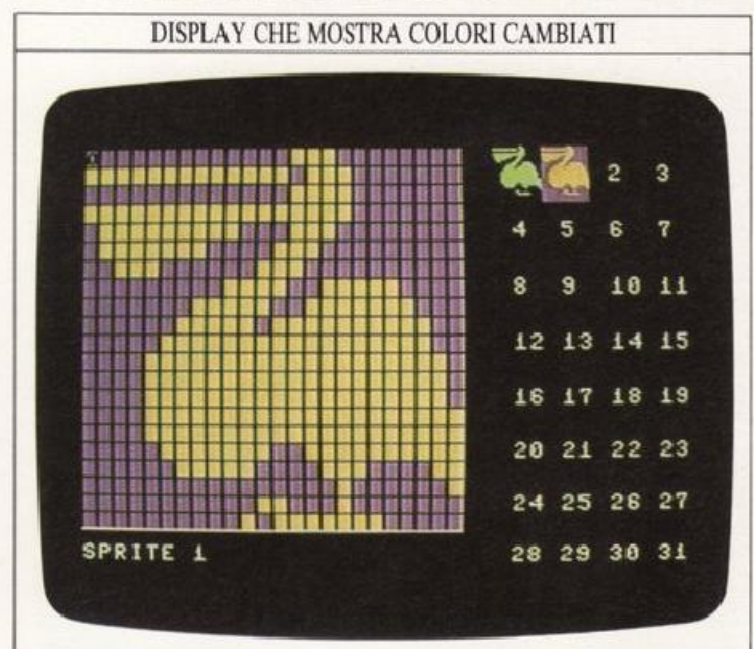

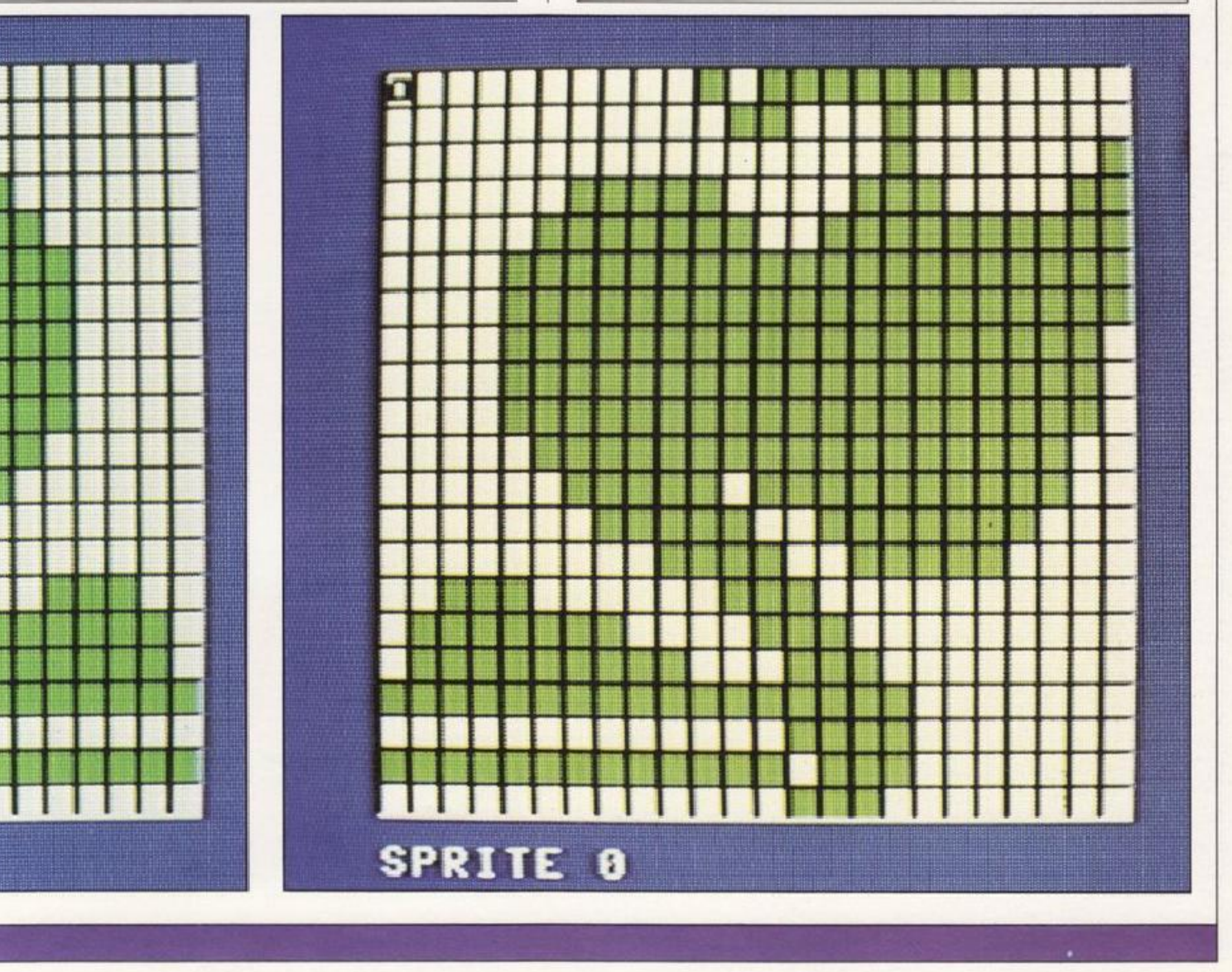

# **SPRITE EDITOR 4**

La parte 8 dell'editor vi permette varie applicazioni dell'inversione e del riflesso dello sprite (che abbiamo visto nelle pagine precedenti). Questa parte programma una nuova funzione, attivabile con il tasto M, che permette di fondere fra loro i pixel dello sprite corrente e quelli di uno qualsiasi degli sprite della banca .

Il che significa che potete progettare uno sprite e poi aggiungergliene un altro. Fondere gli sprite serve a due cose: permette dì creare sprite simmetrici disegnandone solo metà (ribaltandola e fondendola assieme alla prima), riducendo i tempi di costruzione; inoltre, aggiungendo un dettaglio alla

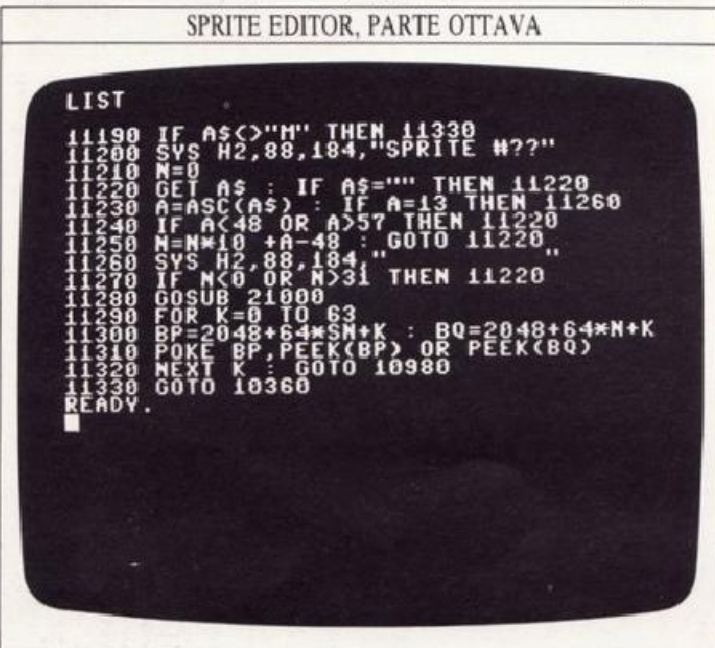

volta ad uno sprite iniziale , potete anche creare vignette in modo abbastanza veloce.

Una volta premuto il tasto M, l'editor vi chiederà con il messaggio: SPRITE #? il numero dello sprite da unire a quello corrente. Come risposta inserite un numero da O a <sup>31</sup> e premete RETURN (se il vostro numero non è compreso fra quelli indicati, verrà ignorato). Per combinare i due sprite in memoria il computer ha bisogno di una pausa. Lo sprite corrente verrà gradualmente sovrastampato al secondo fino a formare un unico disegno. Il nuovo disegno verrà visualizzato sia sulla grande griglia che nella banca degli sprite. Lo sprite, unito a quello corrente, non subirà alcuna variazione.

#### Creare sprite simmetrici

Per creare sprite simmetrici bisogna fare un uso particolare dell'opzione fusione. Per creare una forma simmetrica, il modo più semplice è il seguente: costruite la prima metà di una figura, ponÈamo la metà sinistra, poi cambiate il numero dello sprite corrente in quello di uno sprite ancora indefinito; copiate dunque la parte sinistra creata in questo sprite "vuoto". Ora usando il tasto V potete riflettere il disegno del secondo sprite sul primo, costruendo così la metà destra.

Infine , per completare il disegno incorporate la metà destra con l'originale metà sinistra.

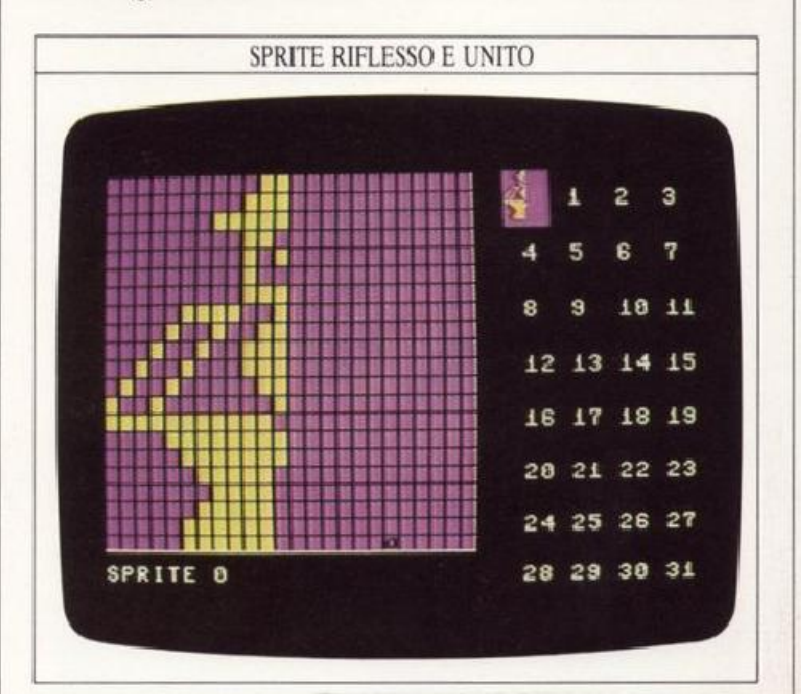

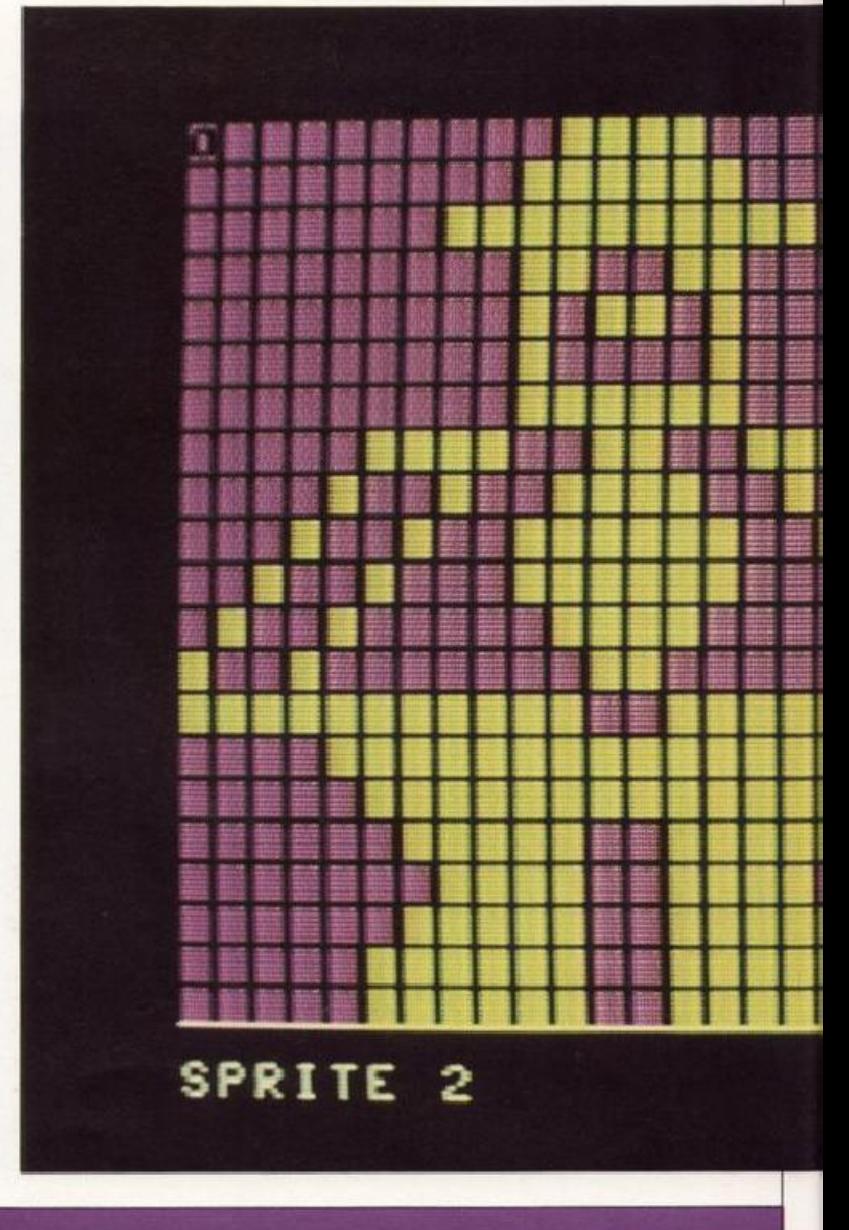

Le videate su queste due pagine mostrano la corretta sequenza per costruire uno sprite simmetrico. Il primo display sulla sinistra è la metà sinistra dello sprite da costruire. Quello sulla destra è la metà riflessa, e il grande display sotto ad essi è il risultato della fusione.

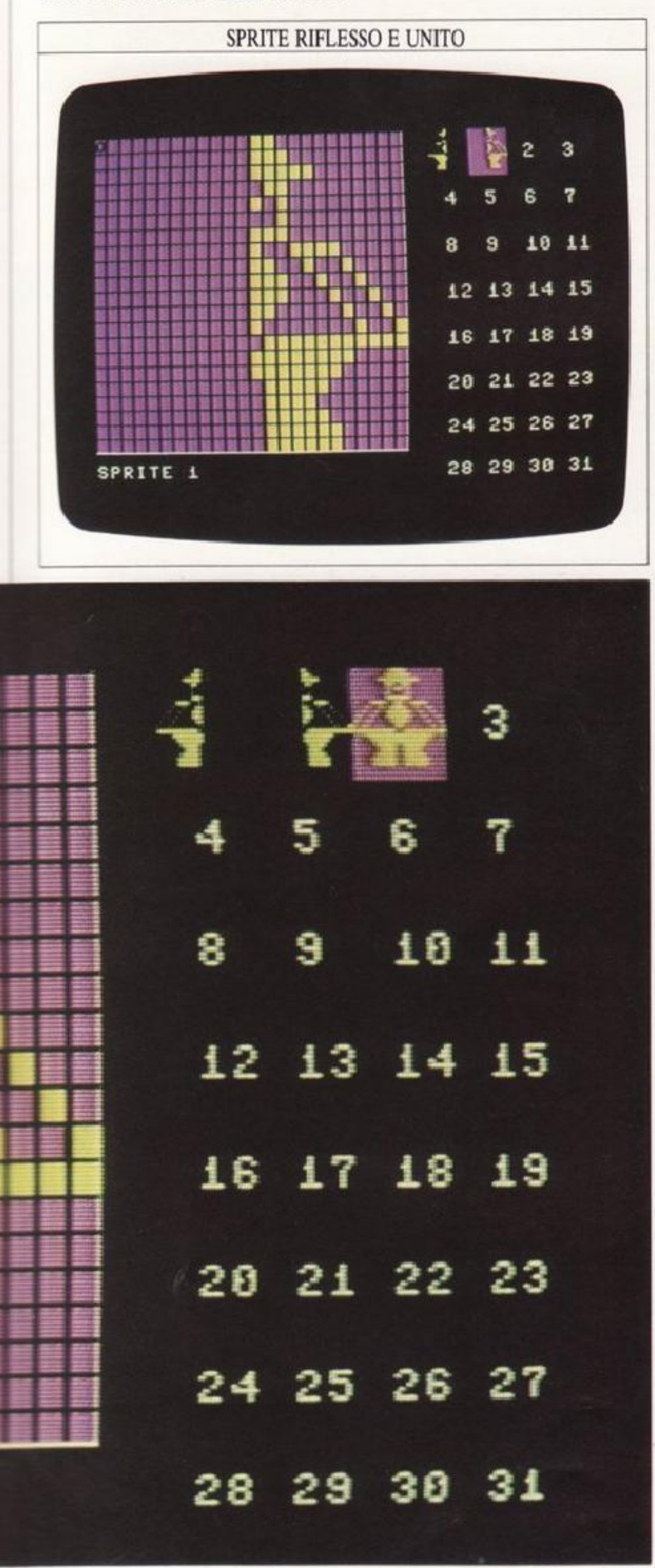

#### Valori da inserire nei DATA

Da quanto visto l'editor permette sì di creare <sup>e</sup>modificare sprite, ma non vi aiuta a produrre i valori dei DATA da usare nei vostri programmi.

La parte 9 insegna proprio a produrre tali valori. Dopo aver aggiunto la parte 9 alle otto precedenti, scoprirete che, premendo il tasto D, il Commodore torna in bassa risoluzione e stampa una serie di DATA che, automaticamente presentati come linee numerate di programma, rappresentano tutti i DATA dello sprite. L'editor si fermerà col cursore posto all'inizio della parola prestampata RUN e, per immagazzinare i [)ATA, dovete solo muovere il cursore alla prima linea di DATA e premere RETURN per ogni linea. Per immagazzinarli come un programma separato, digitate NEW al posto di RUN ed inserite le linee come visto. Potete usare i numeri dei DATA che avete in memoria con ogni altro prog<sup>r</sup>amma, mentre se non volete immagazzimare i DATA, premete semplicemente RETURN per ricominciare l'editor.

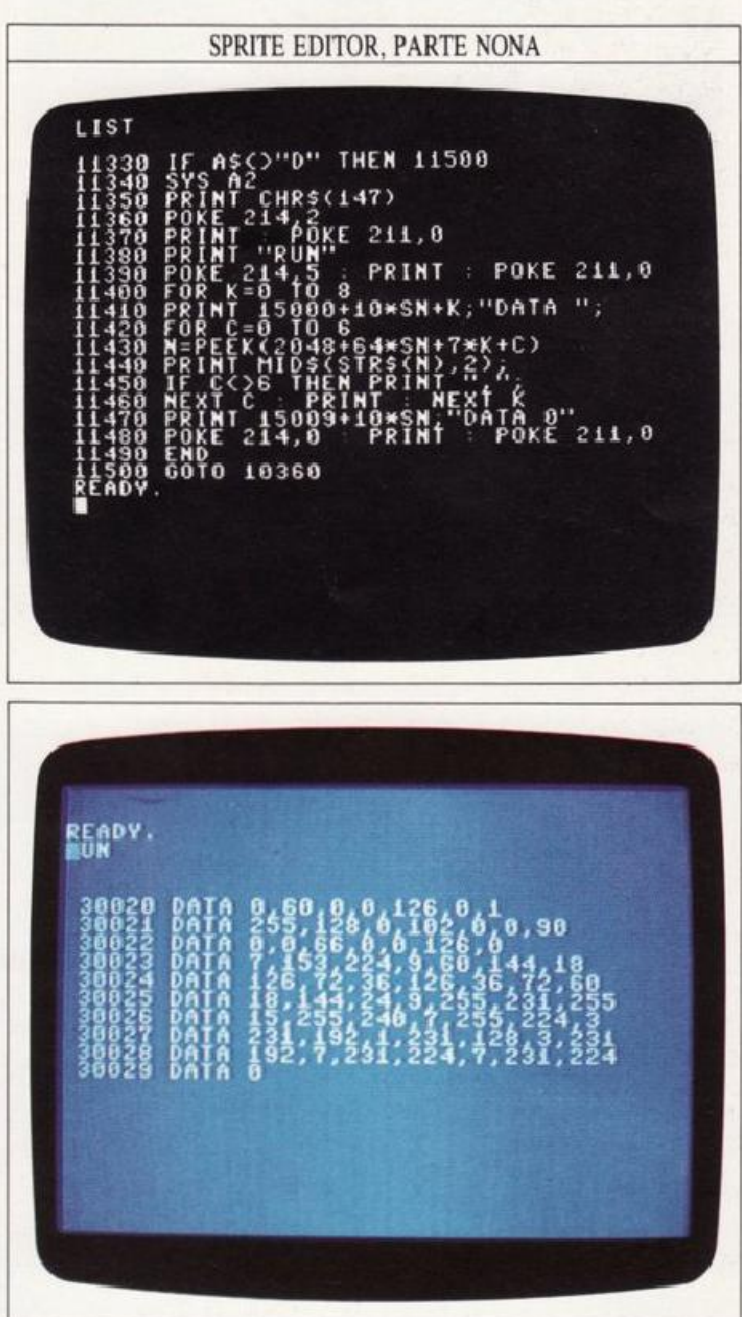

# **SPRITE EDITOR 5**

32

L'ultima opzione dello Sprite Editor vi permette di memorizzare e caricare su cassetta o disco la banca dei 32 sprite. I comandi di registrazione e caricamento sono rispettivamente i tasti S e L. In entrambi i casi bisognerà specificare il tipo di supporto usato, cassetta o disco, e il nome del file. Se usate il registratore rispondete 1; se il disco, 2. Alla seconda domanda, indicata con il simbolo:  $\hat{s}$ =?, inserite il nome del file.

#### SPRITE EDITOR, PARTE DECIMA

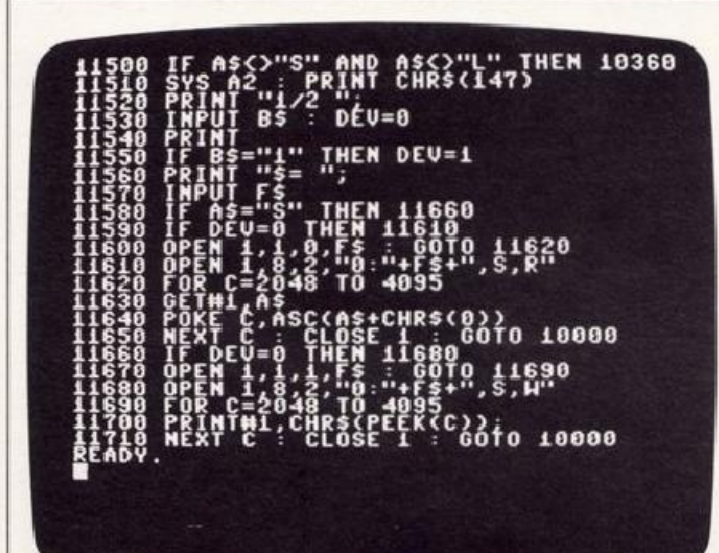

Due linee extra inviano i DATA alla stampante Commodore.

11375 OPEN 4.4: CMD 4 11445 CLOSE 4

#### **CONTROLLO TASTI DELLO SPRITE EDITOR**

- ↑ Muove il cursore in alto
- Muove il cursore in basso
- ← Muove il cursore a sinistra
- > Muove il cursore a destra
- Abilita il modo disegno
- Disabilita il modo disegno
- Abilita il modo neutro
- C Cancella lo sprite corrente
- W Cambia il numero dello sprite corrente
- H Riflette gli sprite correnti orizzontalmente
- V Riflette gli sprite correnti verticalmente
- M Unisce lo sprite corrente con un altro
- D Converte gli sprite correnti in DATA
- $\boldsymbol{\S}$ Salva la serie degli sprite correnti
- L Carica la serie degli sprite nominati

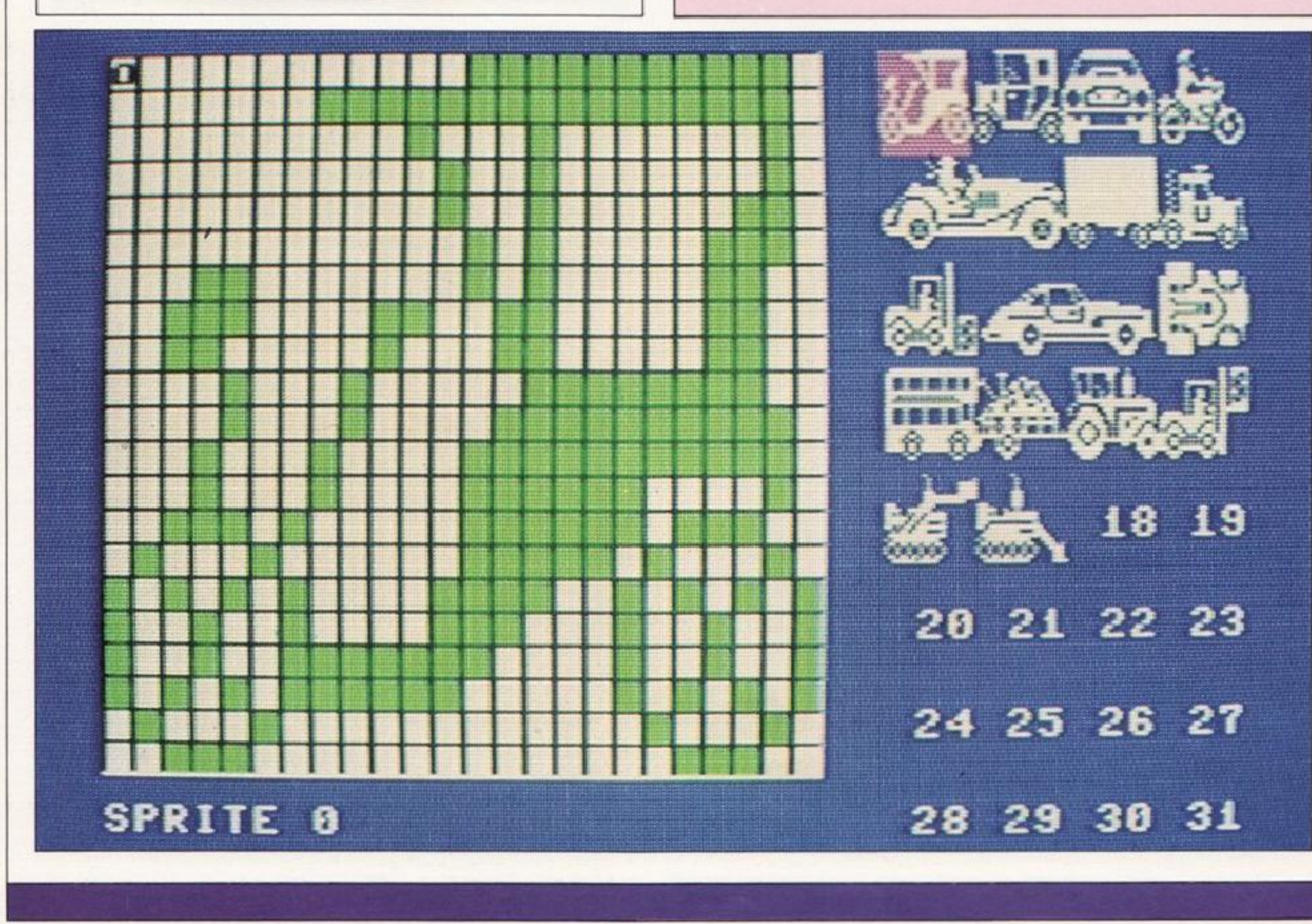

# **SPRITE PREDEFINITI**

33

Leggendo questo libro, vi sarete resi conto che produrre sprite non è una cosa <sup>s</sup>emplice. Per iniziare potete fare comunque uso di una serie di oltre 200 disegni predefiniti <sup>e</sup> trattati nella prossima sezione di questo libro. Tali sprite, creati per giochi ed altri programmi, sono stati disegnati in modo tale che possiate sia copiarli direttamente che usarli come idea base. Nel repertorio sono indicati sia l'aspetto dello sprite sullo schermo sia i numeri necessari da inserire nei DATA per codificarlo.

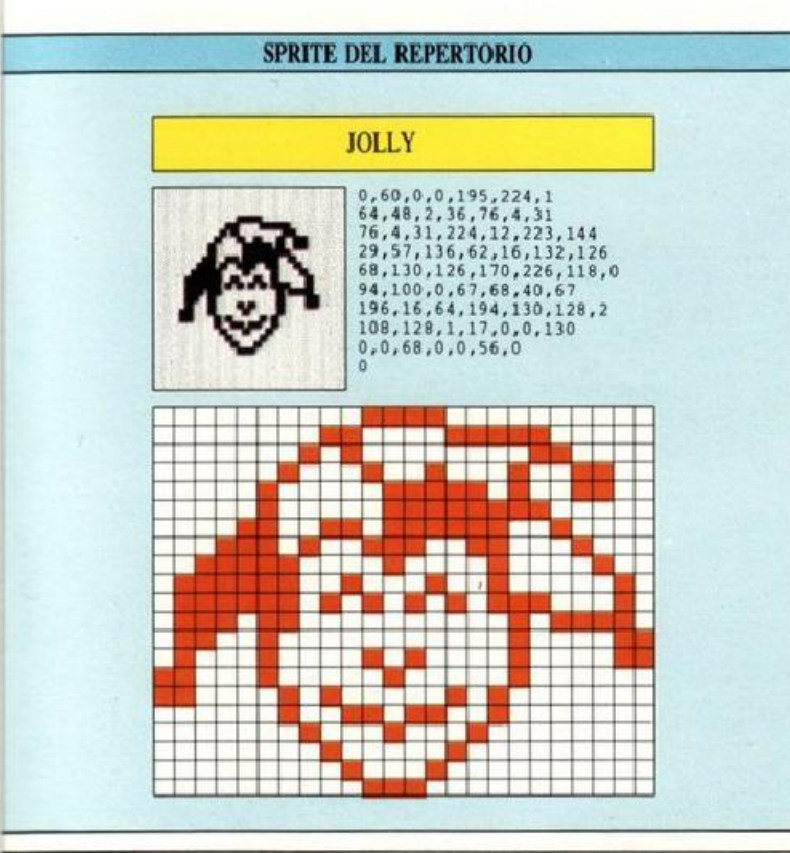

#### Sprite singolo e doppio

L'elenco contiene, mischiati assieme, sprite di tipo diverso ma raggruppati secondo i loro titoli. Sono presenti sprite singoli, da usare singolarmente, e sprite doppi, da usare cioè contemporaneamente.

Per utilizzare questi sprite, potete inserire i DATA mostrati nel programma, o impiegare lo Sprite Editor che, una volta inserito il disegno, vi produrrà automaticamente i DATA. Una volta che avete lo sprite in memoria potete richiamarlo e farlo muovere sullo schermo.

Potete vedere come animare singoli sprite a pag. 10. Se volete animare degli sprite doppi, basta che programmiate le loro coordinate in modo che esse si muovano contemporaneamente. Potete vedere questa procedura a pag. 11. Per usare uno qualunque di questi disegni nel modo multicolore, dovrete consultare la tavola a pag. 62 e la griglia per gli sprite a pag. 63.

#### Animazioni con gli sprite

Il repertorio contiene una certa quantità di sequenze animate, tre sprite che mostrano differenti posizioni di una stessa figura, progettati per essere inseriti nelle vostre animazioni. Anche in questo caso potete inserire i numeri DATA mostrati nelle linee di programma, o usare lo Sprite Editor per trasfor. mare il disegno in numeri DATA. Se volete aumentare il numero delle immagini in una di queste sequenze, modificate i disegni con lo Sprite Editor in modo da ottenere le posizioni intermedie. In questo modo il movimento sarà più dolce anche se la velocità delle figure sullo sche<sup>r</sup>mo diminuirà. Potete avere un massimo di 33 immagini con un solo sprite.

#### **LOCOMOTIVA PACIFIC-TYPE**

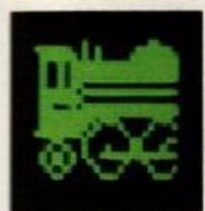

<u>' a e e de la p</u>

## $0, 0, 0, 0, 128, 24, 252$ 160,126,126,160,255,75,255<br>255,75,255,255,75,255,255<br>75,0,0,126,255,255,127 0, 0, 98, 255, 255, 127, 255<br>255, 127, 220, 14, 127, 162, 17

255,65,32,24,128,195,36<br>136,196,90,159,255,90,65<br>32,36,34,17,24,28,14 o

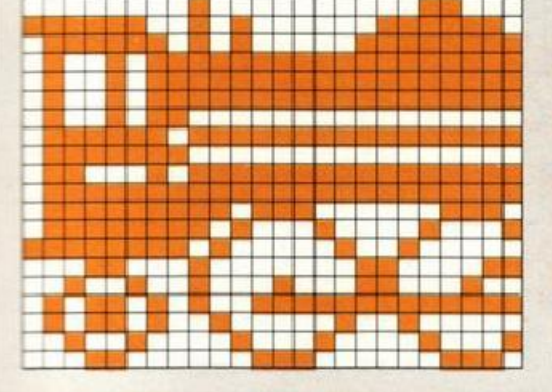

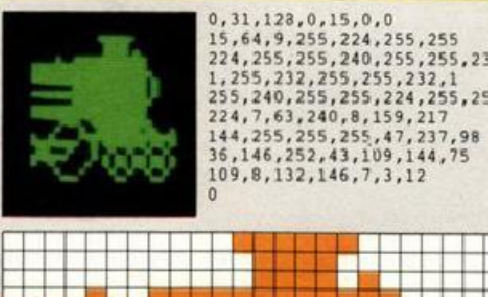

#### 15,64,9,255,224,255,255<br>224,255,255,240,255,255,23 1, 255, 232, 255, 255, 232, 1 255,240,2S5,25~.224,25S.25

LOCOMOTIVA PACIFIC-TYPE SPRITE DOPPI Per poter usare uno sprite doppio bisogna disporre i suoi parametri in modo che risulti adiacente allo schermo. Nell'eseguire questa operazione è importante ricordare se lo sprite è stato esteso in precedenza. La distanza tra due <sup>s</sup>prite adiacenti non ingranditi non dovrà essere inferiore a 24 pixel, <sup>e</sup>di 48 se ingranditi, per non ge<sup>n</sup>erare una loro sovrapposizione .

## **ALIENI**

### **CIMICE** 0,129,0,0,66,0,0<br>
16,0,63,24,252,33,255<br>
25,76,195,50,255,255,255,255<br>
255,60,255,127,255,254,42<br>
165,84,42,165,84,127,255<br>
254,63,255,252,251,255,248<br>
0,32,8,0,16,16,0<br>
0<br>
0<br>
0  $0, 129, 0, 0, 66, 0, 0$ Ţ.  $\alpha$

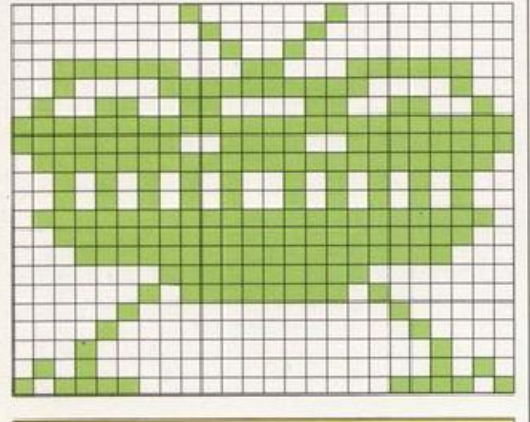

#### **TRIPODE**

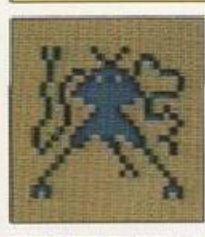

# $\begin{smallmatrix} 80,66,0,80,36,36,96,32\\ 24,144,35,126,142,36,219\\ 1,73,255,129,75,255,222\\ 40,255,32,36,60,36,36\\ 126,58,68,255,1,137,255\\ 126,58,68,255,1,137,255\\ 130,147,153,204,163,12,194\\ 68,4,34,8,2,16,16\\ 1,8,32,2,132,64,0\\$

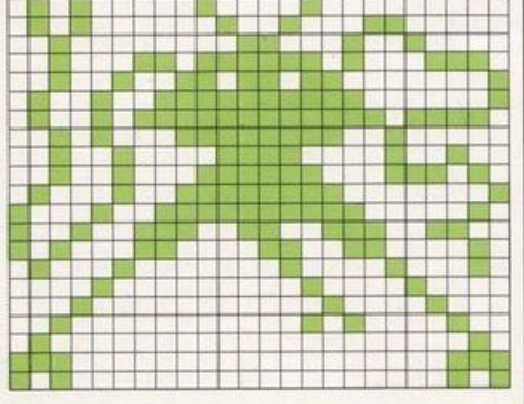

#### **ROBOT**

 $\overline{0}$ 

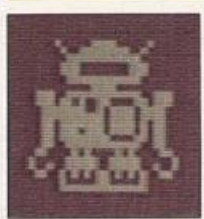

# $\begin{smallmatrix}8, 60, 16, 4, 255, 32, 3\\255, 192, 7, 0, 224, 7, 0\\224, 3, 255, 192, 0, 60, 0\\115, 255, 206, 118, 152, 110, 63\\151, 188, 63, 247, 188, 55, 247, 1\\172, 55, 119, 172, 55, 248, 108\\51, 255, 204, 97, 66, 134, 131\\231,$

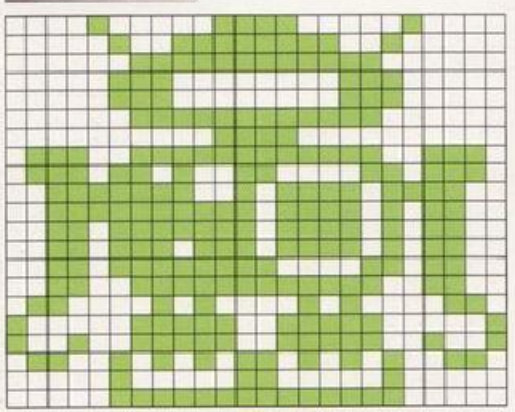

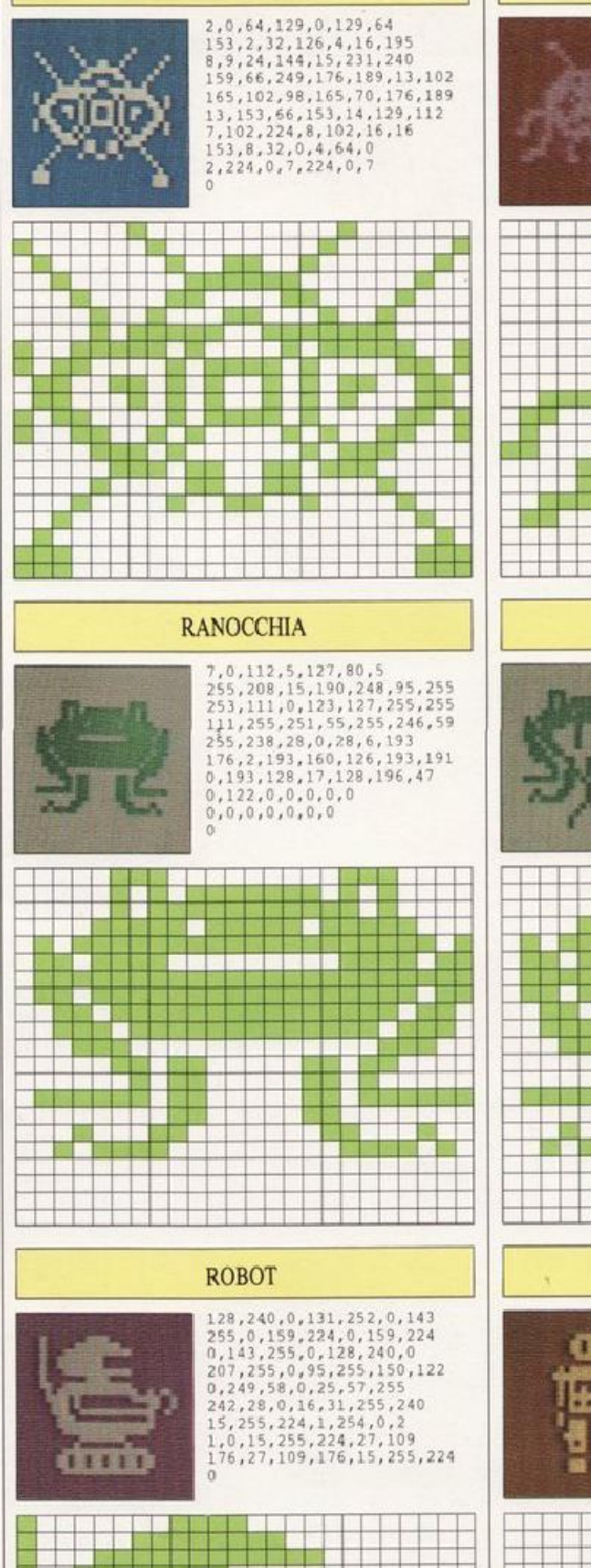

**The Secrets** ■器習蒸雪

**PERBURGUA**<br>Bangangguan

H

ш

J

 $^+$ 

**COL** 

**Bill By Mail** 

- 1

34

**CIMICE** 

# **RAGNETTO**

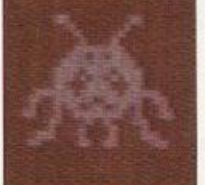

# 6, 0, 96, 1, 0, 128, 0  $6,0,96,1,0,128,0$ <br>  $129,0,0,66,0,0,255$ <br>  $0,1,219,129,128,3,255,192$ <br>  $7,189,224,7,90,224,6$ <br>  $60,96,63,126,252,103,231$ <br>  $22,36,48,8,66,16,56$ <br>  $66,28,96,102,96,0$ <br>  $66,28,96,102,6,0,0$ <br>  $0,0,0,0,0,0,0$  $\overline{0}$

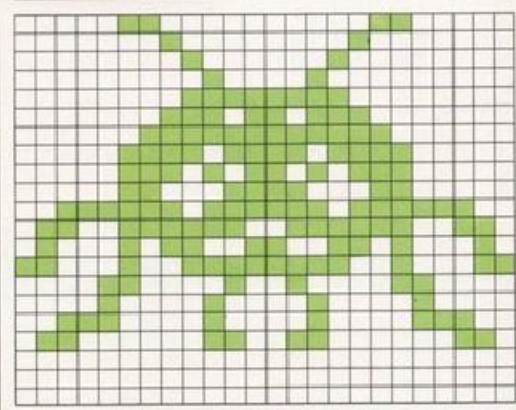

#### **RANOCCHIA**

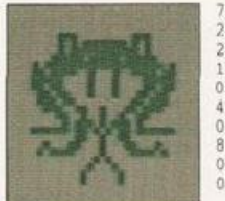

 $\begin{smallmatrix}7,0,112,5,127,80,5\\255,208,15,190,248,95,255\\253,111,34,123,124,34,31\\108,34,27,54,34,54,59\\36,110,28,200,220,5,73\\48,2,235,160,126,213,191\\0,201,128,17,136,196,47\\8,122,0,20,0,0,34\\0,r,65,0,0,r55,0\end{smallmatrix}$ 

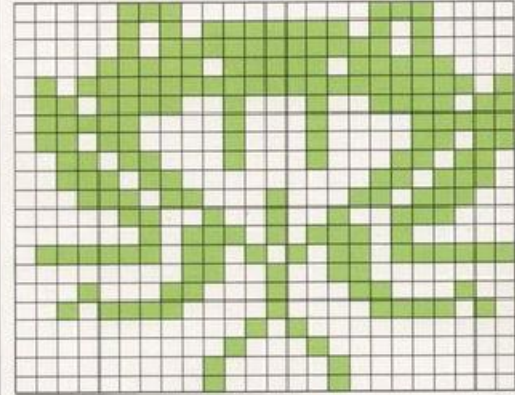

#### **ROBOT**

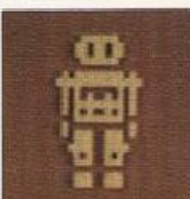

 $\begin{smallmatrix} 0,126,0,0,219,0,0\\ 219,0,0,126,0,0,0\\ 0,2,225,64,7,255,224\\ 2,129,64,2,165,64,2\\ 255,64,2,165,64,0,255 \end{smallmatrix}$ 

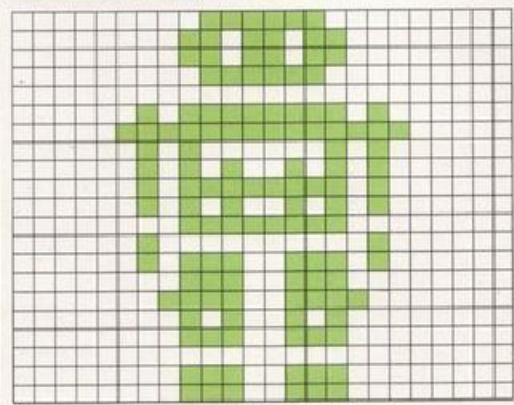

## **ALIENI**

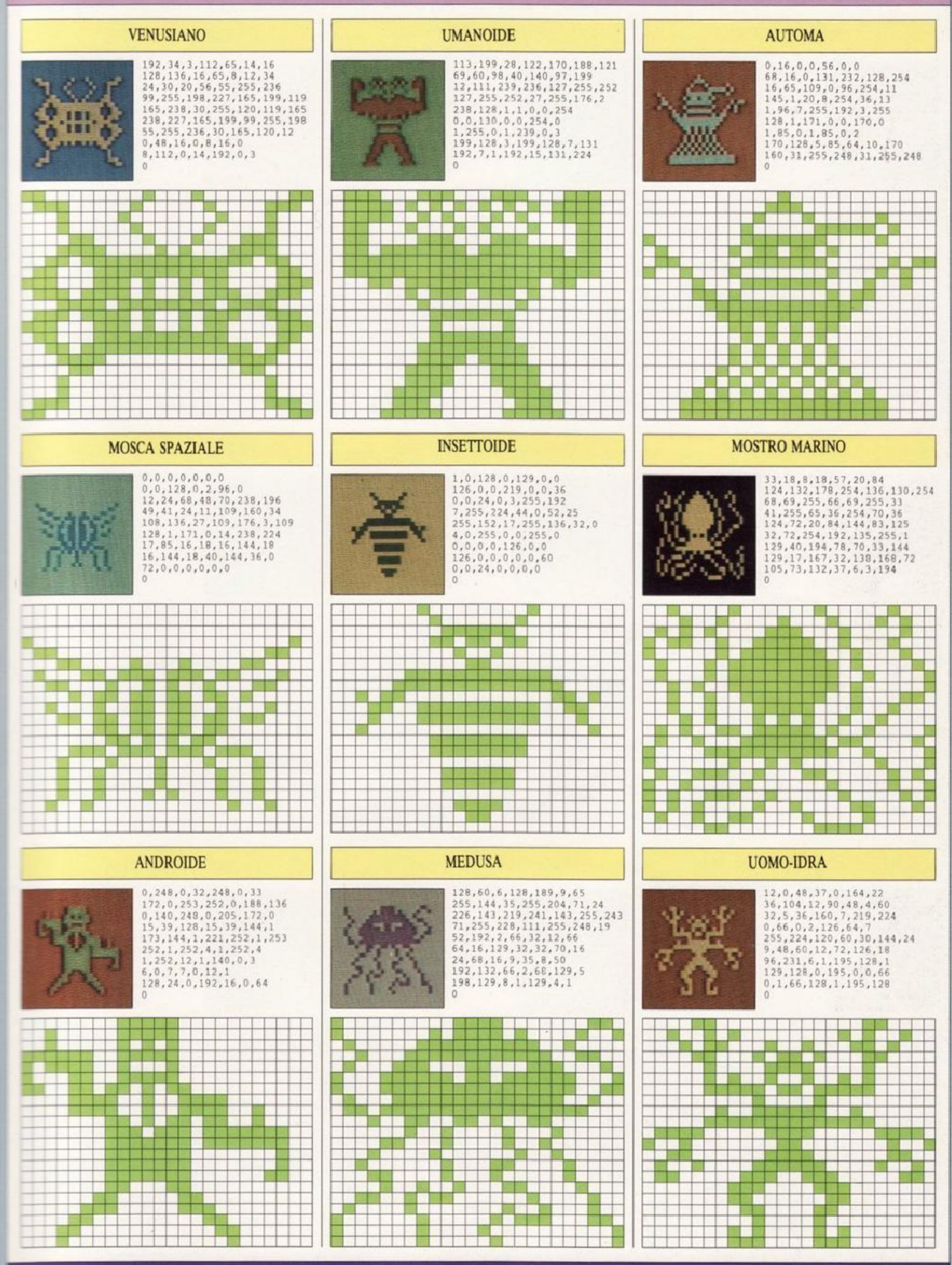

## **NAVI SPAZIALI**

#### SONDA PLANETARIA

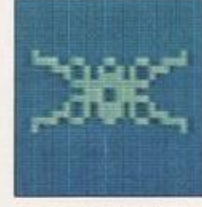

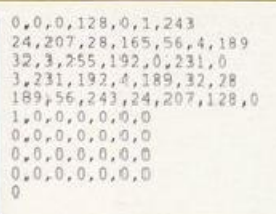

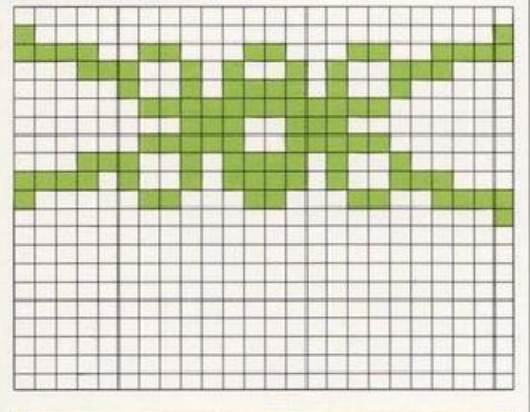

#### **CACCIA STELLARE**

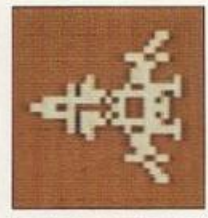

 $\begin{smallmatrix} 0, 0, 12, 0, 0, 24, 0 \\ 0, 48, 0, 1, 204, 0, 0 \\ 14, 40, 0, 12, 12, 10, 64, 225 \\ 2, 193, 63, 2, 247, 249, 63 \\ 234, 52, 242, 60, 62, 234 \\ 52, 2, 247, 249, 2, 193, 63 \\ 6, 64, 225, 0, 0, 224, 0 \\ 0, 112, 0, 1, 204, 0, 0$  $\ddot{\text{o}}$ 

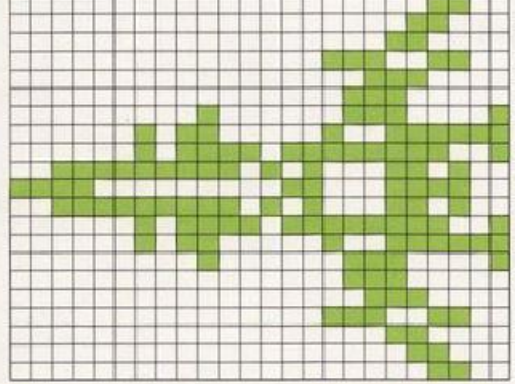

#### INCROCIATORE INTERGALATTICO

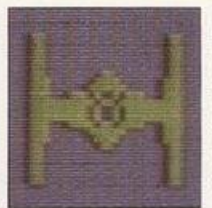

 $192, 0, 3, 192, 0, 3, 192$ <br>  $0, 3, 192, 0, 3, 192, 0$ <br>  $3, 192, 24, 3, 224, 60, 7$ <br>  $224, 126, 7, 227, 165, 199, 255$ <br>  $219, 255, 257, 219, 199, 224, 126, 7$ <br>  $255, 227, 219, 199, 224, 126, 7$ <br>  $224, 60, 7, 192, 24, 3, 1$ 3,192,0,3,192,0,3

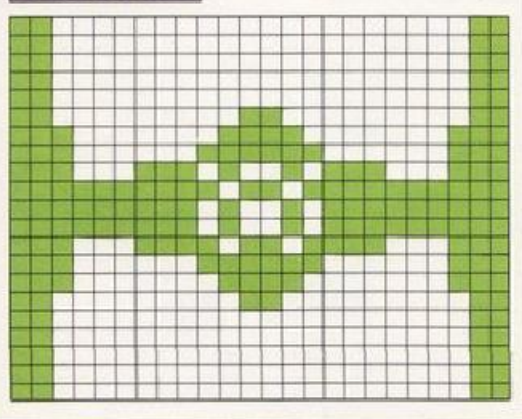

#### NAVICELLA D'ATTERRAGGIO

36

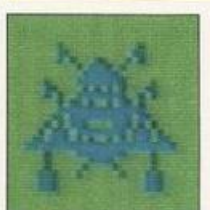

 $\begin{smallmatrix} 4\,,\,0\,,\,3\,2\,,\,6\,,\,0\,,\,9\,6\,,\,5\\ 24\,,\,16\,0\,,\,0\,,\,18\,9\,,\,0\,,\,0\,,\,0\,,\,12\,6\\ 0\,,\,1\,6\,,\,2\,5\,5\,,\,8\,,\,2\,4\,,\,3\,6\,,\,2\,4\\ 20\,,\,2\,5\,5\,,\,4\,0\,,\,5\,,\,16\,5\,,\,16\,0\,,\,7\\ 16\,8\,,\,4\,6\,,\,2\,5$ 

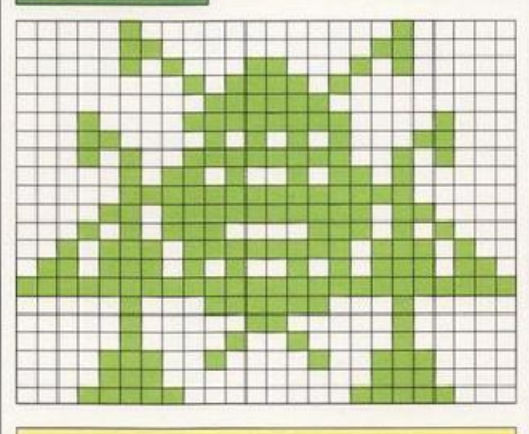

#### **VEICOLO DA RICOGNIZIONE**

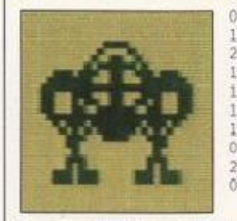

 $\begin{smallmatrix} 0, 60, 0, 0, 66, 0, 0 \\ 153, 0, 1, 126, 128, 59, 153 \\ 220, 127, 24, 254, 255, 255, 255 \\ 199, 24, 227, 197, 153, 163, 198 \\ 116, 21, 126, 168, 14, 60, 112 \\ 176, 99, 127, 255, 254, 46, 255 \\ 12, 0, 48, 4, 0, 32, 14 \\ 0,$ 

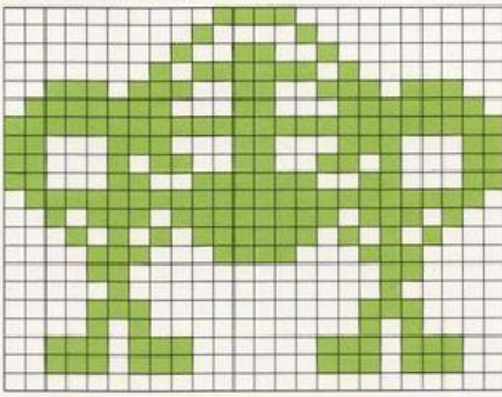

#### **INCROCIATORE INTERGALATTICO**

 $\overline{0}$ 

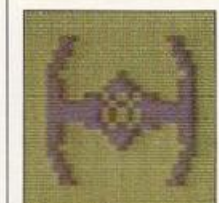

 $0, 14, 96, 0, 6, 224, 0$ <br>7, 192, 24, 3, 224, 60, 7  $7,13,724,3,224,50,7$ <br>
214,126,7,227,155,199,255<br>
219,255,255,165,255,255,165<br>
255,227,219,199,224,126,7<br>
224,60,7,192,24,3,224<br>
0,7,96,0,6,112,0 14,48,0,12,56,0,28

56, 0, 28, 48, 0, 12, 112

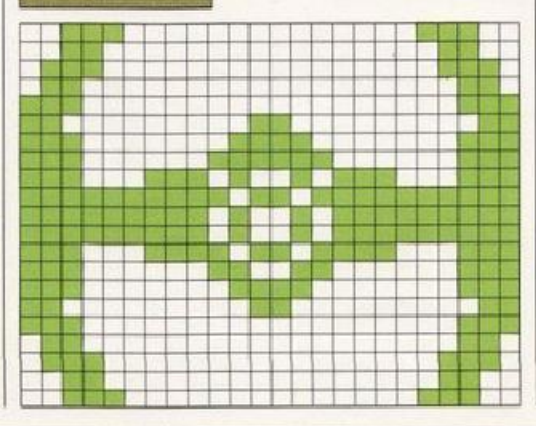

#### **CACCIA STELLARE**

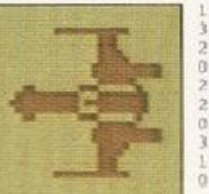

 $\begin{smallmatrix}1,255,224,0,3,128,0\\3,128,0,3,192,0,3\\224,0,7,255,0,7,255\\70,3,240,48,28,8,127\\727,252,255,239,252,127,227\\252,48,28,8,0,3,240\\3,224,0,3,192,0,3\\128,0,3,122,125,0\\128,0,3,128,1,255,224\end{smallmatrix}$ 

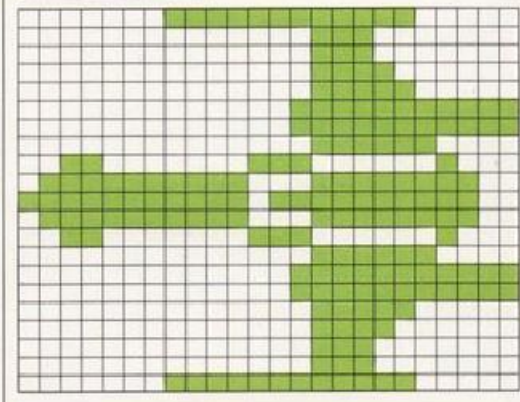

#### **VEICOLO DA RICOGNIZIONE**

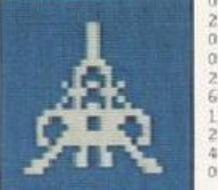

 $0, 24, 0, 0, 24, 0, 0$  $\begin{smallmatrix} 0\,,2\,4\,,0\,,0\,,2\,4\,,0\,,0\\ 2\,4\,,0\,,0\,,6\,,0\,,0\,,4\,,9\,,0\,,2\,4\\ 0\,,0\,,6\,6\,,0\,,0\,,0\,10\,2\,,0\\ 0\,,6\,6\,,0\,,1\,,90\,,12\,8\,,0\\ 2\,31\,,0\,,1\,,6\,6\,,12\,3\,,2\,9\,0\\ 6\,4\,,15\,,2\,25\,,2\,4\,0\,,2\,5\,,2\,5\,,2\,1\,,15\,2\\ 16\,,$ 

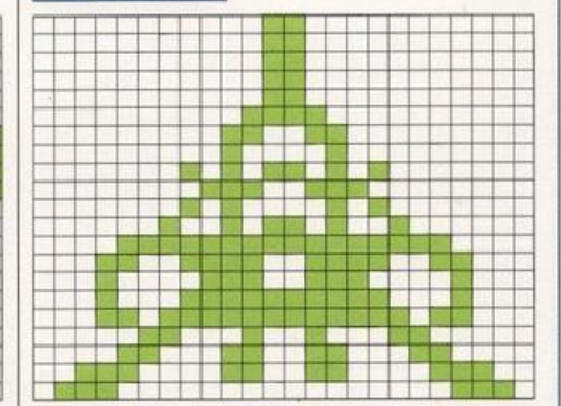

#### **NAVE AMMIRAGLIA**

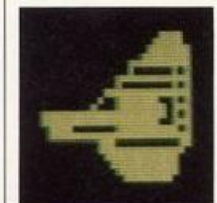

 $0, 0, 30, 0, 0, 62, 0$ <br>  $0, 127, 0, 0, 255, 0, 3$ <br>  $255, 0, 2, 5, 0, 15, 255$ <br>  $0, 8, 5, 0, 63, 255, 0$ <br>  $79, 229, 0, 143, 247, 255, 255$ <br>  $245, 255, 255, 231, 120, 15, 251$ <br>  $127, 255, 255, 0, 112, 3, 0$ <br>  $127, 255, 055$  $, 254, 0, 63, 252, 0, 31$ 252, 0, 15, 252, 0, 7, 248

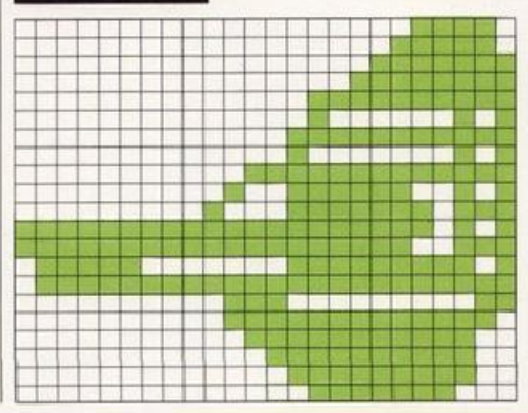

#### **SPETTRO TRIBALE**

 $\ddot{\rm o}$ 

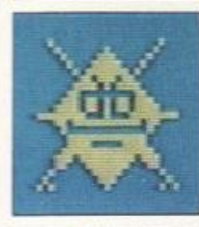

# $\begin{array}{l} 16, 0, 4, 8, 8, 8, 4\\ 28, 16, 2, 62, 32, 1, 127\\ 64, 0, 221, 128, 1, 235, 192\\ 3, 0, 96, 7, 107, 112, 15\\ 107, 120, 127, 136, 255, 13, 255\\ 216, 4, 0, 16, 1, 255, 224\\ 3, 193, 224, 7, 255, 240, 14\\ 255, 184, 12,$

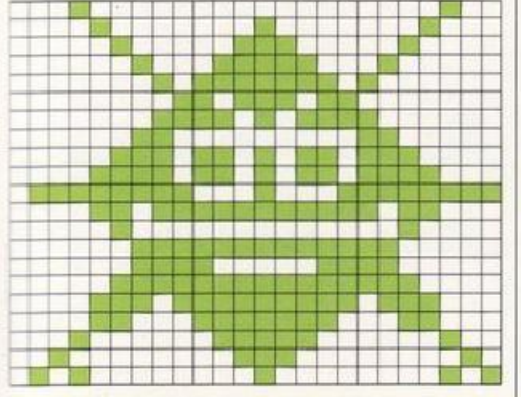

#### **GRANCHIO SPAZIALE**

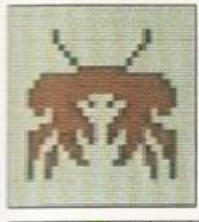

# $\begin{smallmatrix} 8,0,16,8,0,16,4\\ 0,32,2,0,64,1,0\\ 128,0,255,0,63,255,252\\ 127,255,254,255,255,255,255\\ 195,255,254,255,255,25111,129\\ 246,15,195,240,63,231,252\\ 247,102,239,231,215,2523,203\\ 129,211,217,129,155,152,195\\ 25,144,0,$

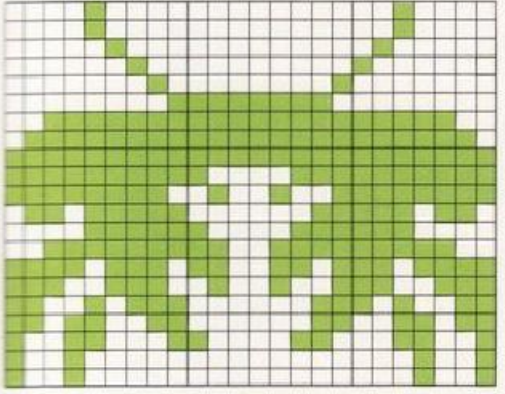

#### **DEMONE**

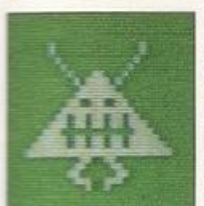

 $\begin{smallmatrix}8,0,16,8,0,16,4\\0,32,2,0,64,1,24\\128,0,189,0,0,126,0\\0,255,0,1,153,128,3\\255,192,6,219,96,14,219\\12,28,0,56,62,219,124\\126,219,126,255,255,255,0\\102,0,0,195,0,1,129\\28,0,231,0,0,0,36,0\end{smallmatrix}$ ö

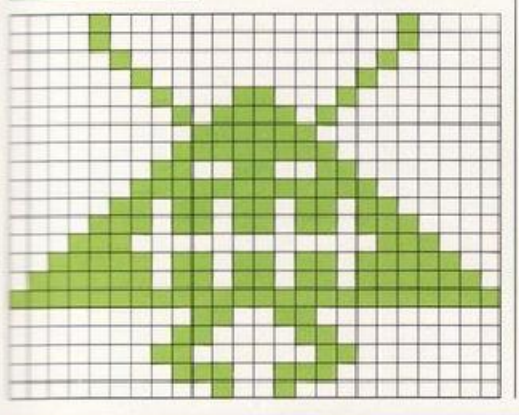

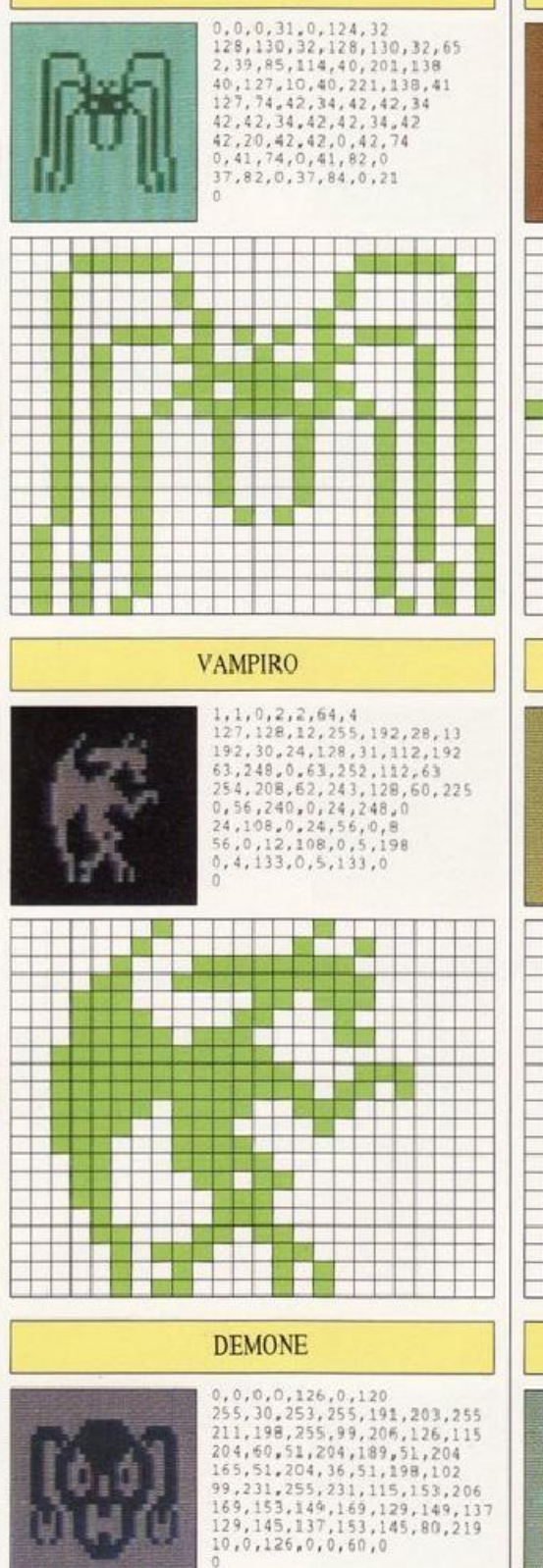

37

**RAGNO** 

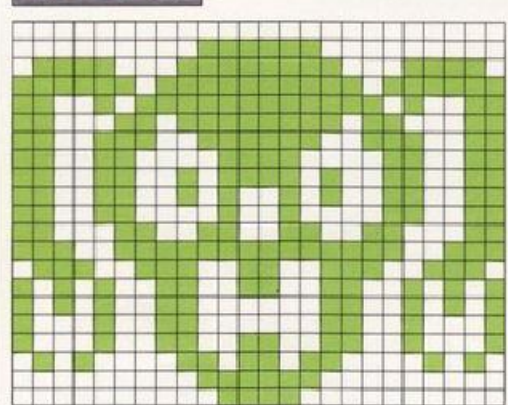

#### **ASTRONAVE SPIA**  $\begin{smallmatrix} 1\,,0\,,128\,,3\,,0\,,192\,,0\\ 129\,,0\,,0\,,66\,,0\,,0\,,36\\ 0\,,0\,,24\,,0\,,7\,,255\,,224\\ 15\,,189\,,240\,,18\,,90\,,72\,,255\\ 255\,,252\,,271\,,255\,,224\,,31\,,255\\ 248\,,2\,,0\,,64\,,7\,,0\,,224\\ 8\,,129\,,16\,,0\,,0\,,0\,,0\\ 0\,,0\,,0\,,0\,,0\,,0\\ 0\,,0$  $\vee$ **The Contract** an an Salaman<br>Bandaran an Salaman<br>Bandaran an Salaman <u>para</u> <u> Tanta de la </u> t die vir<br>Jaar H **US DE** الكا E DIE 1910 E ٠ F F m a s <u> 1931 - K</u> **REPORT** <u> 2월 제일동령</u>  $\overline{1}$  $\Box$ **THE REAL PROPERTY VAMPIRO**  $2,0,64,4,129,32,12$ <br>
66,48,12,36,48,28,90<br>
56,30,36,120,30,36,120<br>
62,60,124,63,24,252,63<br>
92,52,52,63,24,252,63,255<br>
252,62,61,254,62,60,124<br>
62,255,124,62,165,124,30<br>
62,255,124,62,165,124,30<br>
34,8,0,16,8,0,16 24,8,0,16,8,0,16 i bi shi ne hi bi bi bi a<br>Marejeo a matsayin a shekarar<br>Marejeo a matsayin a matsayin **in Mar START AND** BND M ME **The State** ŀ m. H a ka H  $\bot$  $\overline{1}$ **Barbara PAGE 18** 223 Ħ п H H <u>tar</u> a se  $\overline{\phantom{a}}$ 191 Jul  $\Box$ 12

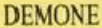

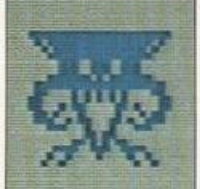

 $\begin{smallmatrix}0, 0, 0, 0, 0, 0, 0, 255\\255, 254, 95, 255, 244, 47, 255\\232, 31, 255, 240, 7, 57, 192\\7, 57, 192, 31, 215, 240, 127\\255, 255, 27, 85, 123, 134, 85\\6, 197, 131, 70, 104, 130, 44\\114, 198, 156, 28, 68, 112, 0\\108, 0$ 

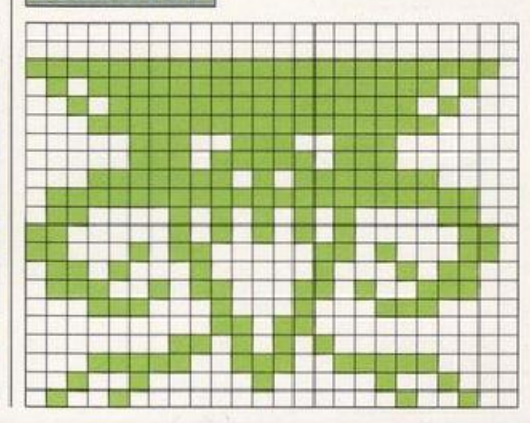

### **SPETTRI**

## **AEREI**

#### **JET ELICOTTERO ELICOTTERO**  $\begin{smallmatrix}0,0,0,0,0,0,0,0\\0,0,0,24,0,255,255\\255,0,24,0,7,255,254\\4,195,32,5,129,160,7\\0,224,3,0,192,3,255,192\\192,3,0,192,3,255,192\\29,153,184,23,153,232,28\\219,56,2,255,64,3,195\\192,3,129,192,3,129,192\end{smallmatrix}$  $\begin{smallmatrix}0,0,0,0,0,0,0&0\\96,0,255,255,248,0,96\\0,3,240,18,5,252,14\\8,255,252,16,167,226,63\\167,1,48,255\\0,15,254,0,4,16,0\\63,254,0,0,0,0\\0,0,0,0,0,0\\0,0,0,0,0,0\end{smallmatrix}$  $\begin{array}{l} 0,254,0,0,112,0,0\\ 72,0,0,124,0,0,66\\ 0,240,127,0,96,127,128\\ 113,255,224,127,193,156,135\\ 255,224,127,193,156,113,255\\ 224,96,127,128,240,127,0\\ 0,66,0,0,124,0,0\\ 72,0,0,112,0,0,254\\ 0,0,0,0,0,0,0\end{array}$ 時  $\alpha$ 1002221<br>120900 5 A D N D N D 시위 의 IN D IN<br>5 A N D N D N D N D N D N D<br>5 A N D N D N D N D N D N<br>5 구조의 제 다른 것보면 제 제 다 an sa san<br>Ang ang ang ang innan Senara<br>Ishoonaa haraa ha **Indiana** tonszagnona<mark>s</mark><br>Bonzasz – 20<br>10 – Granic **REAL** N SI EL EL EL EL<br>9 EL EL M SI PI Г H 御殿 通路信服 国際協 **Allen** t <u>s de siguelle de la siguelle</u><br>2000 : le siguelle de la siguelle<br>2000 : le siguelle de la siguelle de la siguelle de la siguelle de la siguelle d H **The Property THE SHOP WAS** an an Dùbhlac<br>Bhuailte an H. ц. т  $\mathbb{R}$  $\Box$ I۸. s est **The Contract** isa alem<br>1965an **REA** ł - 2011年11月11日 6月11日 ٢H **The Contract of the Contract of the Contract of the Contract of the Contract of the Contract of the Contract of the Contract of the Contract of the Contract of the Contract of the Contract of the Contract of the Contract** asa<br>1952 - 1 **1999 11:53 11:53** |朝鮮<br>|朝鮮の開催<br>|<mark>朝鮮の開</mark>催 ا کا کا کا . . <u>is a s</u> ш т u **Selection** <u>is in meni wa kutaba wa m</u> an yan<br>Kabupatèn <u>an de Carne de Ser</u><br>Gebeure de Service de Service t e viz e e.<br>Tempo e viz is de estas de la españa de estas de la estas de la estas de la estas de la estas de la estas de la estas de l<br>Estas de la estas de la estas de la estas de la estas de la estas de la estas de la estas de la estas de la es <u> Han</u> **ENEWS RENSENSEN FREGENED RICOGNITORE BIPLANO BIPLANO**  $0, 0, 0, 255, 192, 0, 255$ <br>  $128, 0, 51, 0, 0, 51, 0$ <br>  $0, 25, 128, 0, 103, 152, 3$ <br>  $243, 63, 135, 243, 63, 255, 121$ <br>  $159, 226, 112, 7, 255, 0, 28, 64, 0$ <br>  $4, 128, 0, 5, 0, 0, 14$ <br>  $0, 0, 18, 0, 0, 10, 0$  $\begin{smallmatrix} 0,12,0&0,14&0&0\\ 15,0&0&15&0&0&15\\ 0&0&15&12&0&15&14\\ 0&15&14&63&127&254&126\\ 79&254&254&203&241&126&79\\ 79&17&19&127&254&0&15&14\\ 26&254&63&127&254&0&15&14\\ 0&15&14&0&15&12&0\\ 15&0&0&15&0&0&15\\ 0&0&15&0&0&12&0\\ 0$  $0, 36, 0, 255, 255, 255, 255$ 255, 255, 36, 0, 36, 38, 24<br>
100, 35, 126, 196, 33, 231, 132<br>
33, 255, 4, 33, 255, 4, 255<br>
255, 255, 255, 195, 255, 1, 126<br>
128, 1, 24, 128, 1, 36, 128<br>
3, 66, 192, 3, 129, 129, 3<br>
3, 66, 192, 3, 129, 129, 3  $\begin{smallmatrix}0,192,2,0,64,2,0\\64,0,0,0,0,0,0\end{smallmatrix}$  $0, 12, 0, 0, 0, 0, 0$ ö  $\theta$ i 2000 - 2000 - 2000 - 2000 - 2000<br>1000 - 2000 - 2000 - 2000 - 2000 - 2000<br>1000 - 2000 - 2000 - 2000 - 2000 -<u> Digital de la propincia de la propincia de la propincia de la propincia de la propincia de la propincia de la </u> e Mario e de la Mise **PERSON** H |写题描绘画画图画端書版画版画画版画图画 <u>u o seu de sua construcción de la construcción de la construcción de la construcción de la construcción de la </u> na y sia dia<br>Anglis dia di <mark>Nasar</mark><br>Manazarta للبلي T a se is <mark>a o</mark> a a **a san**<br>12 **a bhac an Ca**ball<br>12 a bhac an Ca 。<br>たましての<br>F世界百度 п İ والتالية ال ta ala tin 1 t т s an Bitis<br>Sin Bitis guan<br>2622 ٣ Ħ н Þ ÷. 1 = 2 = ъ <mark>ia e o a a pape e</mark> se of a **WE** <u>e de </u>  $\Box$ ш т **BULGARIA MENDEZ**<br>ABURGE **The State** ille a chan an a katika mwaka wa 1972 潮経細胞結核細胞細胞 医输出 <u> 1940an - James Concessor anno 1940an a</u> n Billia (n. 1830)<br>Tanàna mandritry **IDROVOLANTE IDROVOLANTE IDROVOLANTE**  $\begin{smallmatrix} 0,16,0,0,56,0,0\\ 40,0,3,41,128,0,56\\ 0,3,57,128,255,255,254\\ 251,125,190,59,125,184,15\\ 255,224,3,57,128,1,17,0\\ 128,3,57,128,1,17,0\\ 1,1,0,1,1,0,1\\ 1,0,1,1,0,1\\ 0,1,255,0,1,255,0 \end{smallmatrix}$  $\begin{smallmatrix} 0\,,0,0,0,0,0,0,0,0\\ 0,0,0,0,0,6,4,0\\ 12,64,0,30,64,56,30\\ 64,92,30,127,255,254,245\\ 127,254,127,255,252,95,255\\ 240,65,8,0,65,8,0\\ 66,4,0,2,4,0,4\\ 2,0,4,2,0,127,255\\ 248,127,255,240,63,255,224\\ \end{smallmatrix}$  $0, 0, 0, 0, 0, 0, 0$  $\begin{smallmatrix} 0,0,0,0,0,0,0,0\\ 0,0,0,0,0,0\\ 32,4,0,32,7,255,224\\ 4,24,32,14,60,112,255\\ 231,255,14,102,112,4,60\\ 32,0,60,0,0,24,4\\ 4,0,32,4,0,0,24,4\\ 0,32,0,0,0,0,0\\ 0,0,0,0,0,0,0\end{smallmatrix}$ **Wife** Œ D  $\ddot{\rm o}$  $\Omega$  $\theta$ in la sin la cienta de la cienta de la cienta.<br>1994 de la cienta de la cienta de la cie 조직성주변적적 n a shekarar 1990 a katika katika katika sa sa a. **The Co** na an<br>Malana<br>Malana a sa kata sa sa sa 11 أناءن ш T. 11 m ı. Ŧ **The State** istrae<br>1985 - Sil |開催層図章<br>|通過量度 п u v a. т  $\overline{+}$  $\overline{\phantom{0}}$ **Tale** J. ш . . u 295a<br>2052 I 2006 - DURCHUR<br>I 2006 - DREW BROWN<br>I 2006 - DREW BROWN<br>I 2006 - DREW BROWN H .  $\overline{1}$ 1.15 **B** 1999 i u Cennol<br>Le Bendal ı <u>e de la ciencia de la p</u>  $\Box$ **HERE AND A**  $\Box$  $\pm$ **BERTHER** u. **のみついかに出**る 23 **Market Co**

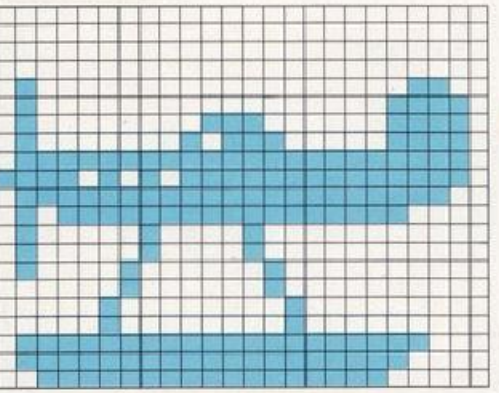

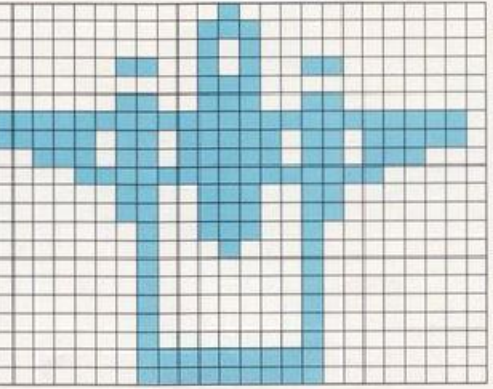

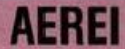

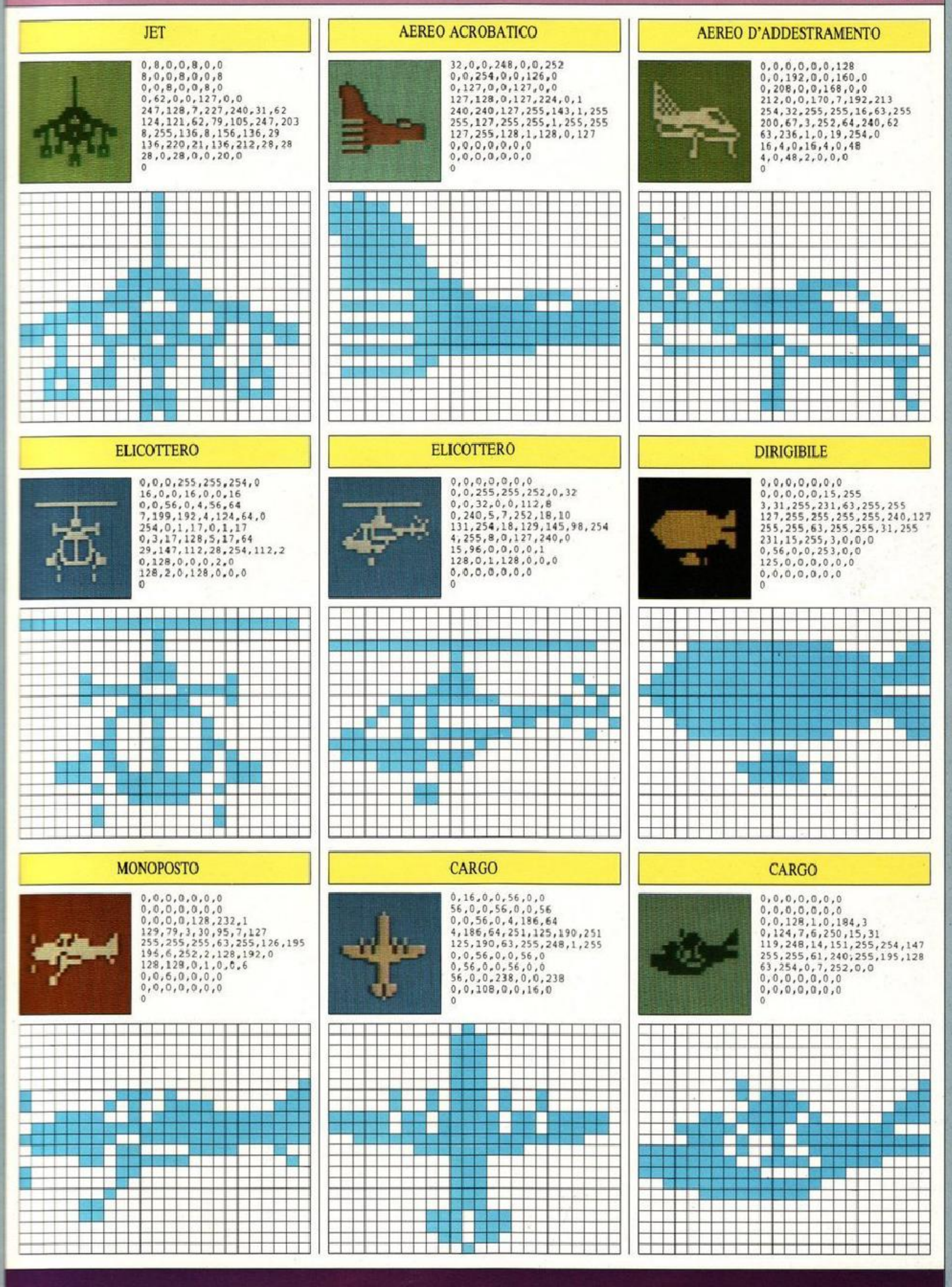

## **NAVI SPAZIALI**

#### **SHUTTLE**

 $\ddot{\mathbf{0}}$ 

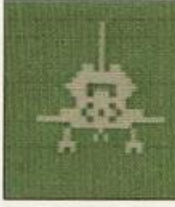

# $\begin{smallmatrix} 0,8,0,0,8,0,0\\ 8,0,0,8,0,0,8\\ 0,0,8,0,0,8,0\\ 0,107,0,0,255,128,1\\ 255,192,3,193,224,1,221\\ 192,0,255,128,0,221,128\\ 7,182,240,127,221,255,1\\ 255,192,2,8,32,2,20\\ 32,7,0,112,5,0,80 \end{smallmatrix}$

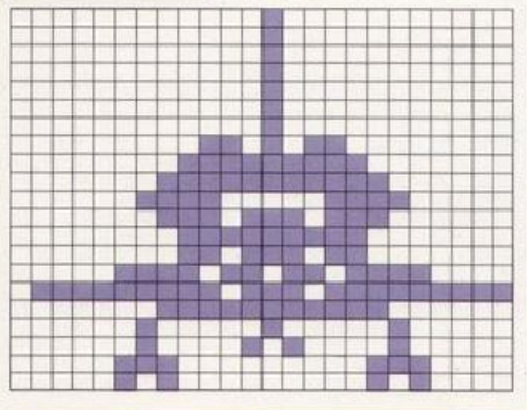

#### **MODULO LUNARE**

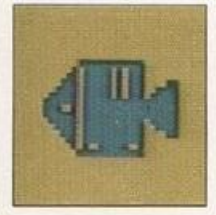

 $0, 0, 0, 0, 0, 0, 0$  $\begin{smallmatrix} 0,0&0&0&0&0&0 \\ 0,0&0&1&0&0 \\ 0&0&1&3&25&192&29&245 \\ 192,&13&245&192&29&245&295 \\ 61&245&207&125&245&223&253 \\ 255&255&259&255&255&253&255 \\ 295&255&195&13&255&29 \\ 295&255&195&13&255&192&5 \\ 62&64&3&255&192&0&0 \\ 0&0&0&0&$  $\theta$ 

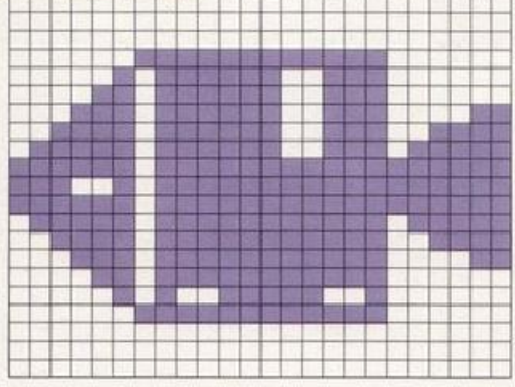

#### **SKYLAB**

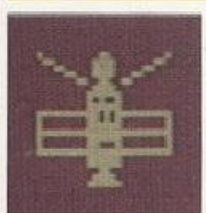

 $\begin{smallmatrix} 128,24,1,96,60,6,24\\ 60,24,6,60,96,1,153\\ 128,0,60,0,0,126,0\\ 0,74,0,0,0,126,0,255\\ 215,255,128,86,1,128,126 \end{smallmatrix}$  $\begin{smallmatrix} z15,255,128,86,1,128,124\\ 1,255,255,255,128,126,1\\ 128,70,1,255,255,255,0\\ 126,0,0,126,0,0,24\\ 0,0,60,0,00,126,0\\ 0 \end{smallmatrix}$ 

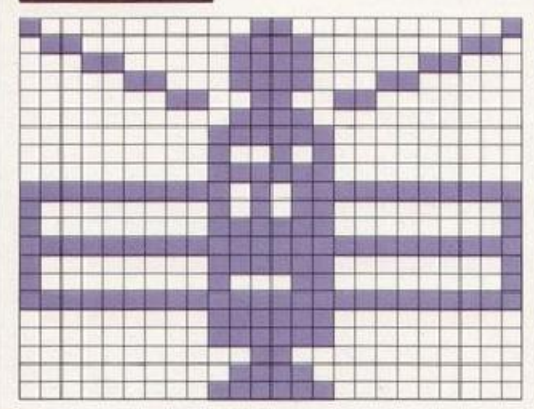

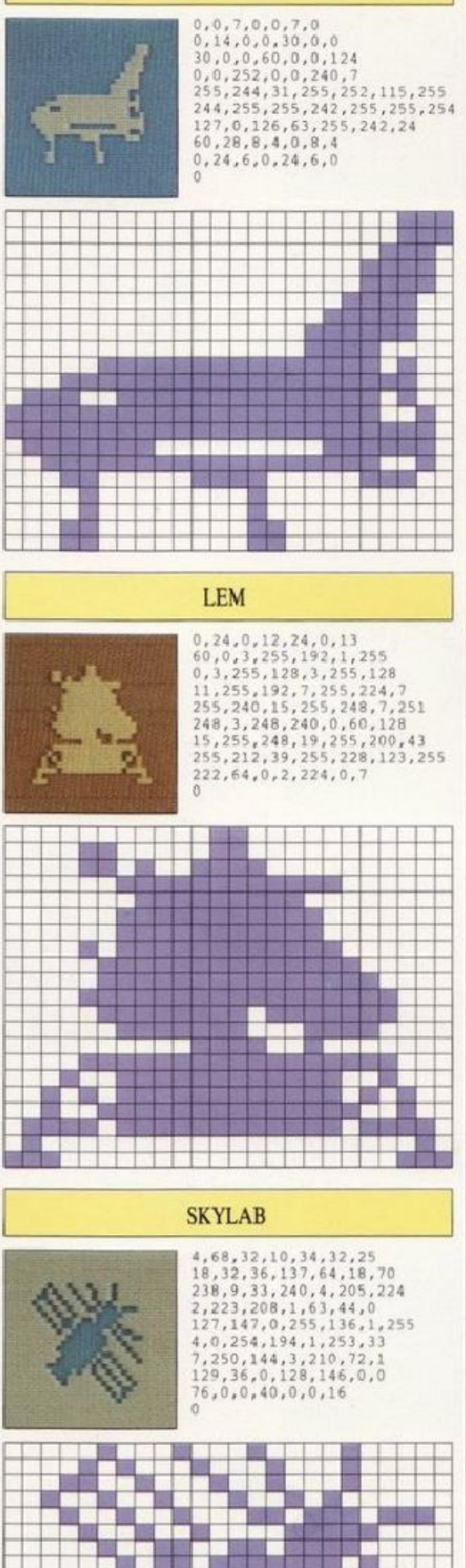

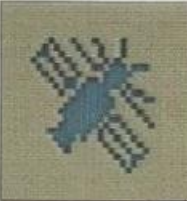

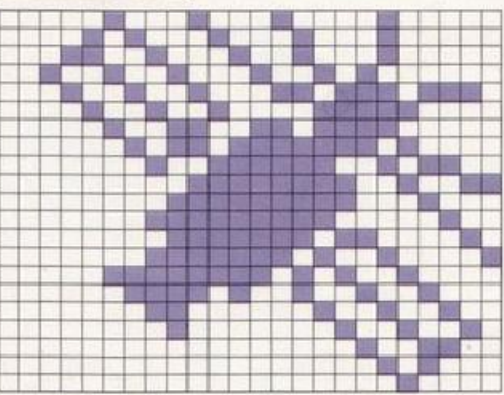

#### **SHUTTLE**

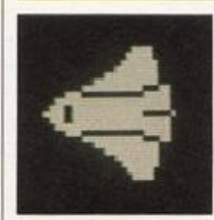

 $0, 0, 240, 0, 1, 240, 0$ 0, 0, 240, 0, 1, 240, 0, 31<br>
3, 248, 0, 7, 248, 0, 31<br>
248, 0, 127, 248, 1, 255, 198<br>
14, 0, 62, 63, 255, 254, 119, 255<br>
255, 254, 247, 255, 198, 119, 255<br>
254, 63, 255, 254, 14, 0, 62<br>
1, 255, 198, 0, 127, 248, 0, 3<br>
248

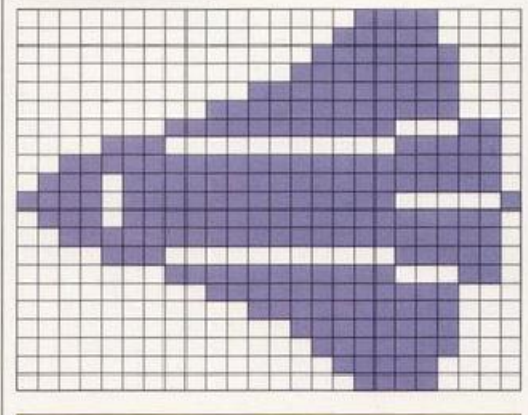

#### **VIKING**

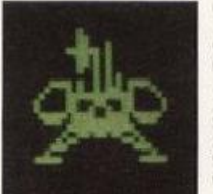

 $0, 128, 0, 0, 192, 0, 0$  $\begin{smallmatrix} 0\,, 128\,, 0\,, 0\,, 192\,, 0\,, 0\\ 196\,, 0\,, 3\,, 244\,, 0\,, 0\,, 212\\ 0\,, 0\,, 212\,, 0\,, 0\,, 148\,, 0\\ 0\,, 21\,, 0\,, 0\,, 149\,, 120\,, 34\\ 151\,, 68\,, 67\,, 255\,, 194\,, 131\,, 24\\ 193\,, 131\,, 36\,, 193\,, 128\,, 231\,, 131\, 190\\ 2$ 

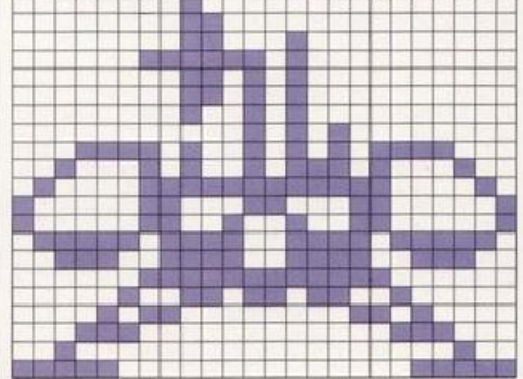

#### **VENERA**

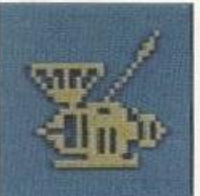

 $\begin{smallmatrix}0, 0, 2, 0, 0, 4, 0\\0, 12, 0, 0, 24, 0, 0\\16, 255, 248, 32, 146, 72, 64\\74, 144, 128, 42, 161, 0, 31\\194, 0, 15, 132, 0, 1, 63\\0, 7, 243, 160, 13, 191, 156\\29, 191, 234, 97, 181, 235, 29\\181, 234, 13, 181, 156, 7,$  $\bar{0}$ 

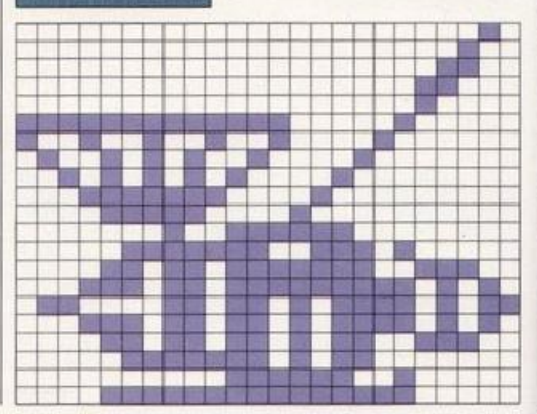

40

**SHUTTLE** 

## **TRENI**

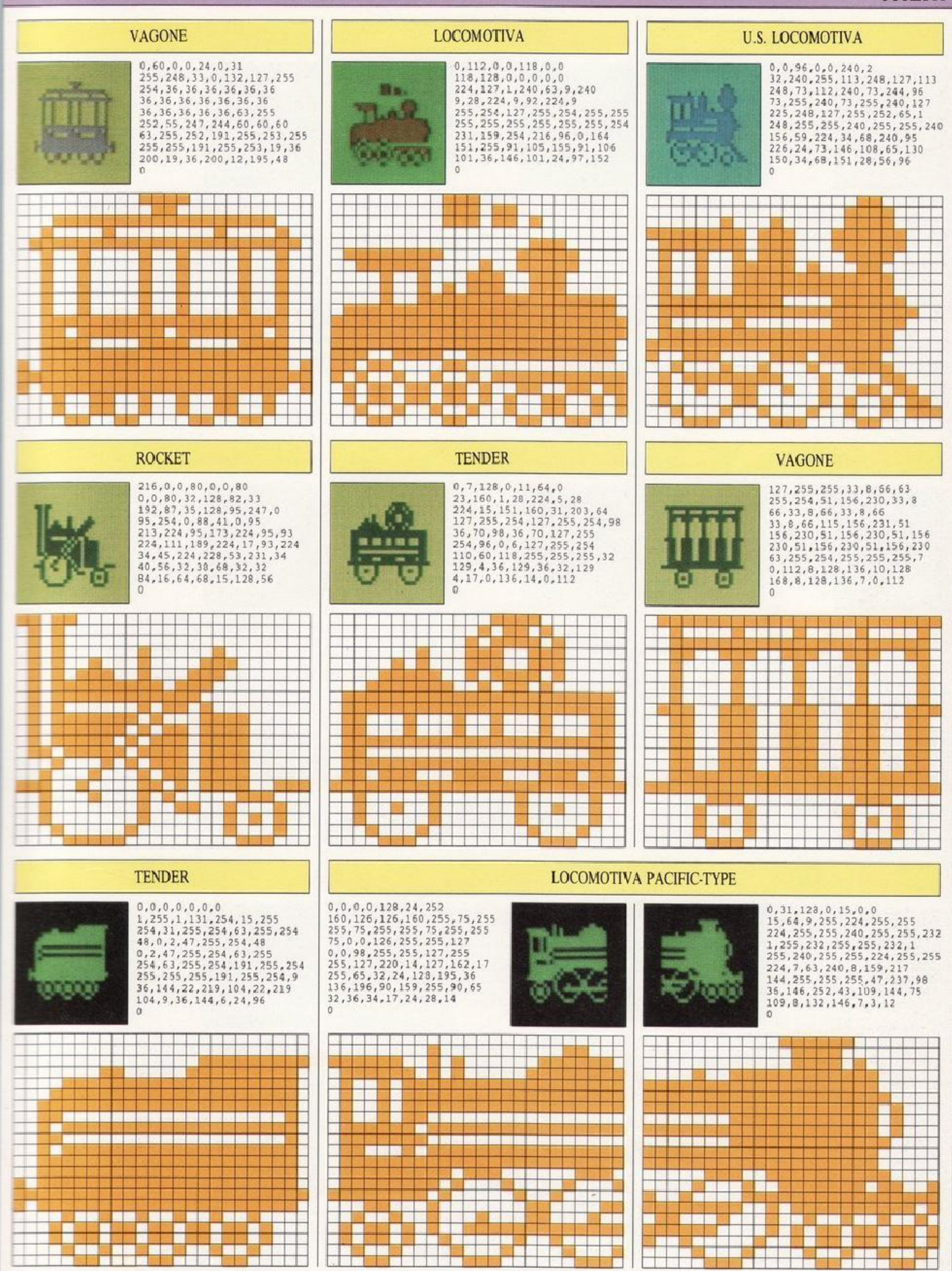

## **AUTOMEZZI**

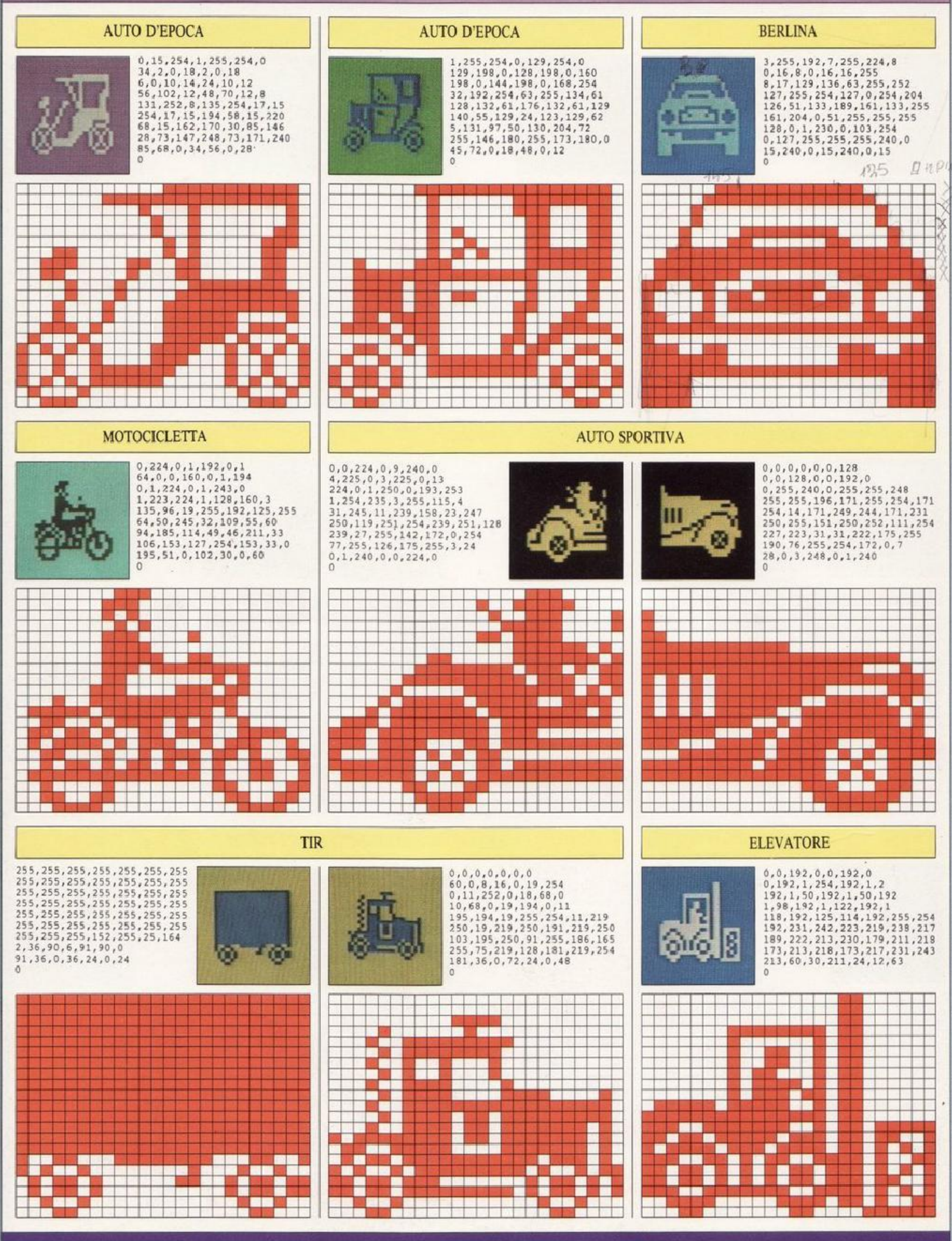

## **AUTOMEZZI**

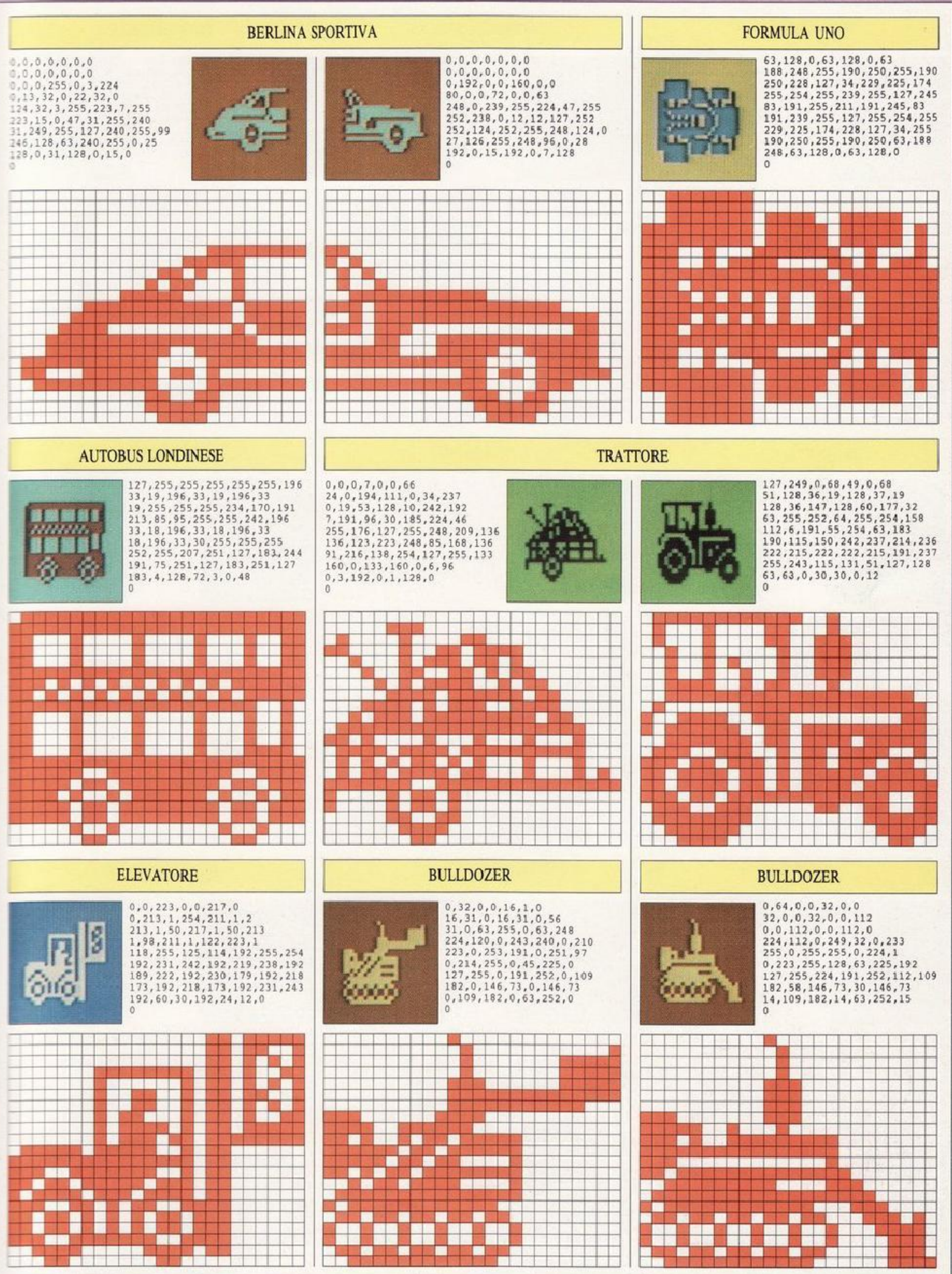

### **NAVI**

#### **FREGATA**

 $\overline{0}$ 

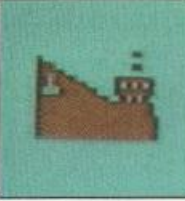

 $0, 0, 0, 0, 0, 0, 0$  $\begin{smallmatrix} 0\,,0\,,0\,,0\,,0\,,0\,,0\,,0\,,0\\ 0\,,0\,,0\,,0\,,0\,,0\,,0\,,0\\ 0\,,0\,,0\,,0\,,0\,,0\,,0\\ 0\,,0\,,4\,,0\,,0\,,0\,,0\\ 0\,,0\,,4\,,12\,4\,,0\,,0\,,111\,,1\\ 2\,,4\,8\,,12\,4\,,0\,,0\,,111\,,1\,,241\,,252\\ 12\,7\,,252\,,115\,13\,3\,,8\,,71\,,72\,81\,,27\,255\,,25$ 

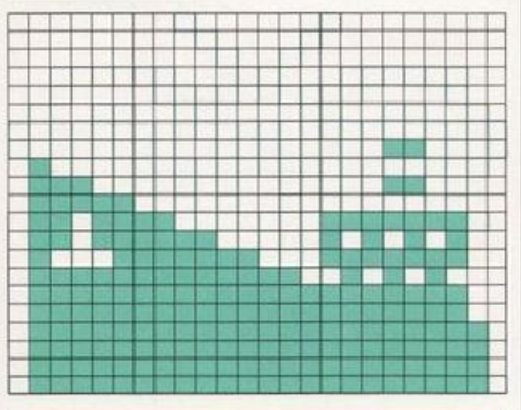

#### TRANSATLANTICO

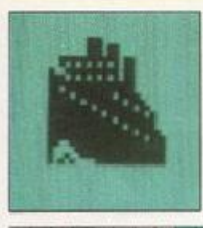

 $\begin{smallmatrix}0,224,0,0,236,0,0\\236,0,31,253,128,21,85\\128,79,253,128,117,85,128\\127,255,128,111,255,128,123\\211,192,126,254,224,127,191\\176,127,239,232,127,251,248\\127,254,248,127,255,188,127\\255,238,103,255,254,67,255\\254,73,2$ 

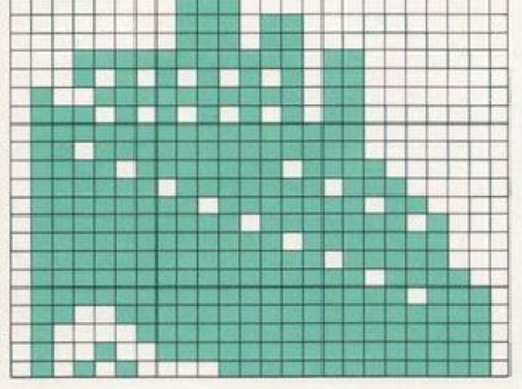

#### **HOVERCRAFT**

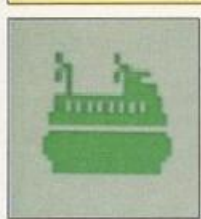

 $\begin{smallmatrix}0\,,0\,,0\,,3\,2\,,4\,,0\,,3\,2\\4\,,0\,,2\,4\,,3\,,0\,,4\,0\,,5\\2\,4\,0\,,4\,0\,,5\,,19\,2\,,8\,,2\,5\,2\,,2\,5\,,2\,5\,2\\8\,,1\,,2\,4\,8\,,6\,3\,,2\,5\,5\,,2\,5\,2\,5\,2\,5\,3\\8\,5\,,9\,2\,,5\,3\,,8\,5\,,9\,2\,,1\,2\,7\,,2\,5\,5\\2\,5\,4\,,12\,7$  $0, 0, 0, 32, 4, 0, 32$ 

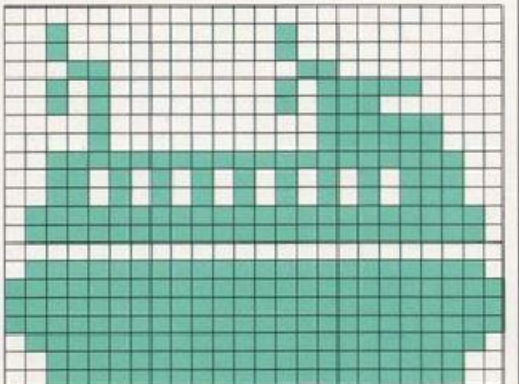

 $\begin{smallmatrix} 6,2,16,0,193,8,0\\ 16,128,128,0,68,64,15\\ 4,0,255,192,31,229,226\\ 31,242,242,63,242,136,71\\ 242,252,67,242,136,31,242,242\\ 31,229,226,0,255,192,64\\ 15,4,128,0,68,0,16\\ 128,0,193,8,6,2,16\end{smallmatrix}$  $\Omega$ <u>esta est</u> **The Contract of the Contract** n 1969<br>Maria ن و و هم ه<br>التي التي التي ۰ H Ξ **ELET** isa Baratza<br>1940an - Karolina<br>1940an - Karolina <u>Mas</u> F Ħ <u>staal</u> H. SOTTOMARINO  $\begin{smallmatrix} 0, 0, 0, 0, 0, 16, 0, 0 \\ 16, 0, 0, 112, 0, 0, 120 \\ 0, 0, 120, 0, 0, 120, 0 \\ 0, 120, 0, 255, 255, 226, 143 \\ 255, 250, 241, 255, 255, 127, 255 \\ 0, 0, 0, 0, 0, 0, 0 \\ 0, 0, 0, 0, 0, 0, 0 \\ 0, 0, 0, 0, 0, 0, 0 \\ 0, 0, 0,$ H.  $\Omega$ <u>de la ser de la</u> **BERTHERMAN** 黒輪 d. t t **相信者 自ら所用**<br>起居板設置値<br>■ 種数数数以利 no sa mana a mana an an<br>Bana an an an an an an an an an<br>Bana an an an an an an an an an 1 铝砂绿铁铁油凝胶吸入透热 三氯硫正原亚<br>2 铅酸酸酸精溶液能含油溶液医溶液溶液能 i w za za se <u>en die kris</u>ke **HOVERCRAFT**  $0, 0, 0, 4, 66, 32, 2$ 

44

**MOTOSCAFO** 

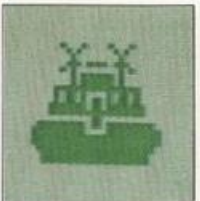

 $\begin{smallmatrix}0,0,0,4,66,32\,,2\\129,64,1,0,128,3,189,\\192,5,0,160,1,126,128\\1,126,128,15,255,240,11\\66,208,11,90,208,31,219\\27,219,285,248,0,24,251\\27,219,254,255,195,255,255\\255,255,255,255,255,255,252\\254,63,255,255,255,255,252$ 

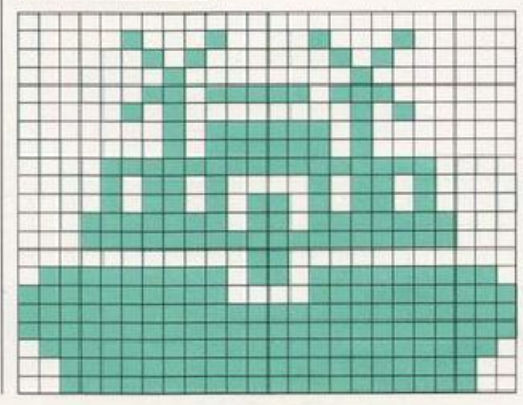

#### $\begin{array}{l} 0, 0, 0, 0, 0, 3, 0, 0 \\ 2, 0, 0, 2, 0, 0, 7 \\ 0, 0, 15, 128, 0, 62, 144 \\ 0, 127, 144, 3, 255, 248, 23 \\ 255, 252, 47, 213, 126, 104, 250 \\ 195, 251, 112, 6, 15, 224, 16 \\ 4, 36, 15, 255, 248, 0, 0 \\ 0, 0, 0, 0, 0, 0 \\$ I S H 高麗 H er en <u>e an</u> B H **The Company** ■■四國書店 i and | の目 編 ・ 1号版版集博物館版版 |微弱医説| - 6 - 8 - 8 - 8 - 8 - 8 - 8 - 8 - 8<br>4 - 6 - 6 - 6 - 8 - 8 - 8 - 8 - 8 - 8<br>5 - 8 - 8 - 8 - 8 - 8 - 8 - 8 - 8 - 8 -**YACHT**  $\begin{smallmatrix} 0,8,0,0,31,0,0,\\ 0,0,0,48,0,0,15\\ 192,0,127,224,0,0,0\\ 0,240,0,0,15,240,1\\ 255,249,0,0,3,240\\ 0,0,15,240,0,0,3,240\\ 0,0,0,15,240,0,0\\ 15,192,31,255,128,0,0\\ 0,0,0,126,0,0,126,0 \end{smallmatrix}$ **Manuel Co** ie a za o gaje T.  $\Box$ <u> Karl III de Karl III de Karl III de Karl III de Karl III de Karl III de Karl III de Karl III de Karl III de K</u> т i de Belgarian.<br>1955 - Ann Beng ta alaman ang mga sisa.<br>Taong mga mga sisa ng m  $\pm$ 51 <u>ta mara da kasasan da kasasan da kasasan da kasasar da kasasar da kasasar da kasasar da kasasar da kasasar da</u><br>Mara da kasasar da kasasar da kasasar da kasasar da kasasar da kasasar da kasasar da kasasar da kasasar da kas n da ba a shekara ta 1989<br>Tagairtí <u>in a</u> i Sangaran Bunungar<br>Kabupatèn **RIMORCHIATORE**  $\begin{smallmatrix}0,4,0,0,4,0,8\\4,128,4,5,128,2,5\end{smallmatrix} \\ 128,1,7,240,2,128,208\\4,71,240,4,101,96,8\\127,230,164,127,255,254,63,255\\254,127,255,254,20,0,0\\127,255,254,223,255,252,207\\255,248,199,255,240,255,255\\224,0,0,0,0,0$

**SOMMERGIBILE** 

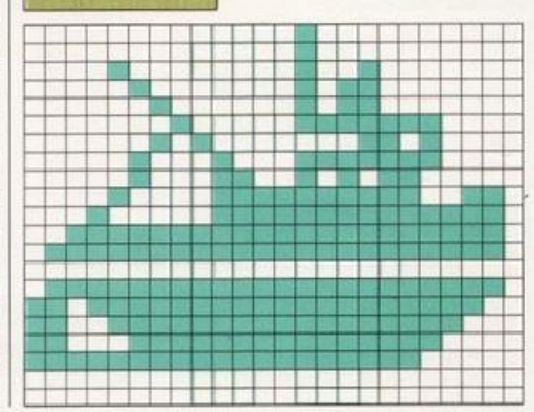

**NAVI** 

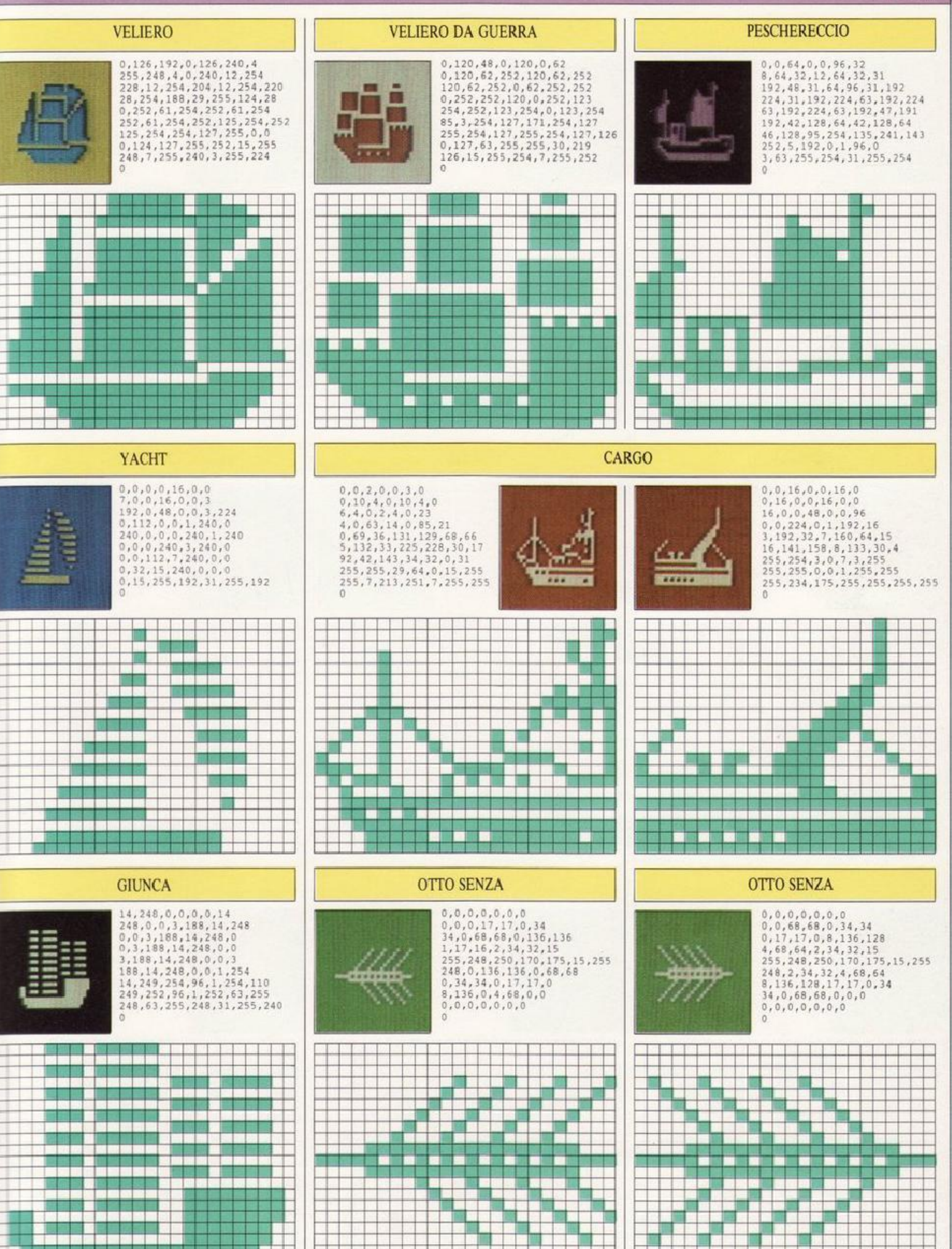

T

**MAR** 

图目图

 $\mathbf{r}$ 

and the state .

i ya sa kat

an bainneach<br>Bailtean

## **ANIMALI**

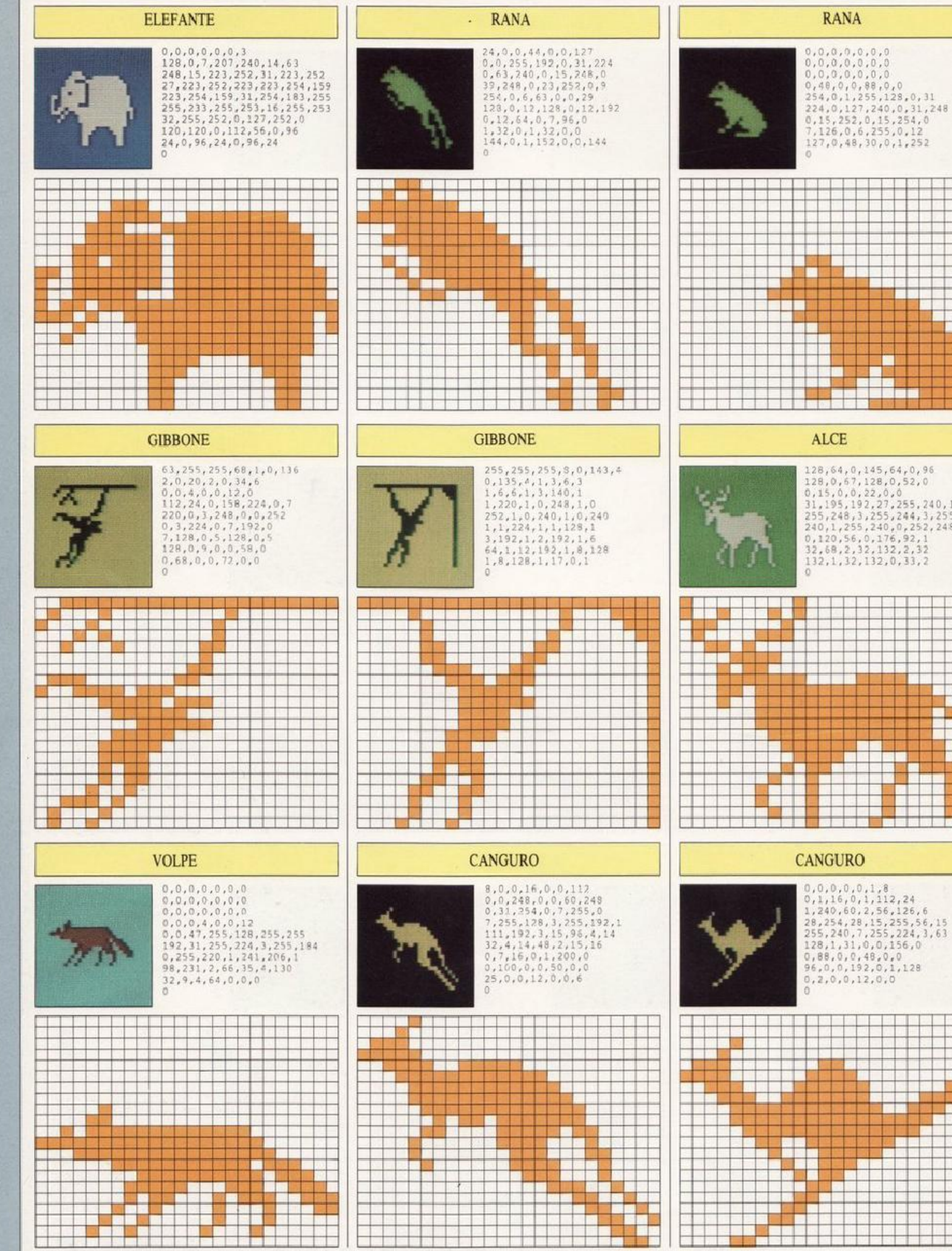

46

**ALCE** 

 $\begin{array}{l} 128,64,0,145,64,0,96\\ 128,0,67,128,0,52,0\\ 0,15,0,0,22,0,0\\ 31,195,192,27,255,240,19\\ 255,246,3,255,240,0,252,248\\ 0,1255,240,0,252,248\\ 0,120,56,0,176,92,1\\ 32,68,2,12,132,2,32\\ 132,1,32,132,0,33,2 \end{array}$ 

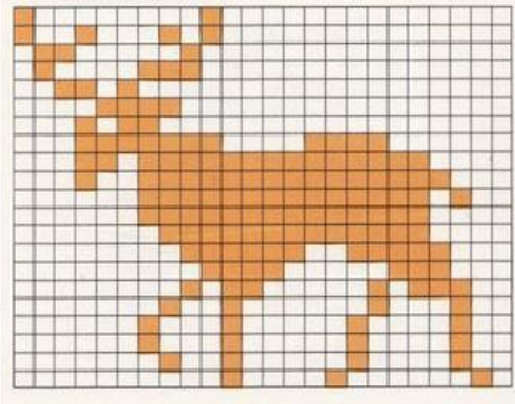

#### **CANGURO**

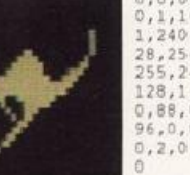

 $\begin{smallmatrix}0,0,0,0,0,1,8\\0,1,16,0,1,112,24\\1,240,60,2,56,126,6\\28,254,28,15,255,56,15\\255,240,7,255,224,3,63\\128,1,31,0,0,156,0\\0,88,0,0,49,0,0\\9,8,0,0,192,0,1,128\\0,2,0,0,12,0,0\end{smallmatrix}$ 

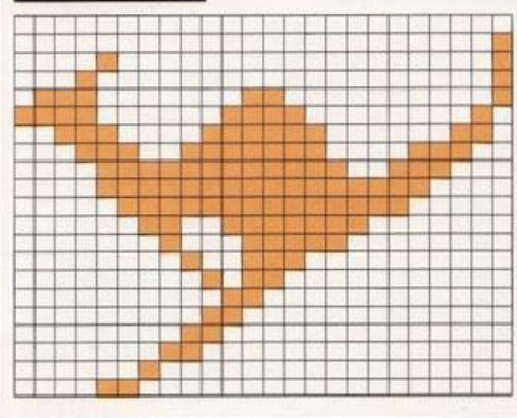

### **ANIMALI**

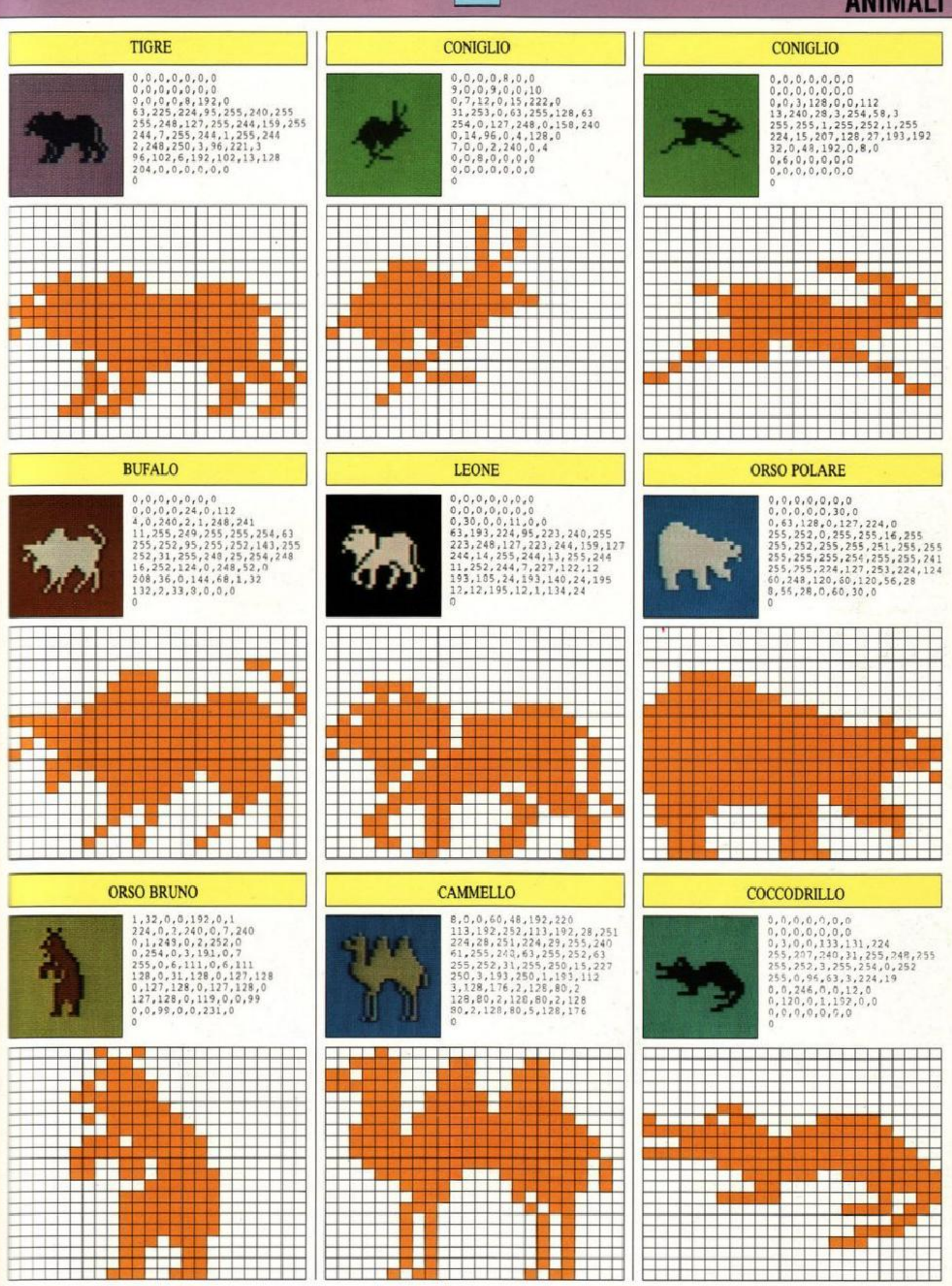

## **ANIMALI**

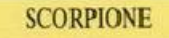

 $\alpha$ 

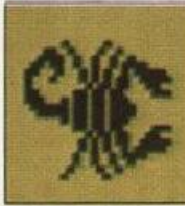

# $\begin{smallmatrix}0,0,0,2,44,0,25\\9,0,60,146,64,108,146\\240,196,84,190,136,85,159\\128,45,140,192,219,7,226\\219,128,126,219,192,62,219\\192,2,219,192,80,219,7\\0,45,140,0,85,159,0\\84,190,0,146,240,0,146\\64,1,9,0,2,4,0\end{smallmatrix}$

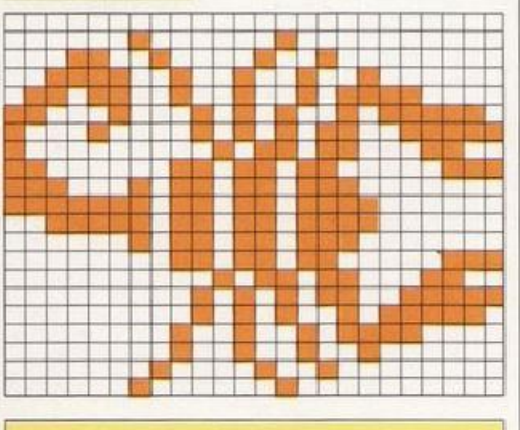

#### **MAIALE**

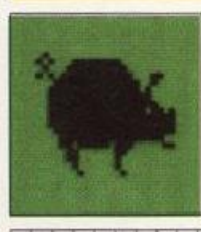

# $\begin{smallmatrix} 0,0,0,0,0,0,0,0 \\ 0,0,64,0,0.163,252 \\ 0,71,254,0,175,255,24 \\ 31,255,144,63,255,160,63 \\ 255,2524,63,255,254,063,255,254 \\ 31,255,254,63,255,254 \\ 31,255,254,15,255,254,13 \\ 247,6,6,6,0,6,4 \\ 0,2,4,0,1,2,0 \end{smallmatrix}$  $\ddot{o}$

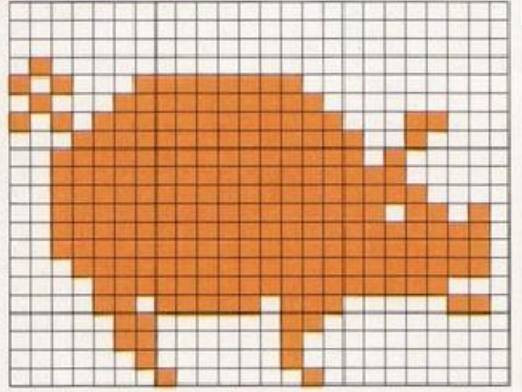

#### **GATTO**

 $\Omega$ 

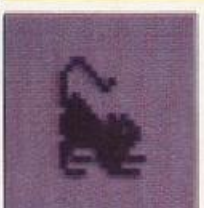

 $\begin{smallmatrix}0, 0, 0, 0, 0, 0, 0, 0\\0, 0, 0, 0, 0, 3, 0\\0, 4, 128, 0, 8, 64, 0\\8, 40, 0, 8, 16, 0, 10\\0, 0, 15, 0, 0, 7, 128\end{smallmatrix}$ 0,15,202,0,15,239,0<br>15,253,128,7,255,128,15<br>255,0,12,62,0,11,191<br>192,8,28,0,7,15,128

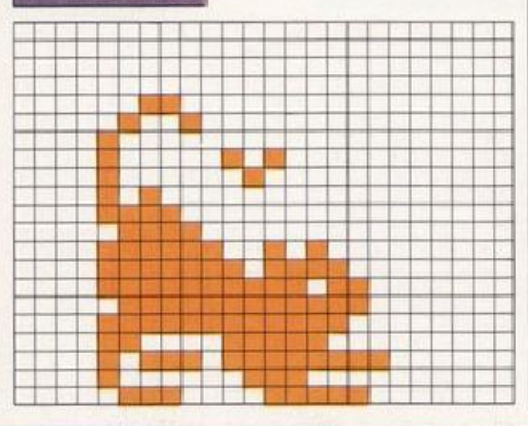

# $\begin{smallmatrix}0, 0, 56, 36, 0, 124, 8\\0, 252, 56, 1, 254, 92, 1\\254, 252, 7, 255, 254, 7, 239\\31, 135, 231, 31, 227, 227, 15\\243, 243, 15, 249, 242, 253, 244, 33, 252, 240\\3, 254, 240, 7, 254, 224, 7\\255, 192, 7, 255, 192, 0, 25$ ö п **Ballin Birthday** <u>m v</u> da a siste<br>Shine a si **The Co** a ka **EXICO CONTRACTOR TOPO**  $\begin{smallmatrix} 8,16,128,4,9,0,2\\ 13,0,2,7,0,4,3\\ 226,8,3,220,16,7,248\\ 32,15,240,32,11,226,32\\ 31,244,32,653,250,32,63\\ 252,48,127,248,261,27,240\\ 8,127,240,12,127,240,6\\ 127,224,3,63,224,3,255\\ 122,1255,128,0,31,224\\ \end{smallmatrix}$  $\theta$ 11 F п a. **MELLE GATTO Contract Contract Contract** Q D **STATISTICS**

#### **PUZZOLA**

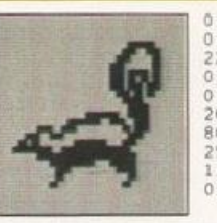

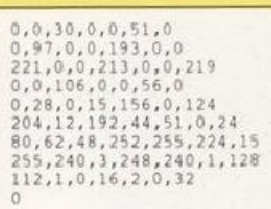

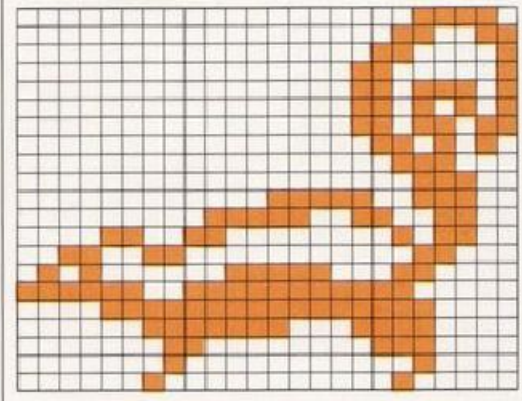

#### **RANA**

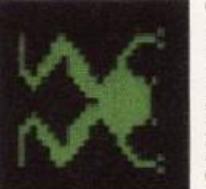

 $\begin{smallmatrix}0, 0, 1, 131, 0, 30, 135\\128, 49, 135, 192, 96, 142, 224\\192, 156, 240, 192, 216, 241, 224\\112, 123, 250, 32, 63, 252, 0\\31, 252, 32, 63, 252, 132, 123, 250\\216, 241, 224, 156, 240, 192, 142\\224, 192, 135, 192, 96,$  $\ddot{\circ}$ 

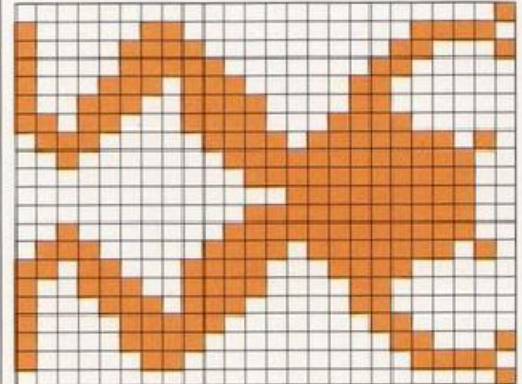

#### **GATTO**

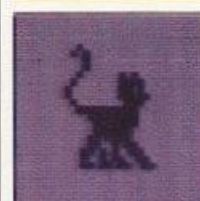

 $\begin{smallmatrix} 0, 0, 0, 0, 0, 0, 0, 0 \\ 0, 0, 2, 0, 0, 5, 0 \\ 0, 1, 0, 0, 1, 0, 0 \\ 2, 5, 0, 4, 7, 128, 8 \\ 6, 128, 3, 255, 0, 0, 255, 0 \\ 128, 3, 255, 0, 0, 255, 0 \\ 0, 127, 0, 0, 126, 0, 0 \\ 222, 0, 0, 203, 0, 1, 169 \\ 128, 1, 44, 192$  $\ddot{\circ}$ 

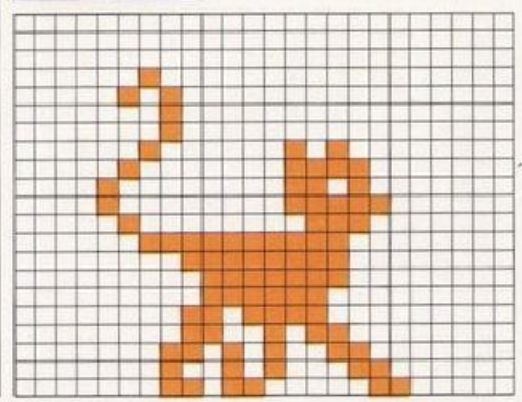

48

**SCOIATTOLO** 

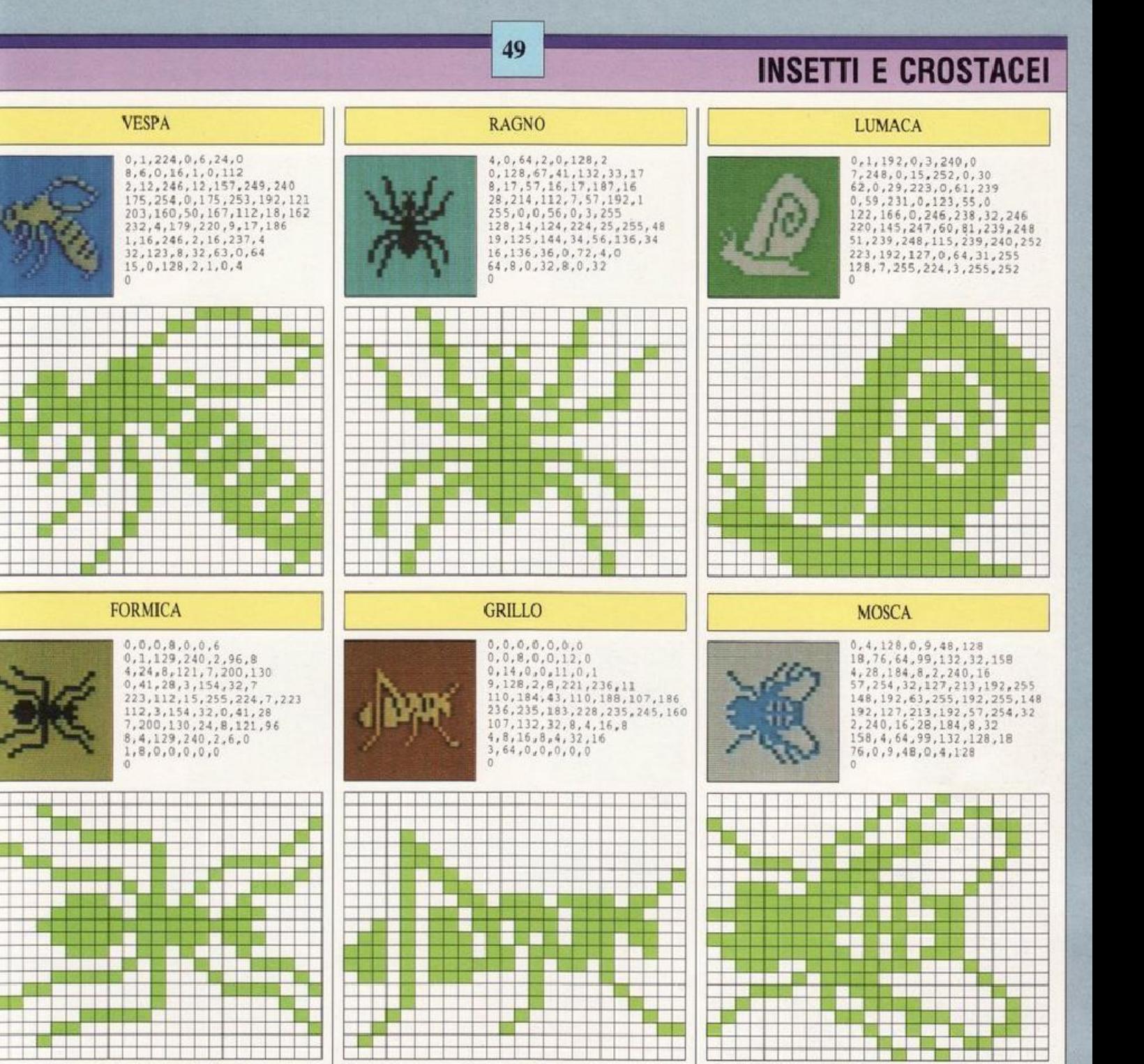

#### **FARFALLA**

 $\Omega$ 

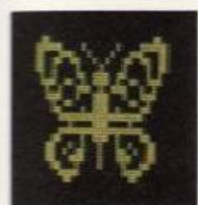

n a

<u>is d</u>

n a b

**Expert** 

96,0,12,248,130,62,206 96, 0, 12, 248, 130, 62, 206<br>
68, 230, 219, 41, 182, 209, 17<br>
22, 81, 187, 20, 118, 186, 220<br>
41, 215, 40, 57, 57, 56, 22<br>
56, 208, 24, 186, 48, 15, 255<br>
24, 186, 48, 60, 146, 152, 55<br>
147, 88, 51, 147, 152, 25, 17<br>
48, 15

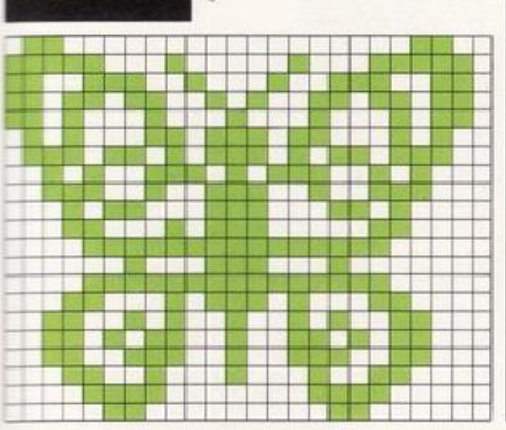

 $\begin{smallmatrix} 0, 56, 0, 112, 56, 28, 140 \\ 0, 98, 131, 57, 130, 96, 254 \\ 12, 24, 56, 48, 7, 255, 192 \end{smallmatrix}$ 12, 24, 56, 48, 7, 255, 192<br>
13, 125, 128, 12, 146, 96, 16<br>
132, 76, 15, 10, 0, 48, 16, 24<br>
132, 76, 15, 100, 48, 16, 24<br>
0, 16, 0, 0, 16, 0, 0, 16<br>
0, 0, 16, 0, 0, 16, 0  $\overline{0}$ 

**LIBELLULA** 

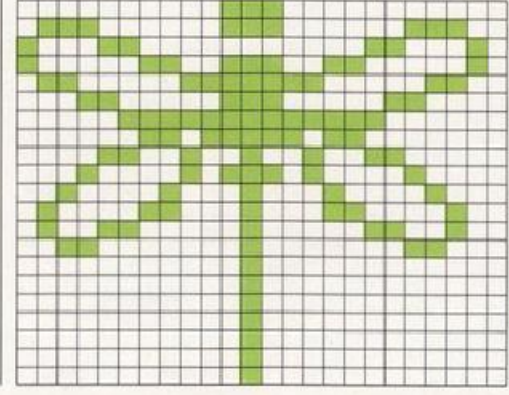

#### **LIBELLULA**

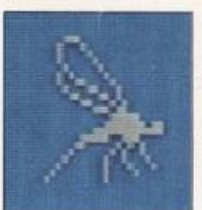

7,0,0,8,128,0,8 7,0,0,8,128,0,8<br>
64,0,8,32,0,4,16<br>
0,10,8,0,9,132,0<br>
4,98,0,3,26,0,0<br>
197,0,0,59,0,0,7<br>
192,0,15,236,0,63,252<br>
0,249,192,1,130,160,2<br>
5,32,4,9,168,8,8 136.16.8.64.32.8.0  $\overline{0}$ 

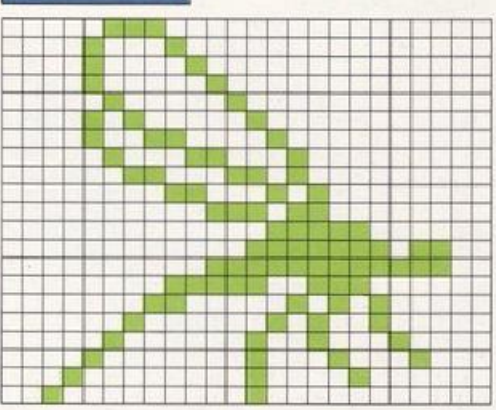

## **UCCELLI**

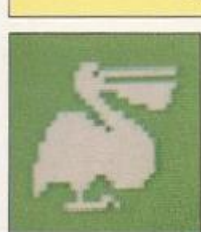

# $\begin{array}{l} 0,224,0,1,223,255,1\\ 240,0,1,255,255,0,227\\ 254,0,112,254,0,56,28\\ 15,158,0,31,207,128,61\\ 247,192,63,255,224,127,255\\ 240,127,255,240,127,255,260,281\\ 255,255,240,255,255,240,255\\ 207,224,195,135,192,129,0\\ 0,1,$

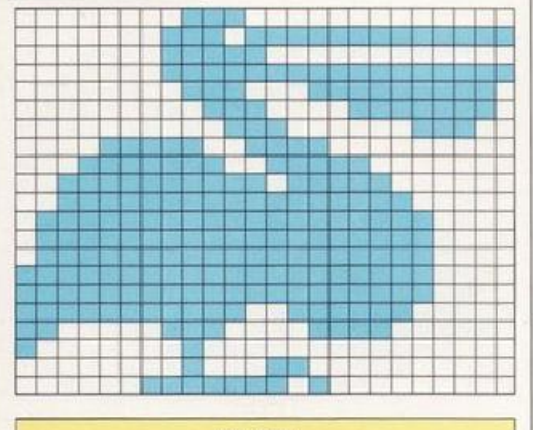

**PELLICANO** 

#### **CIGNO**

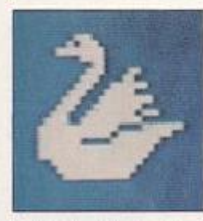

 $\begin{array}{l} 3,128,0,5,192,0,31 \\ 224,0,1,224,0,0,96 \\ 0,0,225,128,1,195,0 \\ 3,143,192,7,31,0,14 \\ 5,224,28,127,128,56,255 \\ 112,121,255,128,255,248,127 \\ 255,247,252,254,15,240,255 \\ 255,224,255,255,192,63,255 \\ 108,31,255,0,15,254,$ 

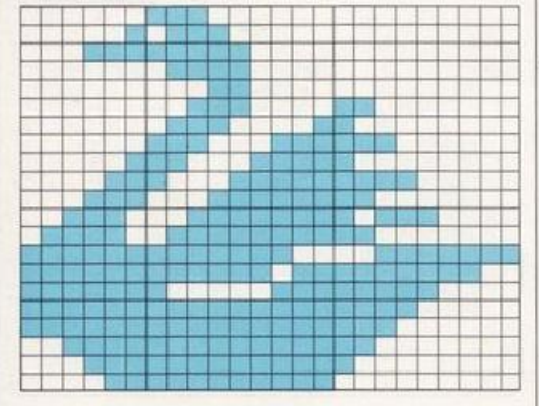

#### **AQUILA**

 $\theta$ 

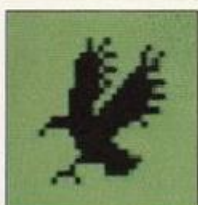

 $0, 36, 0, 0, 40, 8, 0$  $\begin{smallmatrix} 0\,, 36\,, 0\,, 0\,, 40\,, 8\,, 0\\ 118\,, 18\,, 0\,, 248\,, 20\,, 0\,, 246\\ 6\,, 0\,, 248\,, 112\,, 0\,, 244\,, 254\\ 1\,, 249\,, 248\,, 1\,, 243\,, 254\,, 1\\ 231\,, 240\,, 1\,, 239\,, 252\,, 15\,, 255\\ 224\,, 11\,, 255\,, 144\,, 33\,, 252\,, 15\,, 25$ 

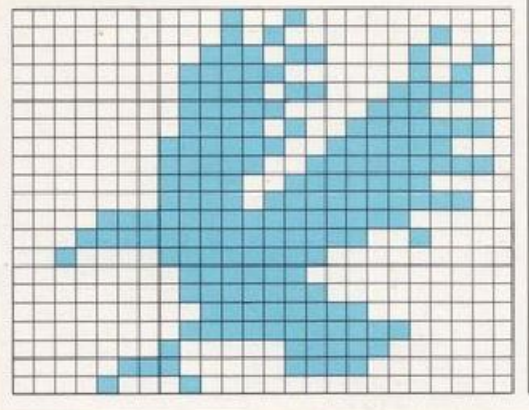

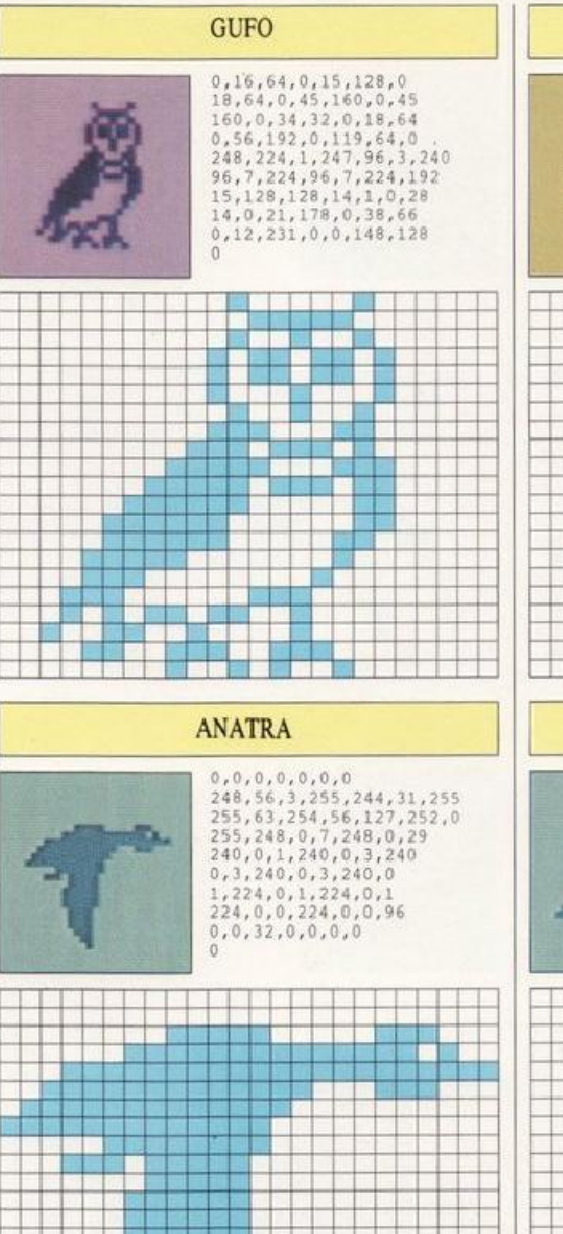

50

#### **PAPERA E PAPEROTTI**

se ben de la construction<br>Construction de la construction<br>Construction de la construction

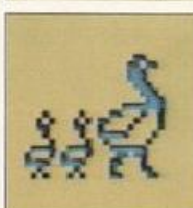

т

 $0, 0, 0, 0, 0, 0, 0$  $\theta$ 

아이는 어머니는 소리를 들었다

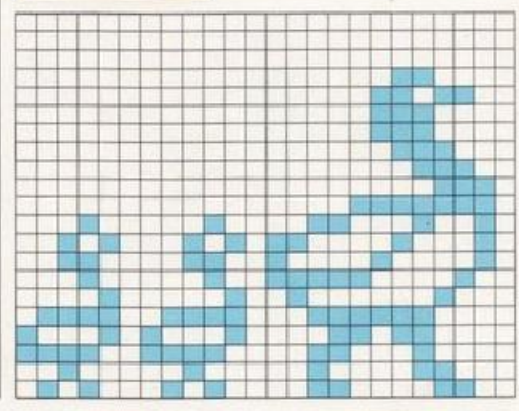

#### **GALLO**  $\begin{smallmatrix}0,1,160,0,3,192,0\\2,224,0,0,160,1,129\\240,3,193,192,7,227,176\\15,231,176,31,255,128,31\\191,192,31,223,224,31,223\\9,229,231,96,25,248,224\\9,255,192,0,63,128,0\\15,0,0,4,0,0,4\\0,0,4,0,0,11,0\end{smallmatrix}$ |随目曲岡記烈凶民啓民宿命5 H н г i I **TELE TELEVISION** и <u> El Propinsi</u> 1999 B. u sini kata wa 1962<br>Kata wa 1962 ya Kilometra wa 197 **ANATRA**  $\begin{smallmatrix} 0, 0, 0, 0, 0.128, 0, 1\\ 128, 0, 3, 128, 0, 7, 192\\ 0, 15, 192, 0, 15, 192, 0\\ 15, 192, 0, 15, 224, 0, 15\\ 224, 0, 17, 240\\ 0, 3, 248, 56, 3, 255, 244\\ 31, 255, 255, 63, 254, 56, 127\\ 252, 0, 255, 240, 0, 3, 192\\$  $\ddot{0}$ **STEP** H ı ia 2009<br>Ngjarje I Ħ **The Contract** 4 325 16 원주 <del>이 내용 대</del><br>이<mark>프 학자 중</mark> 아모바<br>1<mark>7 대학 대학교 중</mark> Ħ 1 # # # #<br>1 # # # # #<br>1 # # # # # sasi<br>1999 i di s <u>son sobergen als de la ped</u><br>Libro de la pedagogna de la pedagogna<br>Libro de la pedagogna de la pedagogna de la ш **PINGUINO**  $0, 112, 0, 0, 184, 0, 1$  $\begin{smallmatrix} 0,112,0,0,184,0,1\\ 248,0,0,108,0,0,44\\ 0,0,70,0,0,0,70,0\\ 0,73,0,0,63,0,0\\ 255,0,1,2525,0,3,131\\ 0,2,67,0,4,67,0\\ 0,67,0,0,35,0,0\\ 0,67,0,0,19,0\\ 0,0,11,0,0.5,118\end{smallmatrix}$

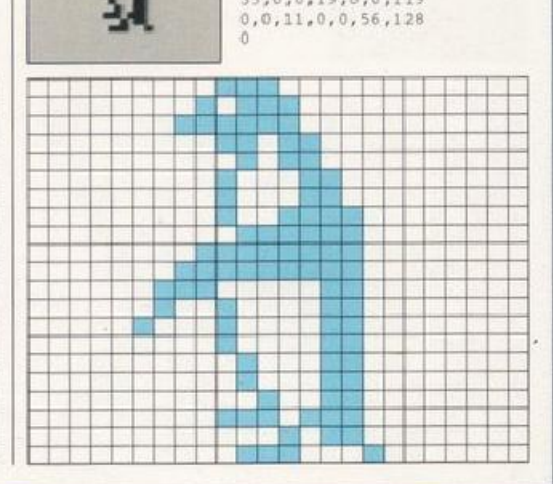

## **ANIMALI MARINI**

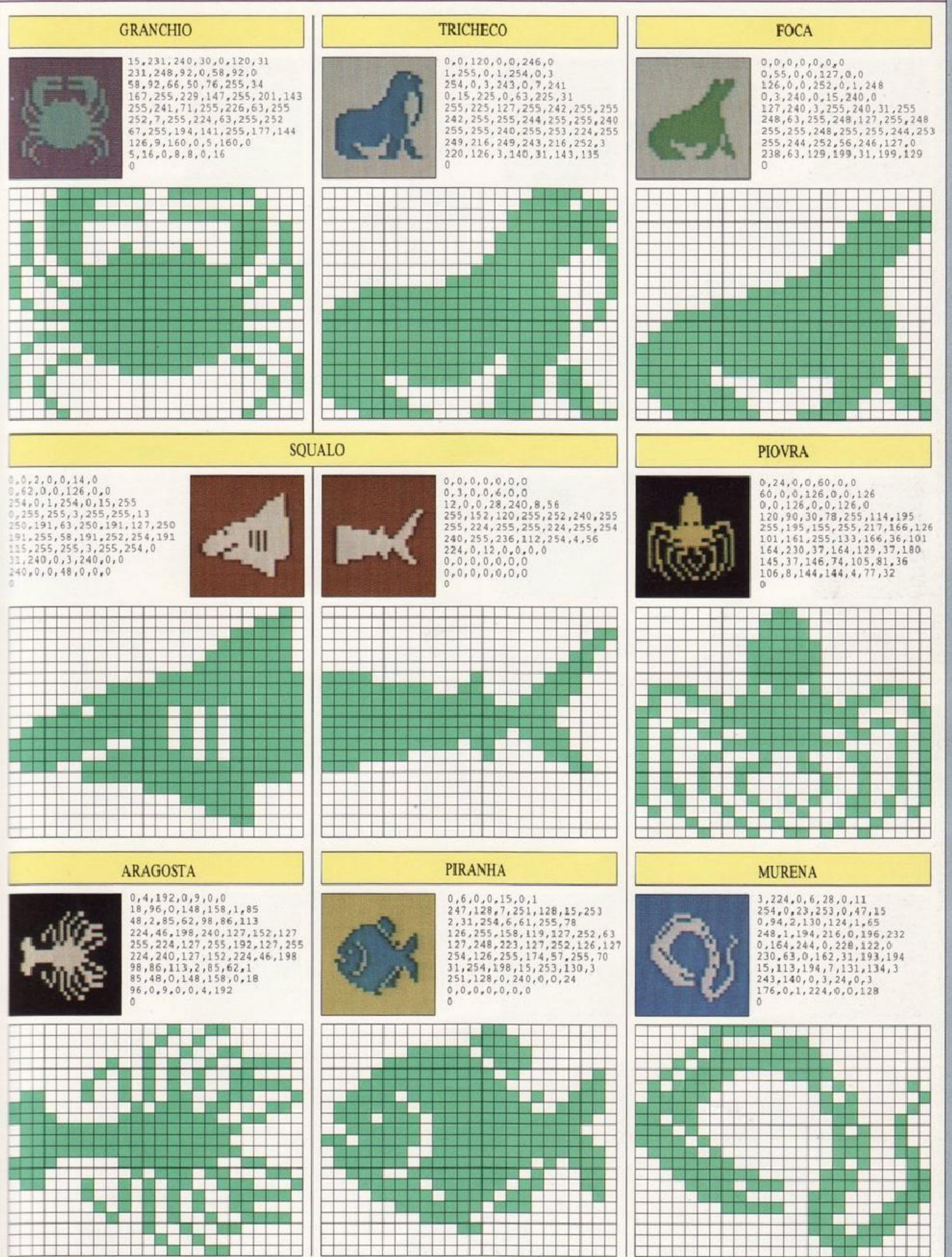

## **PERSONAGGI**

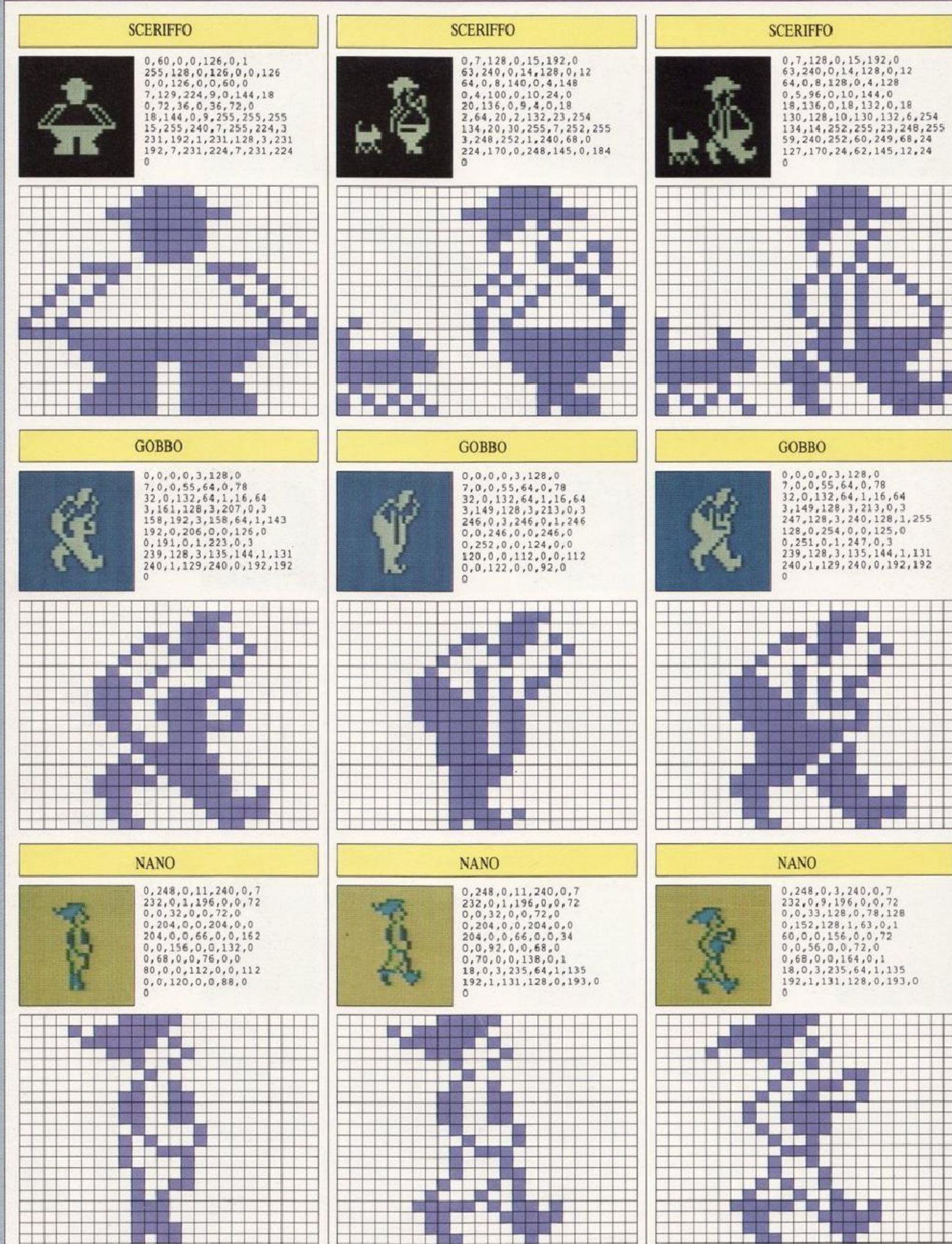

## **PERSONAGGI**

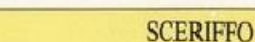

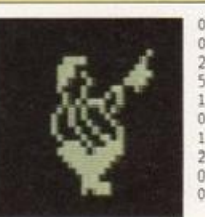

 $\begin{smallmatrix}0,&0,&0&0&16\,,7&,128\,,32\,,14\\0&,96\,,14\,,128\,,240\,,12\,,65\\224\,,8\,,134\,,64\,,4\,,138\,,0\\5\,,114\,,0\,,10\,,148\,,0\,,18\\136\,,0\,,18\,,6\,,4\,,4\\0\,,8\,,154\,,0\,,7\,,78\,,0\\15\,,190\,,0\,,7\,,252\,,0\,,3\\248\,,0\,,1\,,240\,,0\,,0\,,224\\0\,,0\,,248\,,0$ 

53

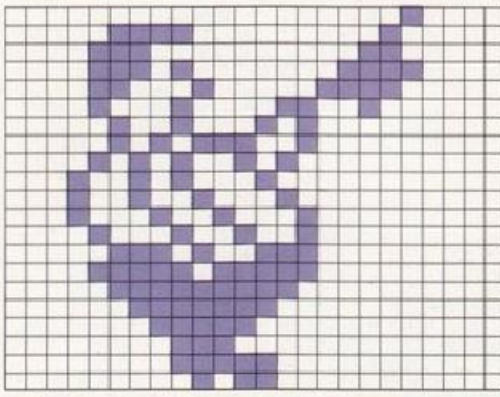

#### **GOBBO**

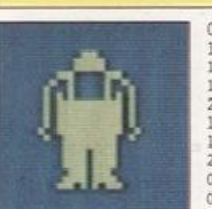

 $0, 0, 0, 0, 56, 0, 0$  $\begin{smallmatrix} 0\,, 0\,, 0\,, 0\,, 5\,, 5\,, 6\,, 0\,, 0 \\ 124\,, 0\,, 0\,, 112\,, 12 \\ 128\,, 4\,, 130\,, 64\,, 8\,, 130\,, 32 \\ 10\,, 130\,, 160\,, 11\,, 255\,, 160\,, 11 \\ 255\,, 160\,, 11\,, 255\,, 160\,, 11\,, 255 \\ 160\,, 19\,, 255\,, 144\,, 9\,, 255\,, 32 \\ 160\,,$ 

**COLOR** ÷ a ma ka ka i **MER** T Г

#### **CHARLOT**

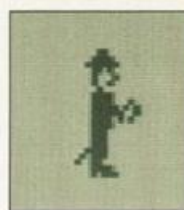

 $\begin{array}{l} 0,48,0,0,120,0,0 \\ 252,0,0,104,0,0,68 \\ 252,0,0,104,0,0,68 \\ 0,0,72,0,0,32,0 \\ 0,120,0,0,120,128,0 \\ 125,64,0,126,64,0,122 \\ 128,0,120,0,0,112,0 \\ 0,112,0,0,112,0,2,96 \\ 240,0,1,112,0,2,96 \\ 0,0,120,0,0,92,0 \\ 0 \end{array}$ 

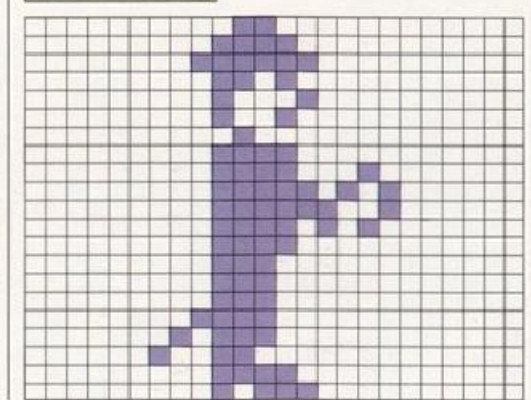

s

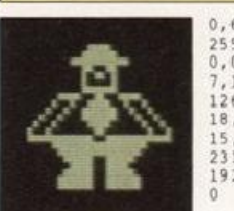

 $\begin{smallmatrix}0, 60, 0, 0, 0, 126, 0, 1\\255, 128, 0, 102, 0, 0, 90\\0, 0, 66, 0, 0, 126, 0\\7, 153, 224, 9, 60, 144, 18\\126, 72, 36, 126, 36, 72, 60\\18, 144, 24, 9, 255, 231, 255\\15, 255, 240, 7, 255, 224, 3\\231, 192, 1, 231, 128,$ 

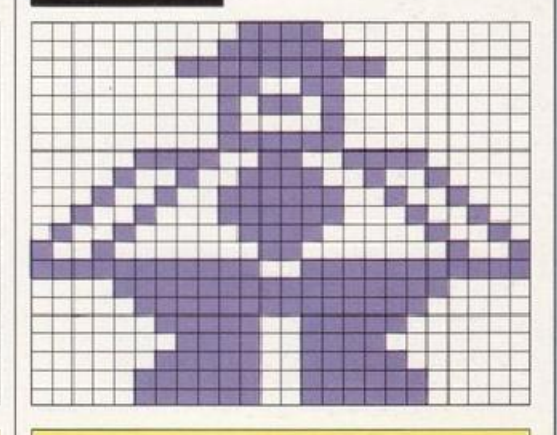

**SCERIFFO** 

**GOBBO** 

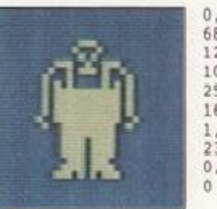

 $\begin{smallmatrix} 0,0,0,0,0,56,0,0\\ 68,0,0,40,0,3,147\\ 128,4,186,64,8,130,32\\ 10,130,160,11,255,160,11\\ 255,160,11,255,160,11,255\\ 160,19,255,144,9,255,32\\ 1,255,0,1,239,0,1\\ 239,0,1,239,0,0,238\\ 0,1,239,0,3,171,128 \end{smallmatrix}$ 

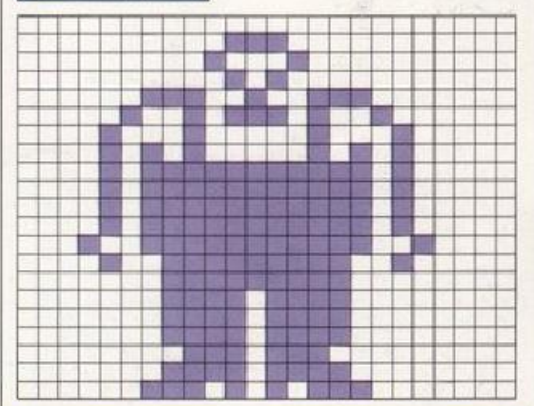

#### **CHARLOT**

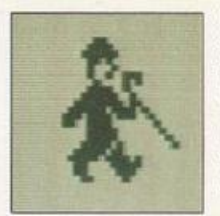

 $\begin{smallmatrix}0,48,0\,,0,120,0,0\\252,0,0,104,0,0,68\\0,0,73,192,0,33,64\\0,121,0,0,252,128,1\\244,192,3,247,160,7,123\\244,6,120,8,0,124,4\\0,124,2,0,250,1,1\\246,0,3,239,64,1,135\\192,1,131,128,0,193,0\end{smallmatrix}$ 

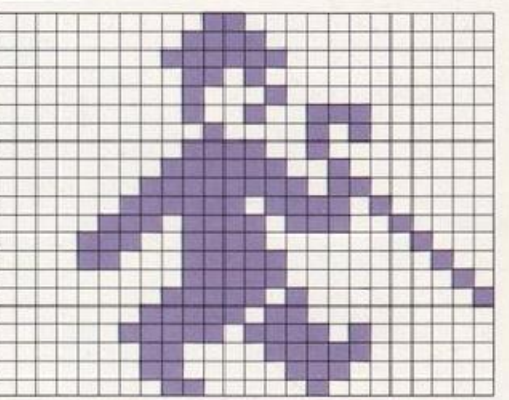

 $\mathbf{1}$ 

 $\begin{smallmatrix}0,3,128,0,7,0,0\\55,64,0,78,32,0,244\\64,1,128,64,3,153,128\\3,166,0,3,174,192,3\\22,64,0,255,192,3,127\\0,7,191,128,31,223,226\\64,231,254,56,0,252,24\\0,48,24,0,0,12,0\\0,0,0,0,0,0\end{smallmatrix}$ **STAR** 

**SCERIFFO** 

 $\Omega$ 

 $\Box$ 

m.

-11

. .

**Ta** 

**GOBBO** 

.

п

L

**AB** 

**BIT 13** 

-8

0,7,128,0,15,192,0

H þ

 $\begin{smallmatrix}0,7,128\,,0,15,192,0\\63,240,0,14,128,0,12\\64,0,8,128,0,4,128\\0,5,96,0,10,144,0\\18,136,0,18,68,0,17\\144,15,186,123,7,78\\134,15,188,255,31,248,255\\63,240,252,60,233,68,24\\95,170,24,62,145,12,24\end{smallmatrix}$ 

**Contract Contract** 

**Alberta Controller** 

a s

**All St** 

*<u><b>DIE 10 10 10</u>* 

ш

**PH** 

특한

9, 1, 75<br>19, 75

ang <sub>a</sub>p

п

L

u.

F F m **BOOK BO** L **SEP** T **STIL** an as as na an an a 38 P i bülü bindi bindi.<br>İ bindi bindi bindi bindi bindi bindi bindi. н T. <u>ka shekar</u>

#### **CHARLOT**

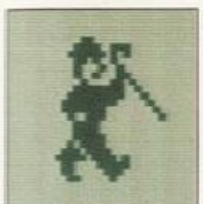

 $\begin{smallmatrix}0,48,0,0,121,192,0\\253,64,0,105,0,0,68\\128,0,72,192,0,33,160\\0,127,144,0,255,136,1\\255,434,252,0,156\\10,120,0,0,120,0\\0,124,0,0,018,0,1\\222,0,3,239,64,1,135\\192,1,131,128,0,193,0\end{smallmatrix}$  $\tilde{0}$ 

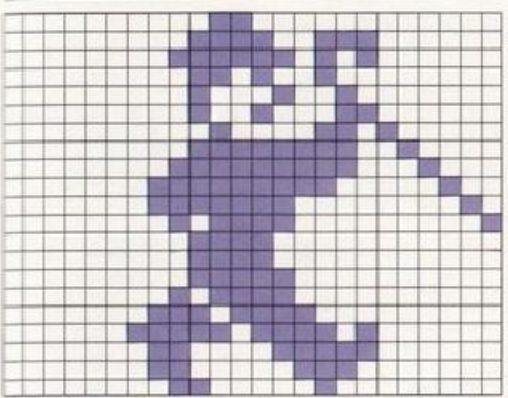

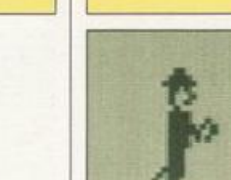

## **DINOSAURI**

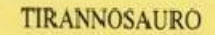

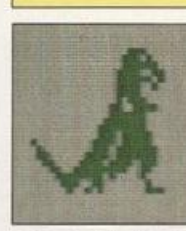

### $0, 0, 224, 0, 1, 208, 0$  $\begin{smallmatrix} 1,248,0,3,204,0,3\\ 244,0,3,200,0,3,192\\ 0,2,224,0,6,120,0 \end{smallmatrix}$ 7,224,0,15,120,0<br>
7,224,0,15,224,0,31<br>
224,0,29,240,128,61,240<br>
64,59,248,96,123,248,48<br>
247,184,25,255,48,15,244<br>
32,7,48,16,2,80,28  $\mathbf{0}$

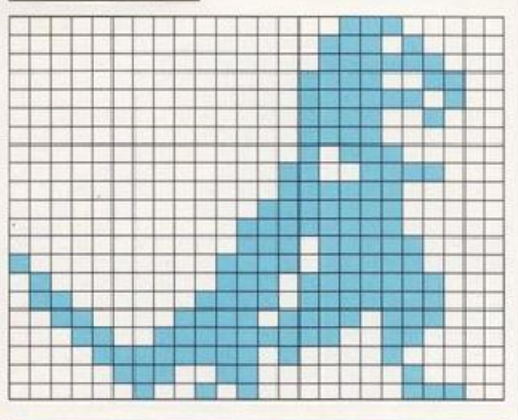

#### **STEGOSAURO**

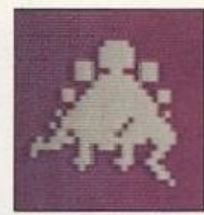

위해 대표를 위해 지원을

LK <mark>- Au D</mark>essers sem<br>Lkan Beginne<mark>nse</mark>

i isi isi Ali

 $\mathbf{1}$ 

 $\theta$ 

 $\mathbf{1}$ 

 $\begin{smallmatrix} 0,15,0,0,31,128,0\\ 0,15,0,0,31,128,0\\ 56,1,223,184,0,63,192\\ 6,127,230,6,255,246,1\\ 255,246,11,255,256,7,255\\ 124,23,254,254,13,253,255\\ 94,255,239,248,221,134,128\\ 193,140,1,195,152,0,129\\ 12,0,0,6,0,0,1 \end{smallmatrix}$ 

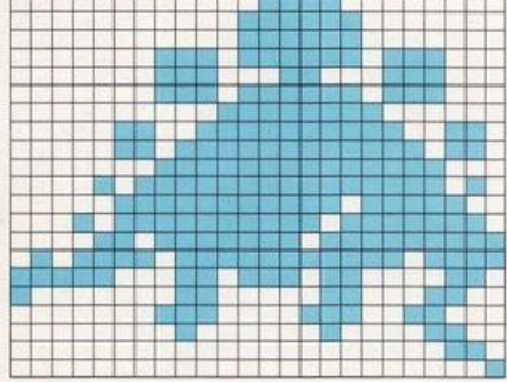

#### **BRONTOSAURO**

ı

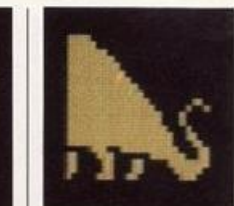

最高高级的复数。

i di visi di visi di visi<br>I di visi di visi di visi

<u>Laboraçã</u>

ا ہے

٢Ħ

 ${\begin{array}{*{20}{c}} 240,0,0,248,0,0,254\\ 0,0,255,0,0,255,128\\ 0,255,192,0,255,224,0\\ 255,240,0,255,248,0,255\\ 252,6,255,2548,0,255,255\\ 16,255,255,16,255,255,136\\ 255,255,264,255,255,136,14\\ 27,227,199,3,243,195,24\\ 127,195,24,$ 

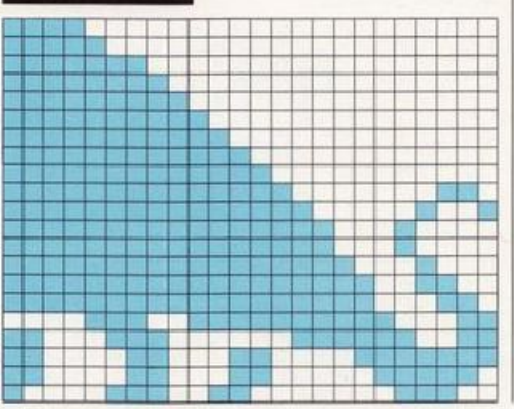

54

**TIRANNOSAURO** 

si ma

ison)<br>Energi

**The Contract of the Contract of the Contract** 

**TANK** H

 $0, 0, 27, 0, 0, 63, 0$ 

 $\begin{smallmatrix} 0\,,&0\,,&2\,,&7\,,&0\,,&6\,,&5\,,&0\\ 0\,,&6\,,&0\,,&0\,,&5\,,&6\,,&0\\ 1\&2\&0\,,&0\,,&0\,,&2\&4\&0\,,&1\,,&1\&2\\ 0\,,&3\,,&2\&1\&6\,,&0\,,&7\,,&2\&1\&5\,,&1\&2\\ 2\&4\&0\,,&0\,,&1\,&2\&4\&5\,,&1\&5\,,&1\&5\,,&1\&1\&5\,,&1\&9\,,&1\&2\,,&1\&2\&1\&1$ 

H

박물 버 마르

ul. т

a de la

<u>i a manjara sa mga sangang ng mga 1999.</u><br>Isang pangang ng mga sangang ng mga 1990.

т

**Barbara** 

**RESP** Π

ö

2 W W M W K 13 H X K

isa sekia 30 St

sa u na mana na alama<br>Ku bu bu ann a ann an<br>Ka bu bu bu ann ann an

-1

<u>geven</u>

a nasa na na na no ka na na na<br>Mana na na na na na na na n

**ALLOSAURO** 

n ang ang ang<br>Banggapan

sa na sa tsi na mi na

客観講師開催|<br>スルの運搬員

**ET Li** 

 $\begin{smallmatrix}0,7,0,0,11,128,0\\31,128,0,51,192,0,47\\192,0,19,192,0,3,192\\0,2,232,0,6,112,0\\7,224,0,15,224,0,31\\224,0,29,240,0,51\\240,29,240,0,61,240\\259,248,0,123,248,128\\247,184,65,255,48,99,244\\32,63,48,16,28,80,28\end{smallmatrix}$ 

T.

se Ler<br>1822 

÷

 $\mathbb{R}$ 

٦

tist i Skalder<br>1913 – Den van<br>1914 – Den van

#### **ITTIOSAURO**

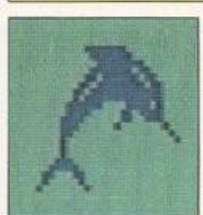

 $\begin{smallmatrix}0,254,0,0,127,0,0\\63,192,0,127,96,0,223\\176,1,191,216,3,127,248\\2,255,248,7,225,232,7\\131,120,154,55,56,14,4\\4,12,0,28,0,1\\8,0,0,8,0,0,28\\0,0,62,0,0,99,0\\0,65,0,0,128,128,0\end{smallmatrix}$ 

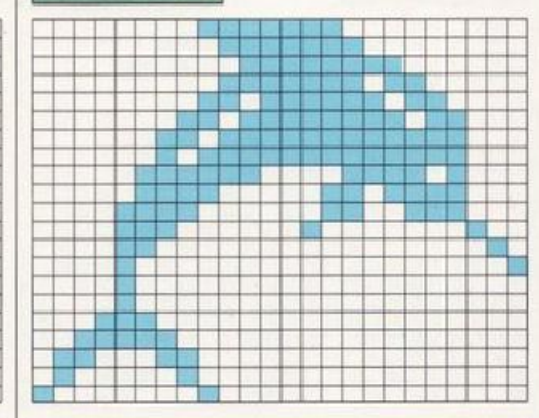

#### **ALLOSAURO**

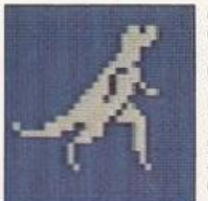

 $\begin{smallmatrix} 0, 0, 27, 0, 0, 63, 0 \\ 0, 62, 0, 0, 56, 0, 0 \\ 120, 0, 0, 240, 0, 1, 152 \\ 0, 3, 120, 0, 7, 116, 0 \\ 15, 115, 0, 30, 224, 0, 63 \\ 208, 0, 127, 184, 1, 255, 124 \\ 135, 206, 12, 127, 30, 12, 0 \\ 56, 12, 0, 64, 12, 0, 64 \\$ 

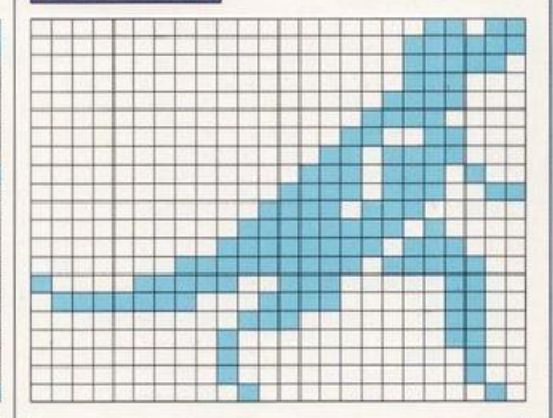

#### **PTERANODONTE**

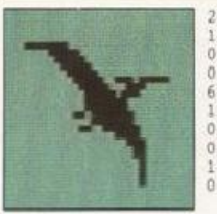

 ${\begin{array}{c} 254, 0, 0, 15, 128, 0, 7\\ 192, 0, 3, 224, 0, 1, 240\\ 0, 0, 249, 223, 0, 124, 112\\ 0, 62, 224, 0, 63, 128, 0\\ 192, 0, 231, 192, 0, 31\\ 192, 0, 103, 224, 0, 1, 224\\ 0, 0, 112, 0, 0, 48, 0\\ \end{array}}$  $\begin{smallmatrix} 0 & 48 & 0 & 0 & 16 & 0 & 0 \\ 16 & 0 & 0 & 16 & 0 & 0 & 16 \end{smallmatrix}$ 

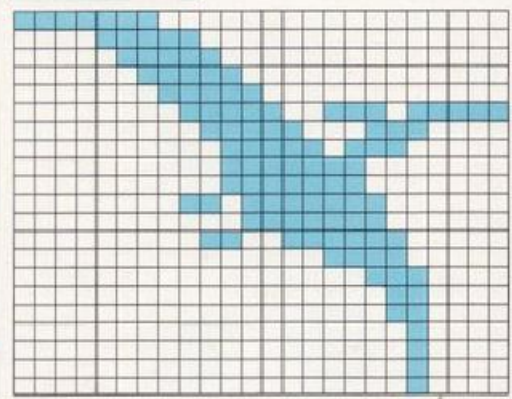

## **FANTASMI E SPETTRI**

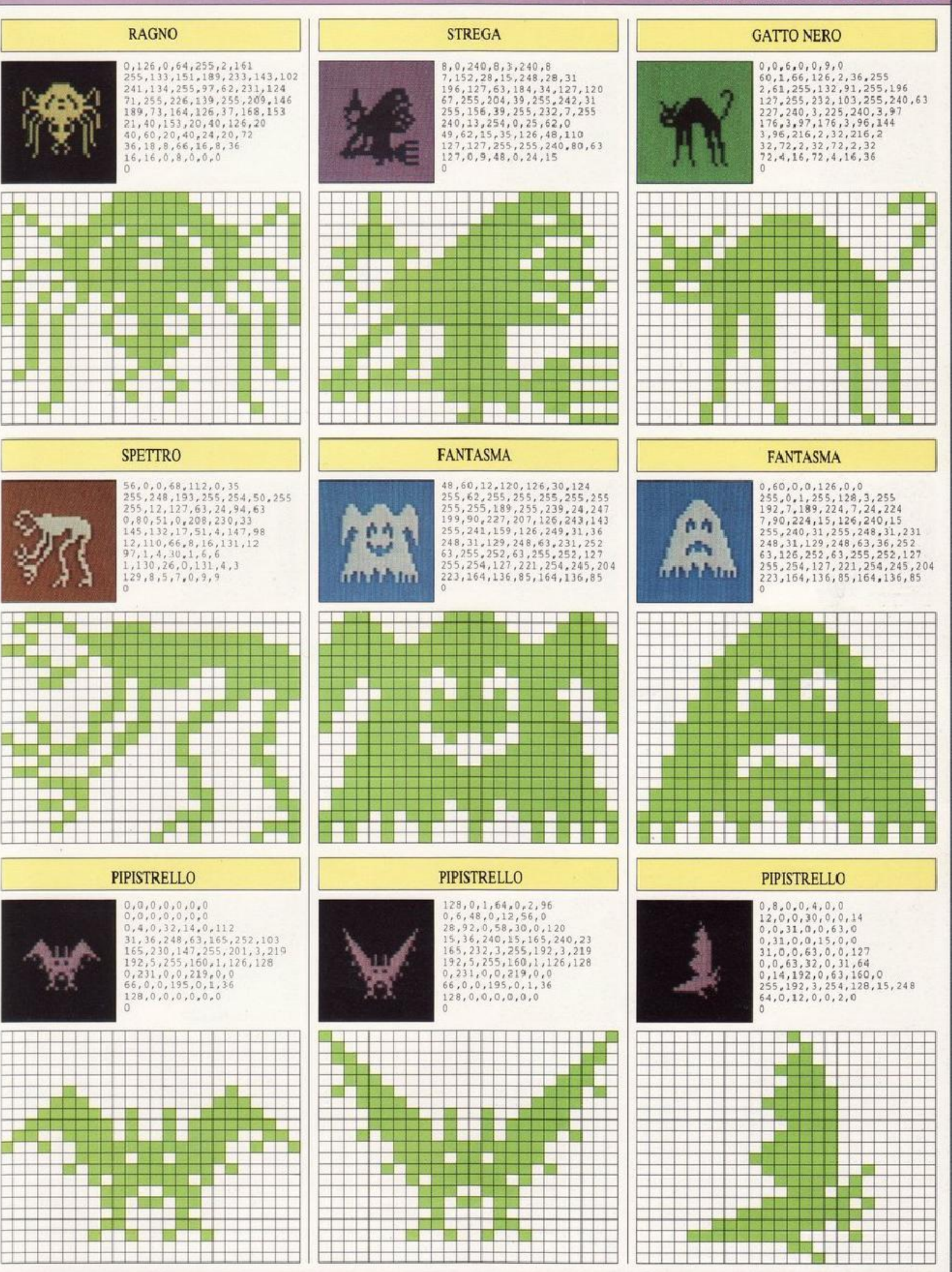

## **SIMBOLI**

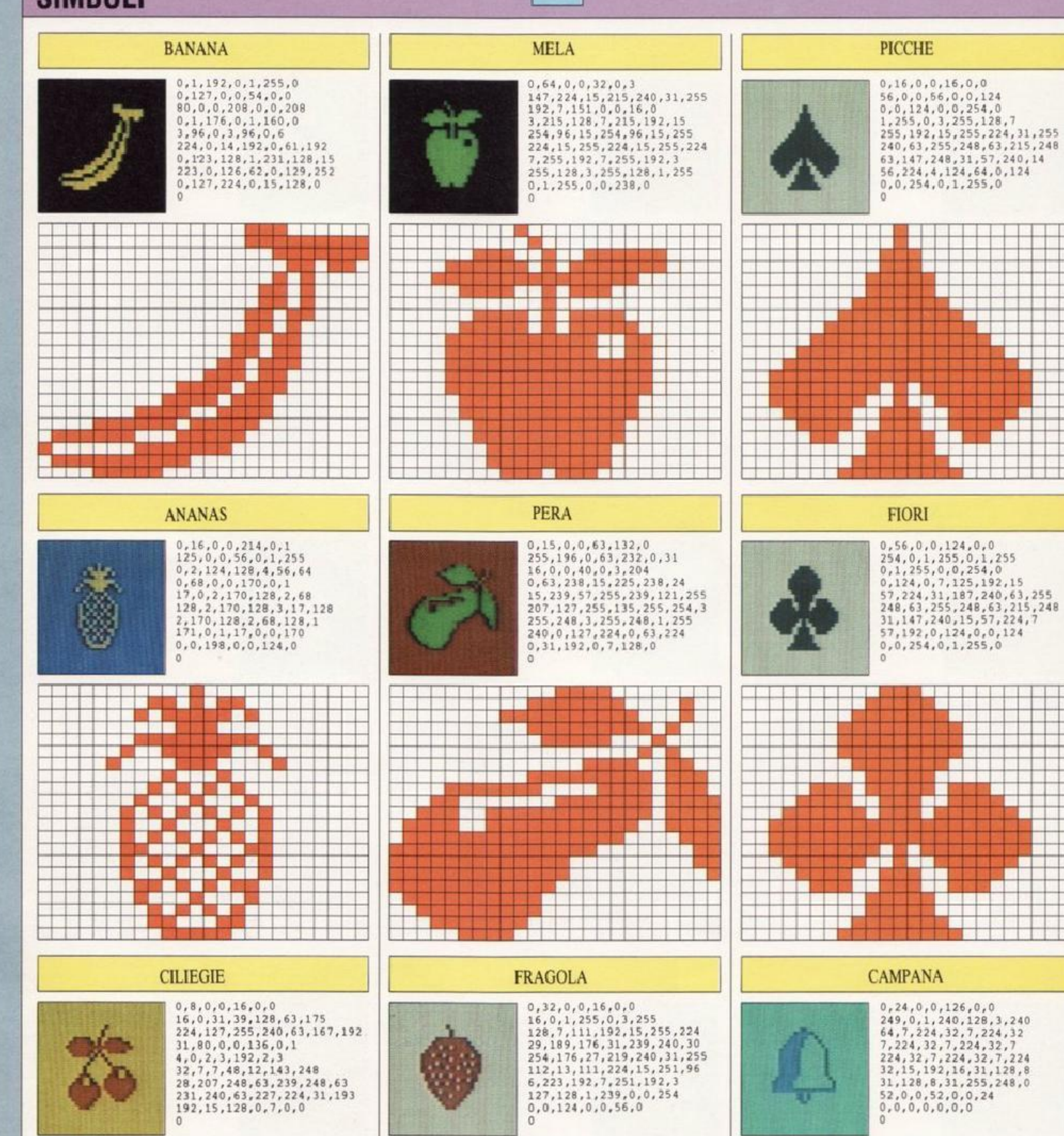

56

![](_page_57_Figure_2.jpeg)

![](_page_57_Figure_3.jpeg)

 $\begin{smallmatrix}0, 24, 0, 0, 126, 0, 0\\249, 0, 1, 240, 128, 3, 240\\64, 7, 224, 32, 7, 224, 32\\7, 224, 32, 7, 224, 32, 7\\224, 32, 7, 224, 32, 7, 224, 32, 7\\32, 15, 192, 16, 31, 128, 8\\31, 128, 8, 31, 255, 248, 0\\52, 0, 0, 52, 0, 0,$ 

![](_page_57_Figure_5.jpeg)

## **SIMBOLI**

![](_page_58_Figure_1.jpeg)

## **SIMBOLI**

![](_page_59_Figure_1.jpeg)

## 59

## **SPORT**

![](_page_60_Figure_2.jpeg)

# **ROUTINE IN LINGUAGGIO MACCHINA**

I listati che figurano in queste due pagine servono a memorizzare le istruzioni in linguaggio macchina allo scopo di rendere più veloci i programmi grafici del Commodore. Se avete letto il libro 3 di questa serie vi accorgerete che alcune dj queste routine sono le stesse di quel libro (ma non preoccupatevi se non le avete mai usate). Tutto ciò che dovete fare è inserirle quando il testo le richiede. Non tentate di inserirle e farle girare da sole, perché devono essere chiamate da un programma principale: se le provate isolandole non produrranno alcun effetto perché non hanno altra funzione se non di essere presenti nel linguaggio macchina.

#### Come usare blocchi di routine

Ogni blocco contiene una o più routine in linguaggio macchina che sono elencate all'inizio del blocco. Per far girare i programmi con queste routine, dovrete avere inserito i blocchi appropriati prima del programma principale.

In questo libro ci sono due programmi che hanno bisogno di routine in linguaggio macchina: il programma della Slot-Machine (pagg. 20·23) e il programma dello Sprite Editor (pagg. 24-32).

Il programma Slot-Macbine usa solo alcune routine (le potete vedere nel riquadro a pag. 20), mentre il programma dello Sprite Editor le usa tutte. Per mettere in grado ogni routine in linguaggio macchina di lavorare, dovete memorizzare il listato completo del blocco. Poi, inserite i blocchi necessari prima di cominciare con il resto del programma. Assicuratevi di inserirli seguendo l'ordine delle righe; per esempio, non inserite il blocco D prima del blocco C.

Quando fate girare un programma che utilizza questo tipo di routine, ci sarà una pausa mentre il linguaggio macchin<sup>a</sup> verrà inserito in memoria. Successivamente questo processo verrà saltato e il programma comincerà immediatamente ai produrre risultati sullo schermo.

![](_page_61_Picture_7.jpeg)

![](_page_61_Picture_8.jpeg)

**RIPRISTINO, RECUPERO e FUSIONE** 

![](_page_61_Picture_1609.jpeg)

![](_page_62_Picture_4.jpeg)

# **GUIDA PER LA REALIZZAZIONE DEGLI SPRITE**

La guida riportata qui sotto mostra quali registri controllano i vari parametri degli sprite. Alcuni di questi registri avranno solo due condizioni ("sprite on", acceso, e "sprite off", spento) e in questo caso un solo registro controlla tutti gli 8 sprite, che dipendono da un solo bit del registro. Gli altri registri controllano condizioni che hanno più di due modi di essere, come la posizione; in questo caso ogni registro controlla un solo sprite e può avere fino a 256 diverse condizioni.

![](_page_63_Picture_55.jpeg)

#### Colore e multicolore

Normalmente uno sprite appare in un solo colore selezionato tramite il codice dello stesso (vedi la tabella sotto). Se volete produrre sprite a più colori, dovete prima attivare il sistema multicolore con il registro V+28, e successivamente selezionare due colori da addizionare inserendo i loro codici nei registri V+37 e V+38. Nel sistema multicolore i pixel sono gestiti a coppie e non possono essere guidati singolarmente. Bisogna tener conto di questo fatto nel calcolare i valori da inserire nei DATA.

#### CODICE DEI COLORI DEL COMMODORE

![](_page_63_Picture_56.jpeg)

#### **TAVOLA PER GLI SPRITE MULTICOLORI**

![](_page_63_Picture_57.jpeg)

63

# **TAVOLA PER LA REALIZZAZIONE DEGLI SPRITE**

Per ricavare i valori da inserire come DATA per realizzare gli sprite ci si può servire del programma Sprite Editor, che calcola automaticamente questi valori, ma ci si può anche servire della tabella qui sotto. Ogni numero può essere inserito in memoria per specificare una linea dello sprite. Per

usare la tavola bisogna prima disegnare lo sprite e quindi sommare i valori del bit corrispondente a ogni gruppo di 8 pixel. Successivamente si devono riportare i totali nella colonna di destra prima di inserirli in memoria. Per quanto riguarda gli sprite multicolore bisogna riferirsi alla pagina precedente.

![](_page_64_Picture_81.jpeg)

#### Come posizionare gli sprite

I valori delle coordinate che individuano la posizione dello sprite sono compresi fra 0-511 (orizzontali) e 0-255 (verticali), ma solo una parte di essi rende visibile lo sprite sullo schermo. Il diagramma a destra mostra come queste coordinate si riferiscano allo schermo. Il rettangolo centrale è la parte di schermo visibile e si estende dalla coordinata 24 fino a 343 in orizzontale e dalla 30 alla 229 in verticale. Ciò significa che potete muovere lentamente gli sprite sullo schermo. Poiché la posizione verticale va da 0 a 255, essa può essere controllata da un solo byte di informazione. Per la posizione orizzontale occorrono invece due byte se si usa tutta la linea da 0 a 511 (= $2 \times 255$ ). Se si desidera che lo sprite continui a muoversi oltre la posizione orizzontale 255 bisogna aggiornare la posizione  $V+16$ .

![](_page_64_Figure_7.jpeg)

# **llDICE ANALITICO**

La prima presentazione di ogni argomento è evidenziata dal numero di pagina scritto in neretto.

Aerei 38-39 Alieni 34-35 Animali 46-48 Animazione 10.11 disegnare immagini 13 doppio sprite 11 immagini multiple 12 Animazione con la tastiera  $10 - 11$ Area di memoria degli sprite 6' Automobili 42-43

Barche 44-45 Bit, alterazione in un byte 9

Camion 42·43 Cancellazione memoria 24 Capovolgimento sprite corrente 28, 30 Cartoni animati 12-13, 33 Codici dei colori 62 Codifica di un sprite 7 Colore cambiamento 29 sprite S., 62 sprite multicolor 21, 62 Comandi area di memoria sprite 6 Controllo velocità 19 Coordinate di schermo 10, 63 Creature marine 51 Cursore e sprite corrente 25

#### DATA

abbreviazione 12 automatici 31 degli sprite 9 spostamento puntatori 12 Dinosauri 54

Fantasmi 37 Fusione di sprite 30

#### Giochi

combinazioni vincenti 23 controllo posizione 19 controllo velocità 19

espandere gli sprite 18 freccette 18-19 rilevare collisioni nei 16-17 Giochi con gli sprite 18-23 Grafica in linguaggio macçhlna 7, 24 routine 60-61 Griglie 63 creazione 24

64

Insetti <sup>49</sup>

LOAD 32 Lumache 49

Memorizzazione sprite 7 Motociclette 42-43

Navi 44-45 Navi spaziali 36, 40

Personaggi dei fumetti 52-53 Posizionamento sprite 8, 19, 63 Programma caricatore di sfondo 14-15 Programma freccette 18-19 Programma labirinto 16-17 Programma priorità dello sfomdo 14-15 Programma slot-machine 20-23 Programmazione sprite 8-9 Ragni *55*  Repertorio degli sprite 33-59 aerei 38-39 alieni 34-35 animali 46-48 automobili 42-43 barche 44-45 camion 42-43 creature marine 51 dinosauri 54 fantasmi 37 fantino 59 insetti 49 lumache 49 motociclette 42-43 navi 44-45 personaggi 52-53 ragni 55, simboli dei giochi 56-58 controllo velocità 19 del simboli dei giochi 56-58 inserimento 24 del controllo velocità 19 del simboli dei giochi 56-58 inserimento 24 del controllo velocità 19 del controllo velocità 19 del controllo velocità 19 del cont

spettri 55 treni 41 uccelli 50 veicoli spaziali 36, 40 Rilevamento collisioni 16-17 Routine blocchi 60-61 Routine cancella e colora 60 Routine colore del blocco 60 Routine definizione carattere 61 Routine disegno 61 Routine fusione 60 Routine plot 61 Routine recupero 60 Routine ripristino 60 Routine testo 61 Routine trasferimento in ROM61 SAVE 32 Sfondi 14-IS Sfomdi in alta risoluzione 14 Simboli dei giochi 56-58 Spettri *55*  Sprite accensione e spegnìmento 8 codifica 7 definizione 6 doppi 33 espansione 18 memorizzazione 7 multicolore 21, 62<br>posizionamento 8, 63 programmazione 8-9 scelta colori 8 simmetrici 30-31 Sprite correnti cambiamento 27 cancellazione 27 cursore 25 inversione 28, 30 riflessione 29, 30-31 Sprite doppi 33 animazione Il Sprite Editor 24·32 cambiare colore 29' cambiare sprite corrente

27

te 27

cancellare la memoria 24 cancellare lo sprite corren-

capovolgimento sprite

corrente 28, 30 creare la griglia 24 fusione sprite 30 inserimento 24

LOAD 32 movimento cursore 26 SAVE 32 sprite corrente e cursore 25 sprite simmetrici 28, 30-31

Sprite multicolore 21, 62

Tremi 4] Uccelli 50 Video Interface Circuit (VIC) 6

![](_page_66_Picture_0.jpeg)

![](_page_67_Picture_0.jpeg)

Il primo libro completo, tutto a colori, sulla creazione degli sprite sul Commodore 64

Illustrato con piú di 300 fotografie a colori, questo libro contiene programmi per generare sprite a uno o più colori, per realizzare l'animazione, per gestire collisioni di sprite, per ingrandire e ridurre. È incluso anche un generatore di sprite, facile da usare, che vi permetterà di progettare e di conservare i vostri sprite. Inoltre, il libro contiene una collezione di più di 200 sprite originali, completi di tutti i dati necessari per programmarli. Insieme, il Libro 3 e il Libro 4 di questa serie formano un sistema grafico completo e autosufficiente

per chi possiede un Commodore 64.

**GIA' PUBBLICATI NELLA COLLANA DI PROGRAMMAZIONE** Soneen Skot **COME PROGRAMMARE PASSO PER PASSO** 

**COMMODORE 64 LIBRO 1-2-3 ZX SPECTRUM LIBRO 1-2-3-4** 

![](_page_67_Picture_6.jpeg)